# AUTOMATION OF THE ACQUISITION SYSTEM OF THE 1,9m TELESCOPE FOR THE CHARGE COUPLED DEVICE (CCD) CAMERA

By D.B. Carter

Submitted in part fulfilment of the requirements laid down for the Master Diploma in the School of Electrical Engineering at the Cape Technikon

November 1988

Electronics Section South African Astronomical Observatory Council for Scientific and Industrial Research

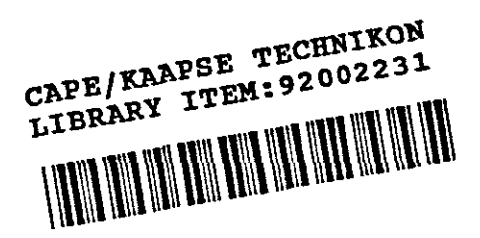

## Abstract

 $\sim$ 

 $\ddot{\phantom{a}}$ 

 $\chi^2$  .

This thesis describes the control system developed to improve the efficiency of star acquisition on a ground-based optical telescope. "Star Acquisition" refers to the process of identifying the star of interest in a field of stars and centering it on the optical axis of the telescope , as well as setting an autoguider detector on a suitable star so the autoguider can improve the tracking performance of the telescope. Efficiency is improved by making all functions remote controlled , so the astronomer does not have to move between the control room and the telescope to operate the instrument.

# **CONTENTS**

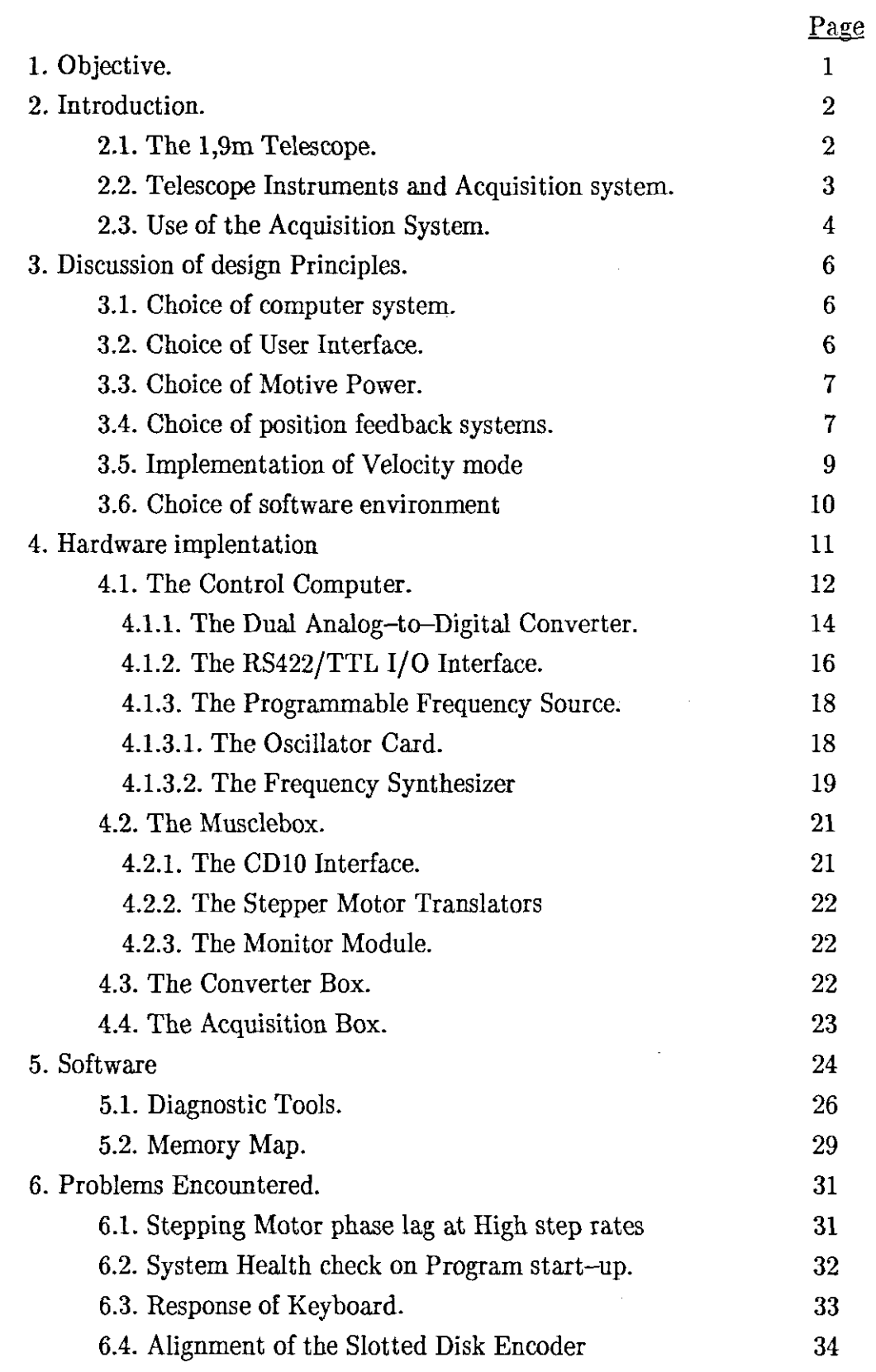

 $\sim$ 

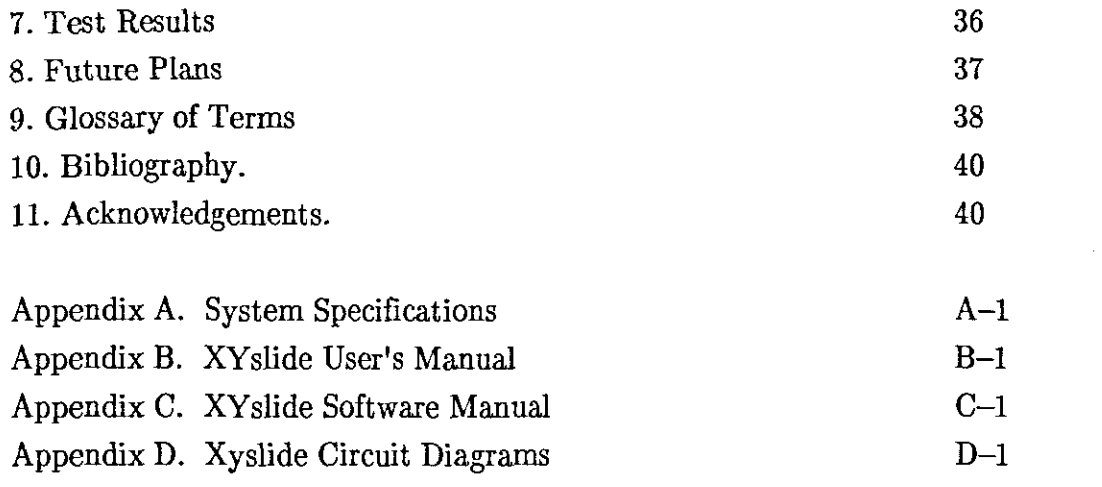

 $\mathcal{L}^{\text{max}}_{\text{max}}$  , where  $\mathcal{L}^{\text{max}}_{\text{max}}$ 

 $\mathcal{L}^{\text{max}}_{\text{max}}$ 

# AUTOMATION OF THE ACQUISITION SYSTEM OF THE 1,9m TELESCOPE FOR THE CHARGE COUPLED DEVICE (CCD) CAMERA

on the student

By D.B. Carter

Submitted in part fulfilment of the requirements laid down for the Master Diploma in the School of Electrical Engineering at the Cape Technikon

November 1988

Electronics Section South African Astronomical Observatory Council for Scientific and Industrial Research

#### Abstract

This thesis describes the control system developed to improve the efficiency of star acquisition on a ground-based optical telescope. "Star Acquisition" refers to the process of identifying the star of interest in a field of stars and centering it on the optical axis of the telescope , as well as setting an autoguider detector on a suitable star so the autoguider can improve the tracking performance of the telescope. Efficiency is improved by making all functions remote controlled , so the astronomer does not have to move between the control room and the telescope to operate the instrument.

# **CONTENTS**

一个小孩

l.

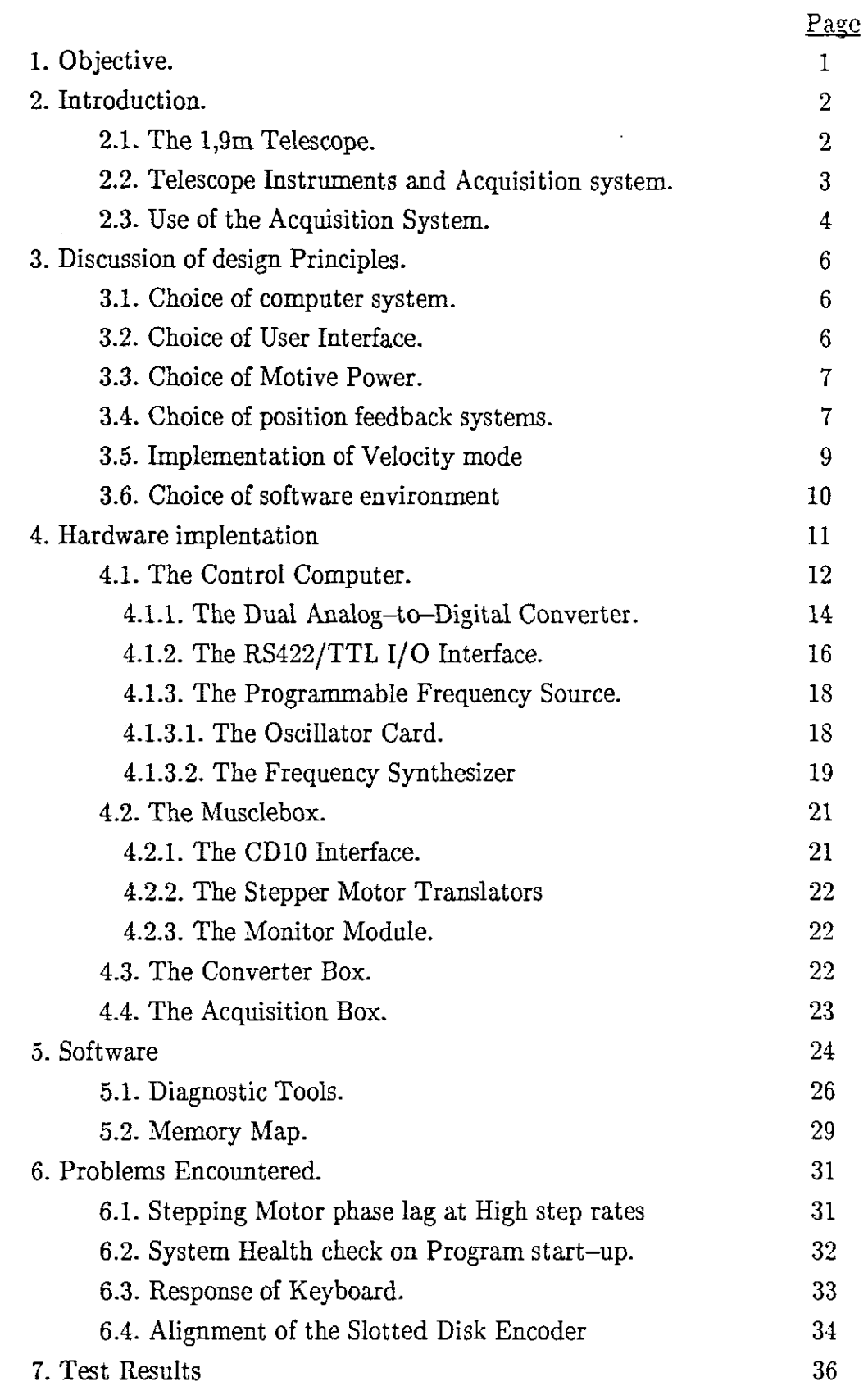

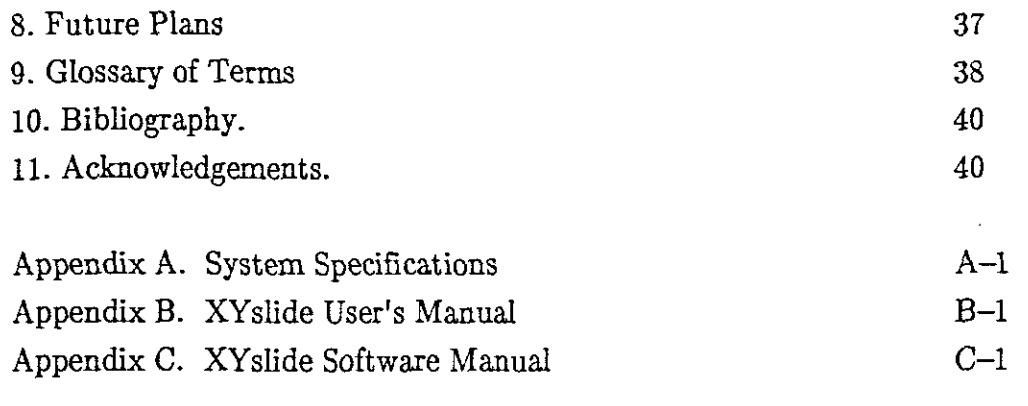

 $\label{eq:2.1} \frac{1}{2} \sum_{i=1}^n \frac{1}{2} \sum_{j=1}^n \frac{1}{2} \sum_{j=1}^n \frac{1}{2} \sum_{j=1}^n \frac{1}{2} \sum_{j=1}^n \frac{1}{2} \sum_{j=1}^n \frac{1}{2} \sum_{j=1}^n \frac{1}{2} \sum_{j=1}^n \frac{1}{2} \sum_{j=1}^n \frac{1}{2} \sum_{j=1}^n \frac{1}{2} \sum_{j=1}^n \frac{1}{2} \sum_{j=1}^n \frac{1}{2} \sum_{j=1}^n \frac{$ 

 $\mathcal{L}^{\text{max}}_{\text{max}}$  and  $\mathcal{L}^{\text{max}}_{\text{max}}$ 

 $\label{eq:2.1} \frac{1}{\sqrt{2}}\int_{0}^{\infty}\frac{1}{\sqrt{2\pi}}\left(\frac{1}{\sqrt{2\pi}}\right)^{2\alpha} \frac{1}{\sqrt{2\pi}}\int_{0}^{\infty}\frac{1}{\sqrt{2\pi}}\left(\frac{1}{\sqrt{2\pi}}\right)^{\alpha} \frac{1}{\sqrt{2\pi}}\int_{0}^{\infty}\frac{1}{\sqrt{2\pi}}\frac{1}{\sqrt{2\pi}}\frac{1}{\sqrt{2\pi}}\frac{1}{\sqrt{2\pi}}\frac{1}{\sqrt{2\pi}}\frac{1}{\sqrt{2\pi}}\frac{1}{\sqrt{2\pi}}$ 

 $\label{eq:2} \frac{1}{\sqrt{2}}\int_{0}^{\pi} \frac{1}{\sqrt{2}}\left(\frac{1}{\sqrt{2}}\right)^{2} \frac{1}{\sqrt{2}}\left(\frac{1}{\sqrt{2}}\right)^{2} \frac{1}{\sqrt{2}}\left(\frac{1}{\sqrt{2}}\right)^{2} \frac{1}{\sqrt{2}}\left(\frac{1}{\sqrt{2}}\right)^{2} \frac{1}{\sqrt{2}}\left(\frac{1}{\sqrt{2}}\right)^{2} \frac{1}{\sqrt{2}}\left(\frac{1}{\sqrt{2}}\right)^{2} \frac{1}{\sqrt{2}}\left(\frac{1}{\sqrt{2}}\right)^{$ 

#### 1. Objective.

The objective of the project which is described is to improve the efficiency of an observer in the process of star acquisition, which can be a laborious, time-consuming task for an observing astronomer. It involves moving the telescope to point at the coordinates of the required star, looking through the telescope eyepiece to identify the required star in the field of stars seen ( in a crowded field, this can be quite difficult) , and adjusting the telescope position to centre this star on the telescope optical axis. On a large telescope this process can involve a considerable amount of moving around between the control room, the observing floor, and the telescope eyepiece – which involves climbing up and down ladders. If a closed circuit Television system is used instead of an eyepiece , and the telescope acquisition system automated and remotely controllable , then a considerable amount of time can be saved by the observer being able to control most of the process from one place. A detailed explaination of the star acquisition process can be found in section 2.3 pg 4.

This is the background to the proposal for the project to automate the acquisition system of the 1,9m telescope. The Low light level closed circuit television system required has been in use with other instruments on this telescope for a number of years.

A further reason for the project was in connection with the 1986 apparition of comet Halley. To photograph a comet , which is moving relative to the stars , with a telescope which is designed to track the movement of stars across the sky , requires a system that can compensate for the relative movement between the stars and the comet and for this system to control the telescope drive system appropriately. The remote controlled, automated X-Y motion table (called the XYslide) which forms part of the automated acquisition system, can , in conjunction with an existing instrument called an autoguider , perform this task.

## 2. INTRODUCTION.

The South African Astronomical Observatory undertakes Ground-based Optical Astronomical research at it's observing station near Sutherland in the Karoo. The Electronics group forms part of the technical support group necessary for the operation of the telescopes. The electronics group undertakes developement of improvements to the telescope control systems and detector instrumentation, by modifying existing equipment and building new systems.

#### 2.1. The 1.9m Telescope.

The telescope is a 1,9m f18 reflector instrument mounted on a polar axis system ( ie one axis is parallel to the axis of rotation of the earth ). The dimension 1,9m refers to the diameter of the main mirror in the optical system. The optics of the telescope are illustrated in Fig. 1.

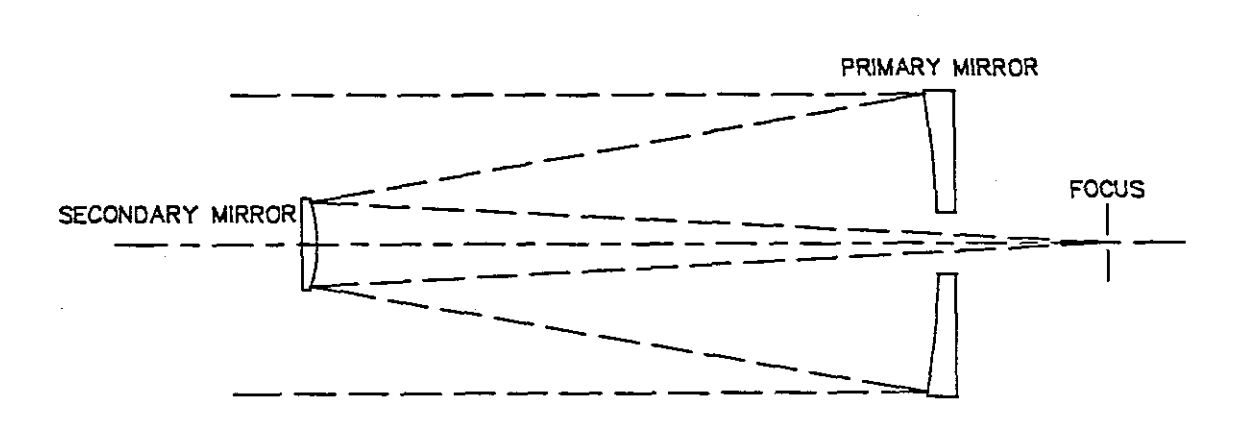

#### Fig.  $1$ .

A computerized encoding and display system gives the telescope's pointing position. A computerized slow motion drive system controls the slow movement of the telescope to track the path of a star across the sky. The turret rotation is computer controlled so that the slit ( opening in the turret ) automatically follows the telescope movement. Data acquisition instruments are bolted onto the telescope and the data are stored in a minicomputer system. The instruments are all controlled by the computer to some degree.

## 2.2. Telescope Instrumentation and Acquisition System.

All Instruments bolted onto the telescope contain a system of lenses and mirrors referred to as the acquisition system. This enables the astronomer to see the stars in the telescope field of view , identify the program star and align it on the telescope's optical axis. If required, he also identifies a nearby star for use as a guide star, and sets the autoguider probe on it.

An autoguider is an instrument which detects and compensates for small errors in the telescope's ability to accurately track the motion of a star across the sky. These errors are introduced by mechanical factors such as flexure of the telescope structure and machining tolerances of the drive gearing , as well as refraction effects of the earth's atmosphere.

The acquisition system used with the CCD camera is illustrated in Fig 2.

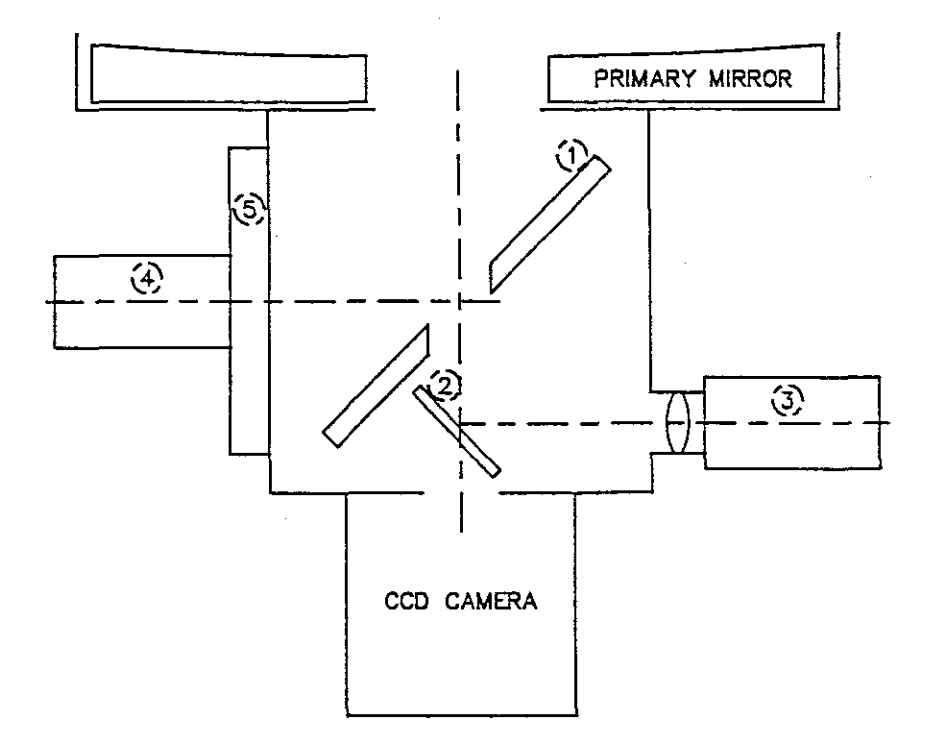

#### Fig. 2.

The Offset Guide Mirror (1) is a circular fIat mirror, with a central hole. It is mounted at 45 degrees to the optical axis on linear bearings such that the hole can be centred on the optical axis or positioned to one side of the axis. The Rear Viewing mirror (2) is a small fIat mirror, also mounted at 45 degrees to the optical axis and on linear bearings , able to move in and out of the star beam.

The T.V. camera (3) is a low light level integrating camera used in place of an eyepiece, with a monitor screen in the telescope control room.

The magnification of the autoguider probe  $(4)$  optics is such that it can see only a small part of the telescope's field of view. It is thus necessary to mount it on a moveable table (5) so it can be positioned to see a star anywhere in the field of view. The developement of this moveable table, called the XYslide , is the subject of the major part of this thesis.

## 2.3. Use of the Acquisition Svstem.

A typical sequence of operations is described in using the acquisition system to identify and centre a program star and set up a guide star.

The telescope is first moved to point at the coordinates of the program star. Then the following is done.

1) With the offset guider mirror in the CENTRE position and the rear viewing mirror IN the beam, the star field is examined on the acquisition TV system. The program star is identified, and using the telscope slow motion controls, the telescope is moved to centre the program star on the telescope optical axis.

2) With the help of a finding chart, a suitable guide star in the field of view is identified and the XYslide is moved the precalculated position  $X'$ ,  $Y'$  so that the autoguider probe is centred on the guide star. The astronomer looks through the autoguider eyepiece to check that the probe is correctly positioned. If not the manual control pushbuttons are used to drive the XYslide to the correct position.

3) The rear viewing mirror is moved OUT of the beam.

4) The autoguider GUIDE function is started.

5) A short exposure is taken on the CCD camera to check that the program star is suitably central in the CCD frame, and if necessary the telescope pointing is adjusted.

6) An exposure is taken for data acquisition. The exposure time will depend on the magnitude ( light intensity) of the object.

#### 3. Discussion of design Principles.

With reference to the required specifications (see App. A pg A-1), the design decisions to be made are :

### 3.1. Choice of Computer Svstem.

The SAAO Electronics group had standardized on using Motorola 6800-series processors in the SABUS ( South African Standard Bus )environment for small computer controlled projects. Due to the expertise and experience available in this low-cost , reliable system , it was decided to implement this project in the SABUS environment. As the SABUS is designed to be compatible with the INTEL series of microprocessors, the 6809 cpu board design had to generate various control signals not output by the microprocessor itself.

In retrospect , having completed the project, the choice of CPU was not ideal , as the combination of high level programming language and performance required approached the limits of the CPU capabilities. If the software had been implemented in assembler language or a faster processor used there would have been fewer constraints.

#### 3.2. Choice of the User Interface.

A traditional control panel with switches and status annunciators was considered as a user interface , with the advantages of simplicity and single 'keystroke' control. This option was discarded in favour of a standard computer terminal due to the inherent flexibility of such a system. The advantages of single keystroke operation were retained by programming the terminal function keys to implement certain of the most often used commands. The video screen is also very useful for status information.

Consideration was also given to using the terminal screen in a screen mapped mode, to provide permanent real time status information on mirror and autoguider probe positions. This option was not implemented due to the software overhead required for cursor addressing , and also text string handling , which can get very complicated and unnecessarily slow the processor down.

#### 3.3. Choice of Motive Power.

Three separate units needed to be moved to satisfy the requirements of acquisition system automation. These are :

- a) The autoguider probe.
- b) The Offset Guider mirror in the acquisition box.
- c) The Rear-viewing mirror in the acquisition box.

The acquisition box mirror positioning system was already defined. It had originally been designed as a manually operated pneumatic system , where manually operated valves controlled a pneumatic cylinder and piston which moved the mirror slides. The manual controls were situated on a control panel attatched to the acquisition box. As the system had proved to be reliable , it was decided to retain most of it and only change the manually operated control valves for electro-mechanical equivalents. The design decisions involved the modifications required to provide local/remote control of the pneumatic system.

The existing manually operated XYslide used two leadscrews rotated by means of crankhandIes to move the autoguider probe mounting plate. The leadscrew method was retained , due to the simplicity and ruggedness of the design , so the design decisions required were what motive power and what form of positional feedback to use. A D.C. motor servo system was considered due to the efficiency and small physical size of the motors and drive electronics. The alternative was stepping motor drive. The stepping motor system was chosen due to it's suitability to the velocity mode requirements of the specification. To improve efficiency chopper drives were chosen for the stepping motor translators.

#### 3.4. Choice of position feedack Svstem.

Position status is required of both mirrors in the acquisition box and the autoguider probe.

It is a requirement of the specification that the acquisition box mirror positions be monitored both in and out of the optical beam, so that if the mechanism seizes up at some intermediate position where the mirror obstructs the optical path the system can flag an error. The simplest method of encoding this is with microswitches at each end of the linear travel.

Monitoring the position of the X-Y motion of the autoguider probe is complicated by the accuracy and resolution required ( see specifications in Appendix A pg A-I ) , and the circular nature of the limits to movement. High resolution linear potentiometers, LVDT transducers and linear optical encoding systems were considered, but were discarded due to large physical size or cost factors. A dual system of low resolution , gear-driven ten-turn potentiometers for absolute position sensing , and software step counters for incremental, high resolution position sensing was implemented.

The ten turn potentiometers are used as voltage dividers and the position-dependant voltage is digitised with Ten-bit resolution. The potentiometers are driven through an 8:1 gear ratio which results in 9,4 of the available ten turns being used to encode the full distance of travel of the probe. This gives a resolution of approximately 31 steps of the stepping motor ( 27.7 degrees of rotation ), equal to 155 micron linear movement of the autoguider probe.

The software step counters are initialized with a count of zero when the probe is at the centre of the movement area , and subsequent step commands to the stepping motors increment or decrement the counters , depending on direction ( up/down or left/right ). Thus the probe position is known in cartesian coordinates in terms of the number of steps from a centre zero position , the sigu ( positive or negetive ) being significant. The calibration of the stepping motor is :

1 step = 5 microns linear movement.

Thus the user can be given the coordinates of the probe position in terms of millimetres . This system is thus open loop , relying on the stepping motors never to miss a step command. In practise stepping motors cannot miss a single step initiated by the drive electronics, but can jump four or eight steps, depending on the mode of operation ( 4 or 8 step mode) , the instantaneous load, or the step frequency.

To ensure the software step counters are accurate , an encoding system consisting of a slotted disk with two optical limit switches is mounted on the stepping motor shaft. The encoding disk has ten radially cut slots equally spaced around the circumference , thus there is a slot every 40 steps ofthe stepping motor. One slot is longer than the other nine, defining a reference position once per revolution. One of the optical limit switches is set to detect all ten slots , the other detects the one long slot only, producing two signals FPOS and FREF , where FREF occurs once per revolution and FPOS ten times per revolution of the stepping motor. See Fig. 3.

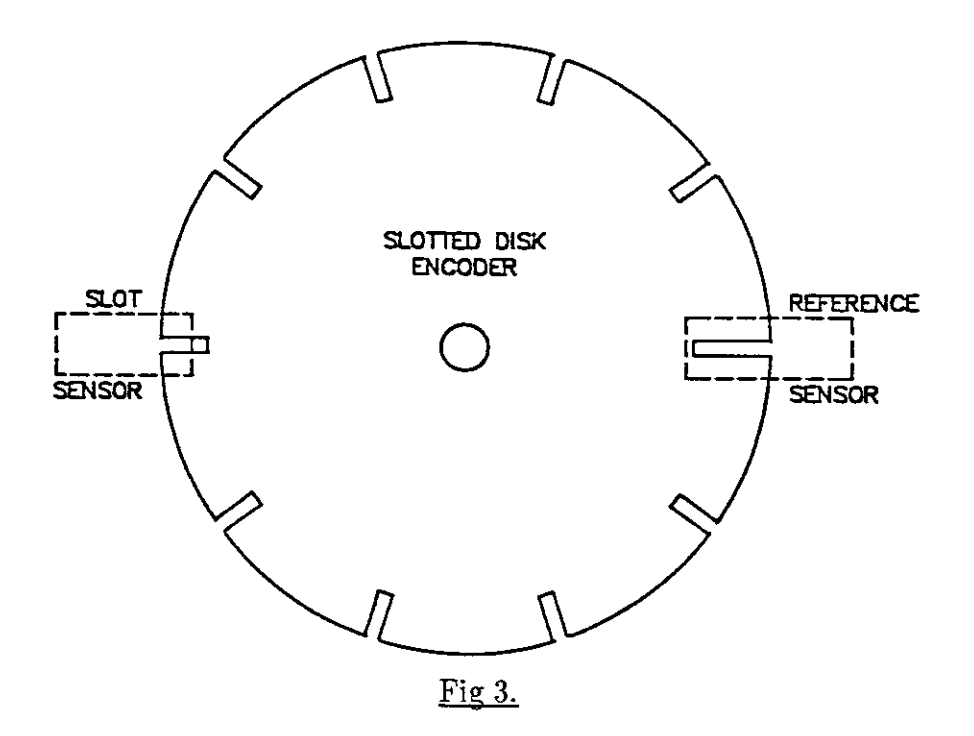

The software uses this facility as follows :

A modulo 40 counter is kept in software, initialized to 39 when FREF and FPOS are true. Before the start of each move sequence of the X-Y slide this modulo 40 counter is loaded with a value calculated from the current position , such that it will underflow at the instant that a slot signal ( FPOS ) should be true. The move function is then initiated, and the modulo 40 counter is decremented by one for each step of the stepping motor. When the modulo 40 counter underflows , FPOS is checked. If the signal is correct (i.e. a slot is present ) , no error is flagged and the modulo 40 counter is loaded with 39. If the signal is not true ( no slot present , therefore the probe is not in the correct position) an error is flagged and the move function is aborted.

The one long slot ( FREF ) is used to define a reference position once per revolution. This is used in conjunction with the absolute encoders during the initialization process to· define the centre of the movement area.

## 3.5. Implementation of Velocitv Mode.

The requirement of the so-called 'velocity' mode called for moving the autoguider probe at a very accurate , slow constant velocity with a high resolution on speed changes. The scheme chosen was to use an accurate temperature stabilized crystal oscillator and frequency synthesizer combination. The frequency synthesizer design gives nine decimal places of resolution , of which six are software programmable and three are preset in the hardware. A characteristic of the rate multiplier integrated circuits used in the frequency synthesizers is the instantaneous variation of the output frequency caused by the randomly varying markspace ratio. This would cause unacceptable errors while moving

the probe. This disadvantage is overcome by following the synthesizer with a divider stage set to divide-by-five thousand , which smooths out the frequency variations to within acceptable limits.

### 3.6. Choice of Software Environment.

The SAAO Electronics group has.a Motorola EXORcisor microcomputer with a 6809 processor which is used as a software developement station. An OMEGASOFT PASCAL compiler was obtained for the system, to develop the software required for this project.

The EXORcisor has an interface for driving the SABUS (ref SAAO internal documents) , so during program development the target system input/ouput hardware is nsed.

The OMEGASOFT compiler has the useful features of producing ROMable code and supporting merging assembly language code into the high level code. A few procedures were written in assembly language due to execution speed requirements or becanse structures were required that PASCAL does not efficiently provide. Interrupt routines were also written in assembler to reduce execution time to a minimum.

#### 4. Hardware implementation.

Due to previous experience with noise interference ( EM! ) problems in the telescope environment , communication between the computer hardware and the instrument was carefully considered. The requirement is to keep cable lengths short and to use well buffered signal lines. The best solution from this point of view is to mount the microcomputer on the telescope mirror cell, as close as possible to the instrument it has to control. This approach was not practical due to lack of available space and weight limitations , so the microcomputer and stepping motor translator card frames were mounted in a rack in the telescope control room , and careful attention given to the cabling /connections and commnication standard used between the microcomputer and the instruments on the Telescope.

The status/control communication between the microcomputer and the instrument on the telescope was implemented using the RS422 differential communication standard. The nature of this standard required doubling up on the number of wires and larger connectors , thus adding to the cost. This was deemed to be justified due to the improved noise performance. In addition, many signals are optically isolted to prevent the possibility of earth loop problems. All power supplies are left floating with respect to safety ground.

The microcomputer system was built in an SABUS card frame. A second cardframe ( called the 'musclebox' ) in the same equipment rack housed the Stepping motor translators and power supply, with optical isolation on all signals between the two cardframes to prevent possible interference from the large currents being switched in the stepping motor translators.

On the telescope a third smaller cardframe housed power supplies and circuitry for conversion between TTL and RS422 signals. This cardframe is used as a plugboard for interconnecting all the units on the telescope , as well as being a convenient place to mount the pushbuttons for controlling the autoguider probe position. A block diagram of the system is represented in Fig. 4.

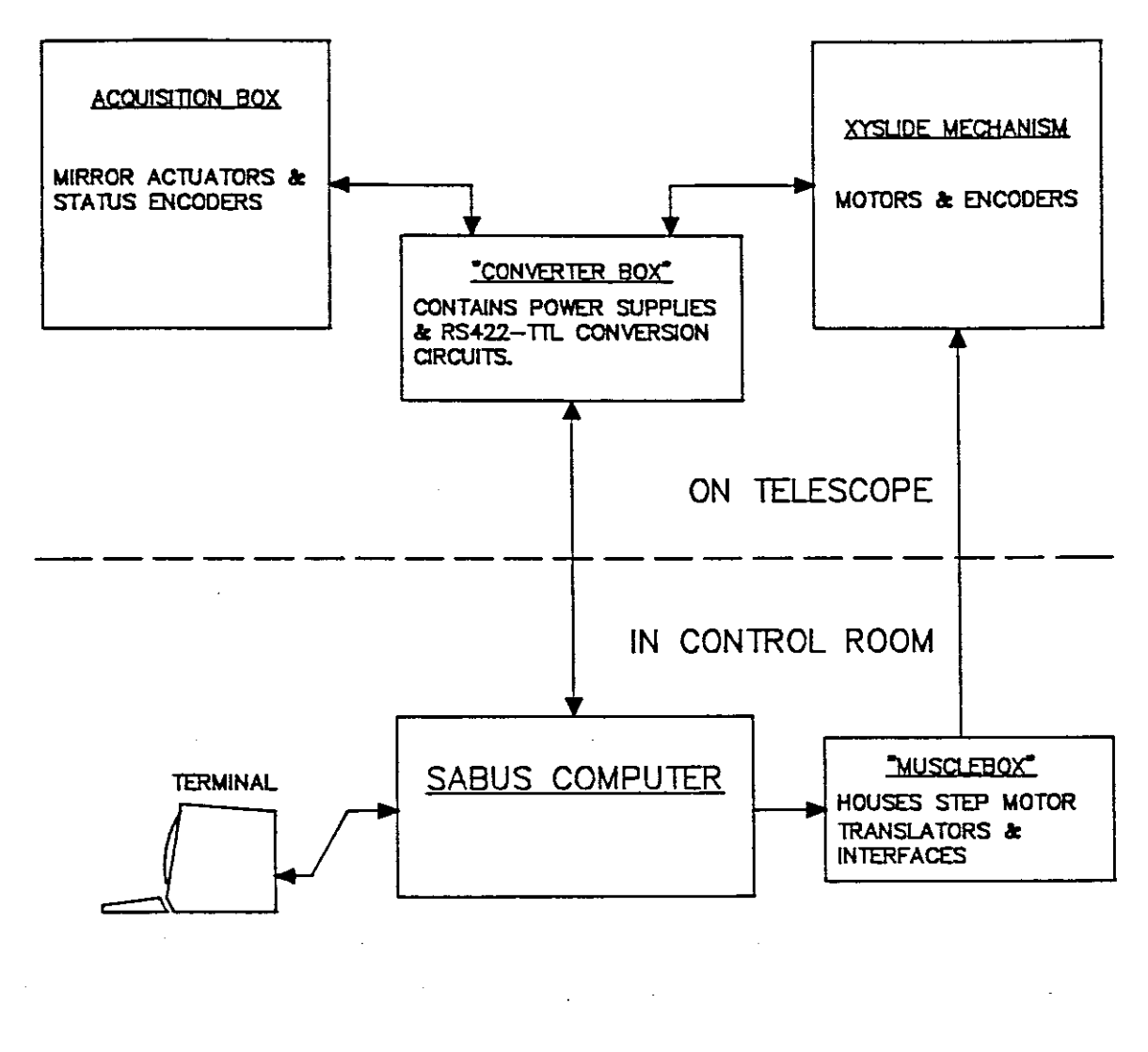

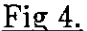

### 4.1. The Control computer.

, .The computer was implemented on the SABUS , in a standard commercially available card frame. Input/Output interfacing was implemented where possible with with commercially available units. Fig. 5 is a block diagram of the SABUS crate. Where these were not available or not entirely suitable, proprietry interfaces were designed and built.

The computer system is assembled from the following modules :

### 6809 CPU:

This module was designed by G.F.W. Woodhouse of the SAAO. It has a 64K EPROM on board and 2K of RAM. The CPU runs at 1MHz.

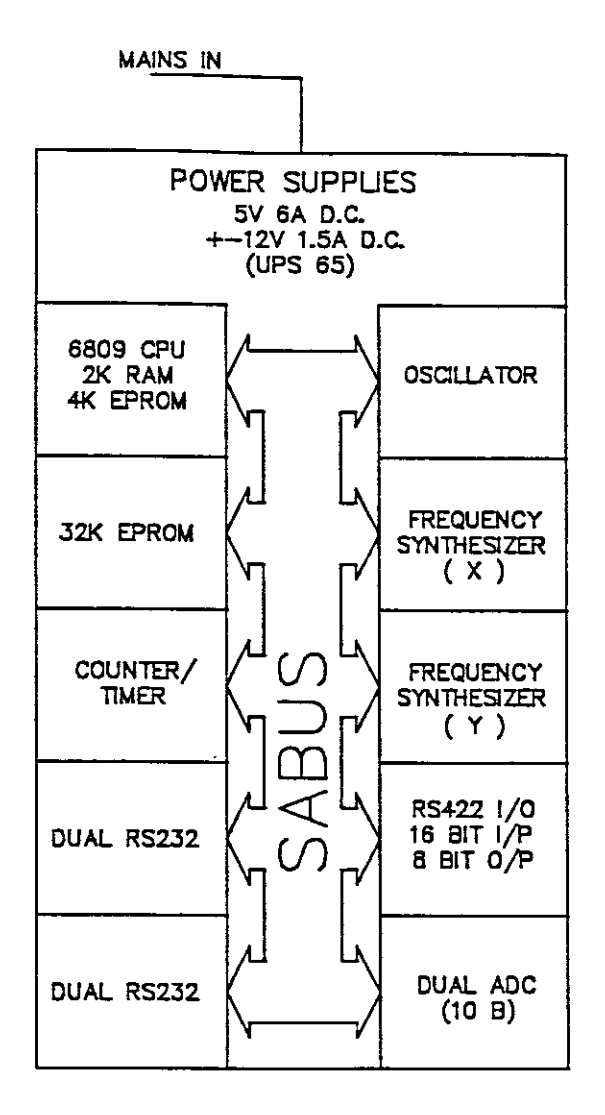

Fig. 5.

#### 32K RAM:

This is a commercially available module produced by Basic Electronics.

#### Triple Counter(Timer:

.. This module was designed by G.F.W. Woodhouse of the SAAO. It uses an INTEL Triple counter LC.

#### Dual RS232 Interfaces.

These are commercial modules produced by Basic Electronics with two independant RS232 serial ports. Provision is made for communication with the terminal for user input, and for communication with the telescope control slow motion drive and instrument control computers.

The following modules were designed by the author with the exception of the RS422 I/O interface which consists of circuitry designed by the author built on a commercially available wire wrap I/O board which comes complete with all bus buffering and decoding circuitry. These circuits are described in some detail.

## 4.1.1. Dual Analog to digital Converter.

Refer dwg No. E3-o271, App. D.

The dual A-D converter uses two National Semiconductor 10 bit converters with the following specifications :

> ADC1001 : 10 bits 200 microsec. **Type Resolution** Conversion time On chip clock generator. Single 5V supply. Needs 2.5V reference. 0 to 5V analog input range. Logic I/O signals are TTL levels.

The 10 bit output is read out as two bytes automatically by strobing the RD line, format left justified and high byte first. The least significant 6 bits of the second byte are set to zero.

## Circuit Description.

Addressing : The card address is switch selectable in the standard SABUS format. A switch in the ON state implies the associated address bit must be a 1 to select the card. The circuit occupies four addresses , one of which is unused. The two least significant bits are decoded by IC 1 to directly select the circuits on the card. The address map is as follows:

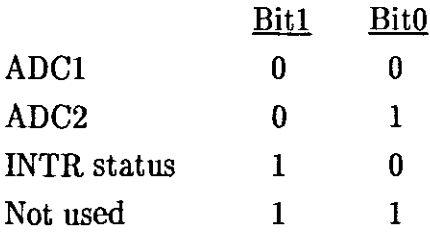

The ADC circuits: The ADC1001 can be configured to operate in one of three modes, selectable by links on the P.C. Board. ( See Fig. 6 ). The modes are :

- 1) Continuous conversion Link A,D&E
- 2) Program control, no interrupt B&C
- 3) Program control with interrupt B, C &F

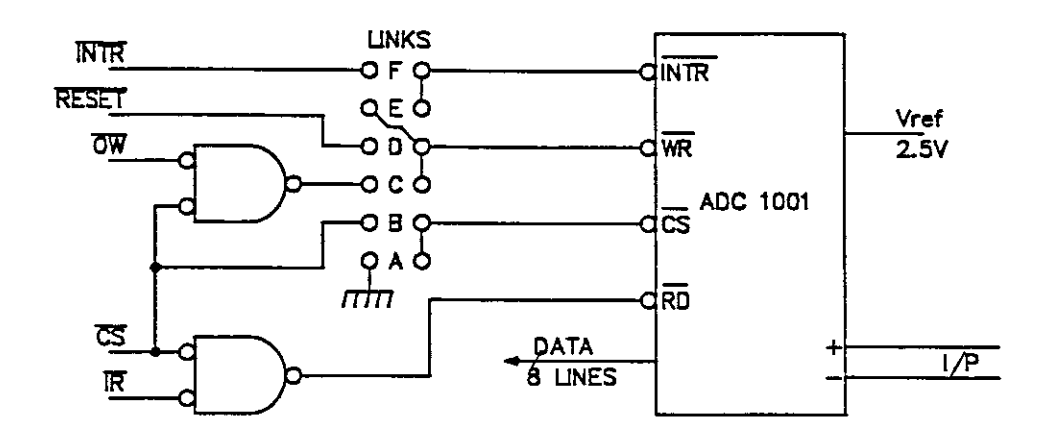

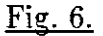

Mode  $1$  – Free run conversion: The computer hardware RESET toggles the WR input and starts the first conversion. Thereafter the EOC signal (INTR *olp* ) restarts the process via link E, so it becomes self starting. Link A permenently selects the CS *ilp,* so the output can be obtained by strobing the RD line twice to obtain the two bytes of data.

Mode  $2$   $\div$  Program control, no interrupt: The conversion is started by strobing the WR line with CS held low. Data is read by either waiting for more than 200 microseconds before reading, or monitoring the appropriate bit ( 6 or 7 ) of the 8 bit input port (IC 13 ) and waiting for it to go low.

Mode  $3$  – Program control with interrupt: conversion is started as above but end of Conversion causes an interrupt via link F. The interrupt routine must poll the 8 bit input port bits 6 & 7 to identify which converter caused the interrupt.

The 8-bit input port: This is primarily for identifying which of the converters has caused an interrupt. Identification is as follows:

 $\mathbf{r}$ 

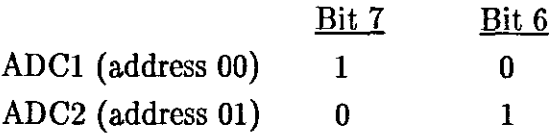

Use is made of the other 6 bits by bringing them out through the front panel on a delta 15-8 connector. These inputs can be terminated by inserting a DIL resistor pack in position IC 13, and by means of link U or D can be pulled high (link U) or low (link D).

The analog inputs are available either on the delta 15-8 connector or on two LEMO 0304 sockets. 5V power is available on the LEMO and delta connectors.

#### 4.1.2. The RS422/TTL I/O Interface.

Refer dwg.No. E4-0273, & Basic Electronics dwg. 701/1, App. D.

This module is the main status/control port for the acquisition system hardware. It is built on a commercially available general purpose Wire Wrap board by Basic Electronics. The board is supplied with all address decoding , bus buffering and interrupt circuitry , and has an uncommitted 24 bit programmable peripheral interface with an area of the board avaiable for application specific circuitry.

The requirements of the acquisition system hardware meant that this circuitry had to be a mixture of RS422 differential input/output and optical isolation input.

The interrupts are not used. Note the modification to the board interrupt circuit to prevent noise generating an interrupt.

The 8255 is programmed in mode 0 as 16 input and 8 output lines. Port A and B are defined as inputs, and port C is an output. The control byte is \$92.

The inputs and outputs are connected through a DIN41612 AC64 connector on the front panel.

Circuit Description:

Port A : All 8 bits of this input port are status lines from the XYSlide mechanism on the telescope, and are transmitted as RS422 signals. Thus IC 8  $&$  13 (RS422 receivers) convert the signals to TTL levels before feeding in to the 8255. The RS422 signals are terminated in 150 ohms.

Port  $B : B$  is  $0 - 3$  are status lines from the X-Y mechanism and are RS422 as above. Bits  $4 - 7$  are status from the musclebox, and are optically isolated (IC 12 & 17) and buffered before feeding in to the 8255. Note that XFAULT and YFAULT signals are inverted before going to the 8255.

Port C : Only bits  $0-3$  of this port are used to control the acquisition box. IC 9 converts the signals to RS422 levels. Bits  $4 - 7$  are buffered in IC 10 and outputted as TTL levels. They are not used at present.

The oscillator frequency can be trimmed by means of a 10-turn potentiometer on the P.C. board and a trimmer capacitor internally mounted in the oscillator.

For the XYslide, which requires a master clock of 560KHz for velocity mode, the oscillator output is divided down by a factor of ten before going to the prescaler synthesizer. This is due to the HCD-80 oscillator unit used having a minimum frequency of  $4.5MHz$ .

## 4.1.3.2. The Frequencv Svnthesizer.

Refer to drawing No. E3-D127, App. D.

This circuit is designed to accept the output of the Oscillator card and allow programmable control of the output frequency, although any TTL level signal can be used as a source. It also has a seven-bit latched output port. All inputs and outputs are fully buffered TTL signals.

A post divider circuit offers four switch selectable divisor factors to smooth the output pulse train.

The frequency synthesizer output function follows the formula:

 $F_{\text{out}} = M \times F_{\text{in}} / 1000000$ 

where M is a six digit decimal number in the range  $0 - 9999999$ . The number M is set up as a six figure BCD number in the 24 bit output port under program control.

### Circuit Description.

Addressing: Address bus bits 3-7 are switch selectable in the standard SABUS fashion. If a switch is in the ON position the corresponding bit must be a 1 to select the card. Bits 0-2 are decoded as follows :

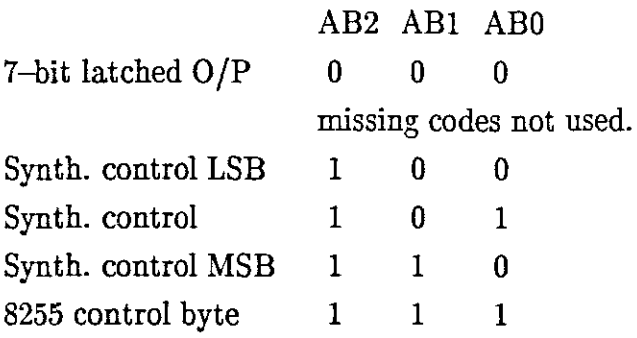

These address bits are combined with CARDSEL to produce DATASEL (7-bit latched *DIP)* & SYNTHSEL in IC 8.

The synthesizer: The synthesizer is formed by IC's  $9-11 \& 14-16$ , controlled by the 24 bit number on the *DIP* of IC12, the 8255. The synthesized output is obtained at IC13 p8. This pulse train is then divided in IC's 18 & 19. The divisor factor is selected by the 4-way DIL switch with the following truth table:

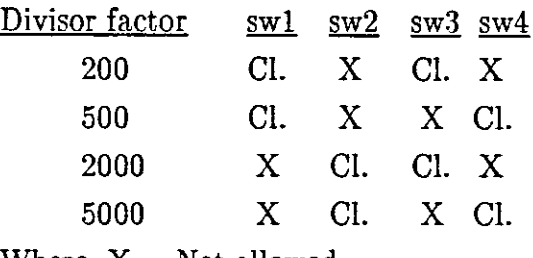

Where  $X = Not$  allowed.

The synthesizer *liP* and *DIP* are fully buffered. The *liP* is via a *LEMD 0302* connecter and the *DIP* is on the Delta 9-S connecter on the front panel.

The latched *DIP,* (IC17), using the 8212, is limited to 7 bits by the constraints of the 9-way output connecter, which already has the frequency synthesizer output on it, thus only bits 0-6 are used.

Programming: There is only one device on the circuit that needs programming. The 8255 PPI is used in mode 0 only, control byte \$80 to configure it correctly.

A peculiarity of the circuit is that after a hardware RESET, due to the *liD* pins of the 8255 being programmed to inputs, the frequency synthesizer will have an output of:

 $F_{\text{out}} = 0.999999 \times F_{\text{in}} / D$ 

where D is the divisor factor.

#### 4.2. The Musclebox.

This is the second cardframe situated in the control room rack housing the power supplies and drive translators for the stepping motors , and optical isolation interfaces for the control signals coming from the microcomputer. Fig. 8 illustrates the main components.

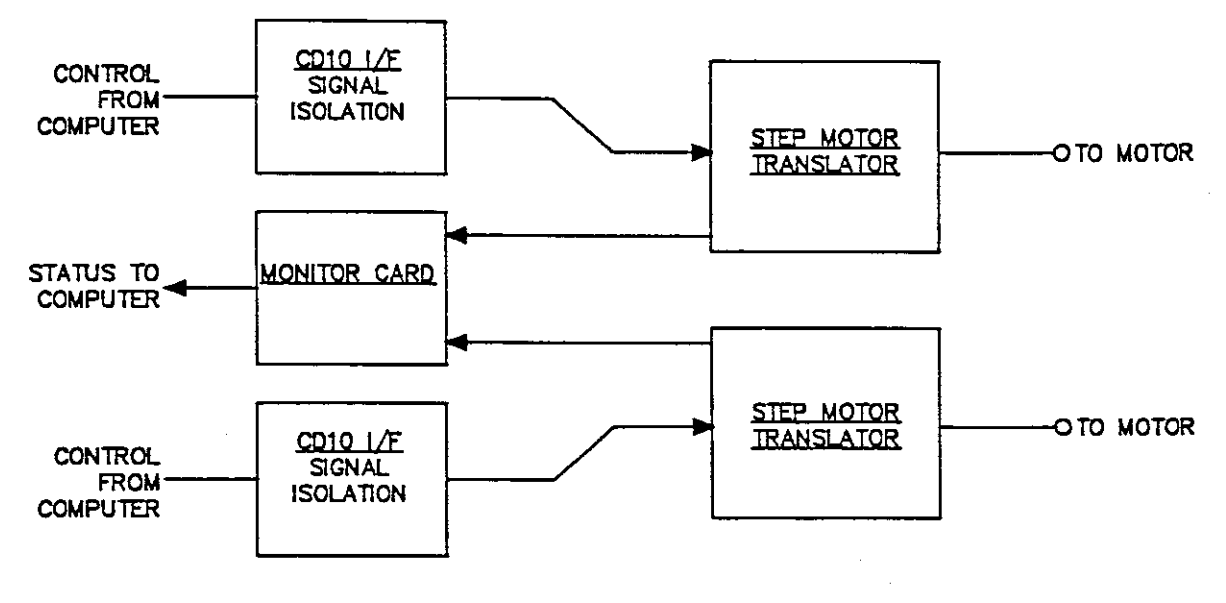

Fig. 8.

The units in the musclebox are as follows:

#### 4.2.1. The CD 10 *I/F.*

Refer Dwg. No. E3-0162

The CD 10 I/F was designed to interface the Digiplan CD 10 stepper motor driver to the SABUS computer system. It provides the following features :

A) Optical isolation of all control signals from the computer.

B) Single step test facility.

C) Annunciator LED's for direction of rotation, steps in progress, Phase Zero, and CD 10 fault condition.

Circuit Description: The control signals come in on a front panel connecter and are optically isolated in IC's 1-4. If required, the FAST and SLOW signals must be implemented by inserting links 2 & 3.

The STEP input is controlled by STEP ENABLE  $-$  this would normally be used to control the input from an external pulse source such as the SABUS frequency synthesizer. The incoming step/pulse signal is shaped in IC 12.

All outputs of the circuit are open collector high voltage drivers to comply with the stepping motor translator input requirements.

## 4.2.2. The Stepper Motor Translators.

These are commercially available units from Digiplan. They are a bipolar switching design which makes for much improved efficiency. The approximate 20KHz switching frequency generates EM! which degrades the performance of the CCD preamplifiers, so the stepping motors are kept unpowered ( de-energised ) unless movement of the autoguider probe is required , and a CCD camera data transfer ( data readout) is only initiated after the stepping motors have been de-energised..

## 4.2.3. Monitor Module.

## Refer to drawing no. E4-0279, App. D.

This card provides a means of getting the FAULT and Phase Zero status of the two stepper driver modules back to the computer (IC 1), as well as power supply monitor points and visual indication of the stepping motor phases. Two-eolour led's are used to monitor the phases. The resistor/diode circuit aroiund the led is designed to get nearly equal brightness from the two colours.

## 4.3. The Converter Box.

## Refer Dwg. No. E3-0275, E3-0276, App. D.

This is the 1/4 size crate that is bolted on to the left hand side of the acquisition box. All communication with the computer is routed through it. A block diagram is seen in Fig. 9. It has two modules as follows:

The Power Supply: This unit has a 5v 3A supply for all the TTL logic and the position encoders, and a  $+/-12v$  240mA encapsulated supply for the autoguider graticule and (regulated to  $+-5v$ ), for the autoguider preamp.

The Logic Circuit: This module contains the logic circuitry for conversion between RS422 levels and TTL levels. There is also optical isolation for the six signals to and from the acquisition box. The front panel carries led status of the control and status signals. There is provision for a remote handset to duplicate the X-V position control functions of the pushbuttons on the top panel.

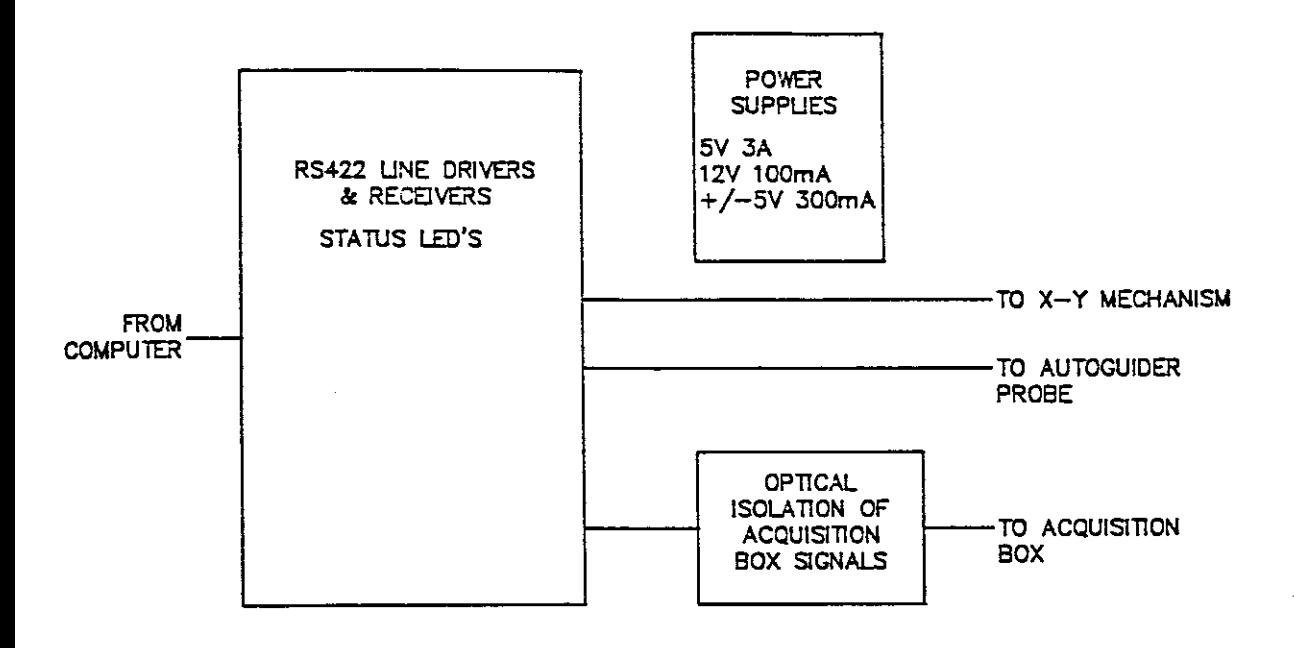

Fig. 9.

4.4. The Acquisition Box.

 $\overline{\phantom{a}}$ 

Refer Dwg. No. E3-D259, E3-D260, E4-D261.

The modifications to the existing acquisition box comprised rewiring the unit to mount a power supply and control circuitry in the control panel, and changing the layout of the control panels to allow for computer or manual control of the mirror positions. The control circuit provides for:

a) Manual or computer control of the position of both mirrors.

b) Manual or computer control of Eyepiece graticule illumination ( On/Off only)

c) Interlocking graticule illumination of the Rear viewing eyepiece with mirror position such that the graticule illumunation can be on only when the mirror is in the beam.

d) Switch selection of control of the mirror position from the control panel or from a remote controller( the microcomputer).

e) Mirror position status lamps on the control panel, and status indication to the remote controller.

f) Mirror position status to the data acquisition control computer.

5. The Software.

(See Appendix C for program listings and flowcharts.)

The major part of the program was written in PASCAL using an OMEGASOFT Pascal compiler, with a few sections written in assembler. The source code was split into a number of separate "include" files to facilitate editing.

The command set can be broadly divided into four catagories. (See Appendix B pg B-9 for the complete command set). These catagories are:

A) Commands to do with moving the probe. eg VMODE , MOV , CENTR.

B) Commands to control the Acquisition Box.

C) Utility commands. eg LPOSN , FUNCSET , HELP.

D) Diagnostic commands. eg TEST, MOTON , MOTOFF.

Appendix  $B$  – The XYslides User Manual – has a full description on how to use these commands except for the diagnostic commands which are described in para. 6.1. below.

The main program flow is shown in Fig. 10. The software is structured such that most modes of operation are serviced as procedures which are exited only on completion of the command. This implies the program loop time can extend to as much as 15 seconds as in the case of the MOV command.

An exception to this is the velocity mode function VMODE , and the pushbuttons mode. Stepping motor *movement* under VMODE is controlled by the programmable frequency synthesizers , thus the program only has to set up direction of *movement* and program the required speed into the synthesizers then enable the stepping motor translators. The probe then *moves* at the defined speed independant of any further software action, until the *movement* is terminated or the speed changed. The pushbuttons are checked once through every program loop ( see flow chart in Fig. 10 ) and if a movement pushbutton is pressed the probe *moves* accordingly. Periodic position checks are required for both pushbutton and velocity mode to ensure the probe does not hit the mechanical limits of *movement.*

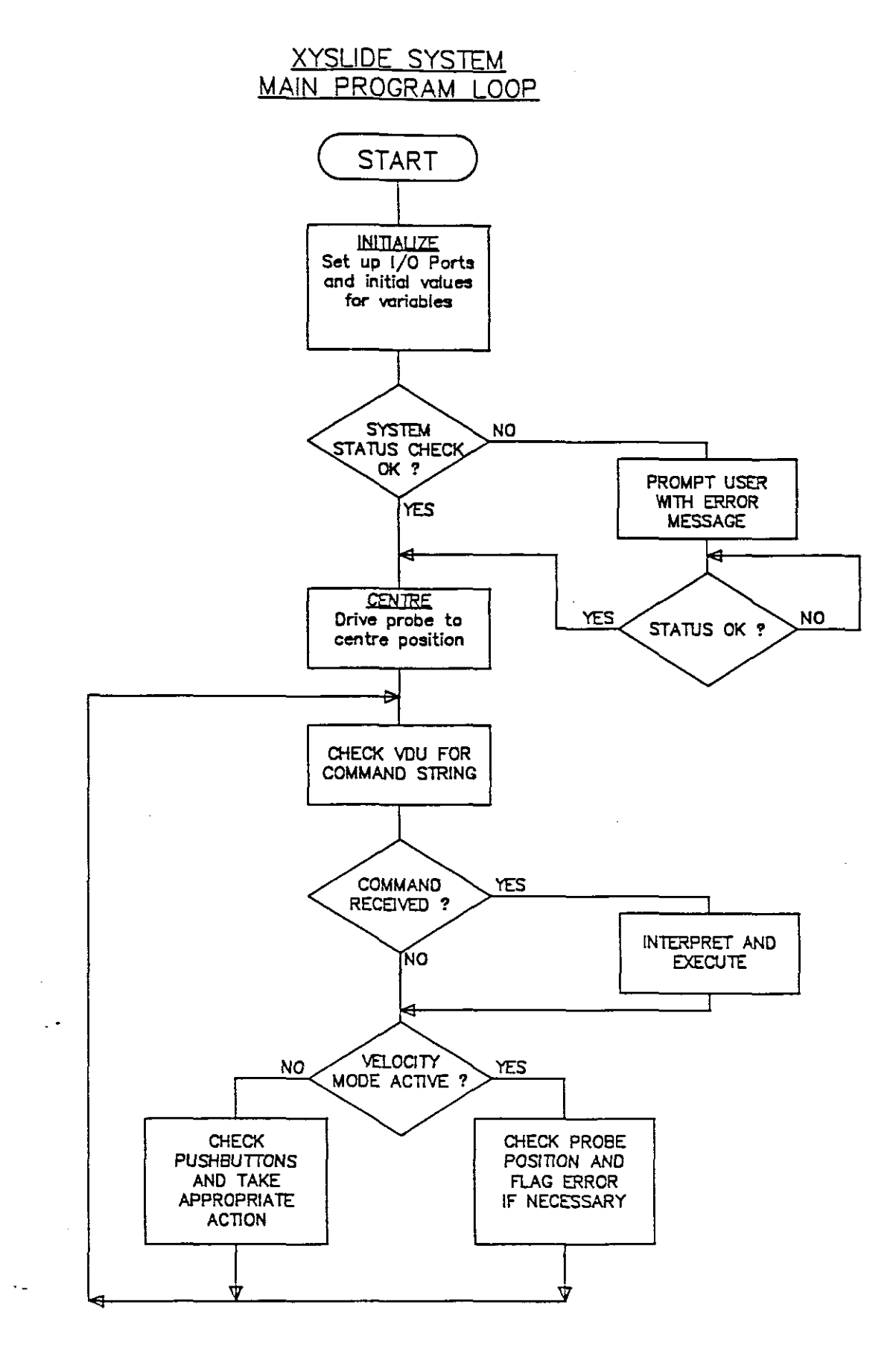

Fig. 10.

 $\overline{\phantom{a}}$ 

A fast interrupt routine (FIRQ) for controlling the movement of the stepping motors was written in assembler to reduce execution time to a minimum. The routine repeats at a 2KHz rate ( every 500 microseconds ) with a 265 microseconds worst case execution time. The normal interrupt  $(IRQ)$  is reserved for a future update.

The Motorola 6809 CPU has three levels of interrupts - Non Maskable Interrupt (NMI) , Fast Interrupt (FIRQ) , and normal interrupt. The design of the CPU circuit board does not allow for interrupt management, and the three interrupt levels were assigned as follows :

 $NMI - Not Used$ 

FIRQ- Control of stepping motors for normal movements

 $IRQ$  – reserved for a future update

The lack of interrupt management severely restrained the software design , as the terminal and pushbuttons could not be interrupt driven, but had to be serviced as part of the main program loop. The disadvantage of this approach is that if any part of the program loop lengthens appreciably (e.g. position checking calculations requiring square root functions) the terminal fails to respond, and user input is lost. Thus program loop time had to be kept to a minimum to prevent data being lost from the terminal/computer communication, or for there to be an unacceptably slow reaction time on the pushbutton controls. This feature is going to be changed as part of the IRQ update.

All commands to move the probe are mutually exclusive i.e. CENTR exor MOV exor VMODE exor PUSHBUTTONS. Software traps had to be inserted to prevent any possibility of simultaneous execution of these commands.

5.1. Diagnostic Tools.

The software includes some 'hidden' commands which do not appear in the 'HELP' menu. These functions are designed to make faultfinding a little easier. The functions available are :

MOTON Applies power to the stepping motors (ENERGISE function) , which are de-energised by default unless actually moving the slides. Useful for setting up the slotted disk encoders etc.

MOTOFF De-energises the stepping motors.

BUZZ second. Sounds the buzzer in the converter box on the telescope for approximately one TEST Very useful! This command gives you five options of items to test. The options

# are:

- 1. Print status bits of STAT1 port.
- 2. Print status bits of STAT2 port.
- 3. Print hex number reading of  $X & Y$  potentiometers.
- 4. Do a Testmove.
- 5. Change hex value of centre co-ordinates.
- 6. Exit to command processor.

The eight-bit status ports have the following bit assignments STAT1 (8 bits)

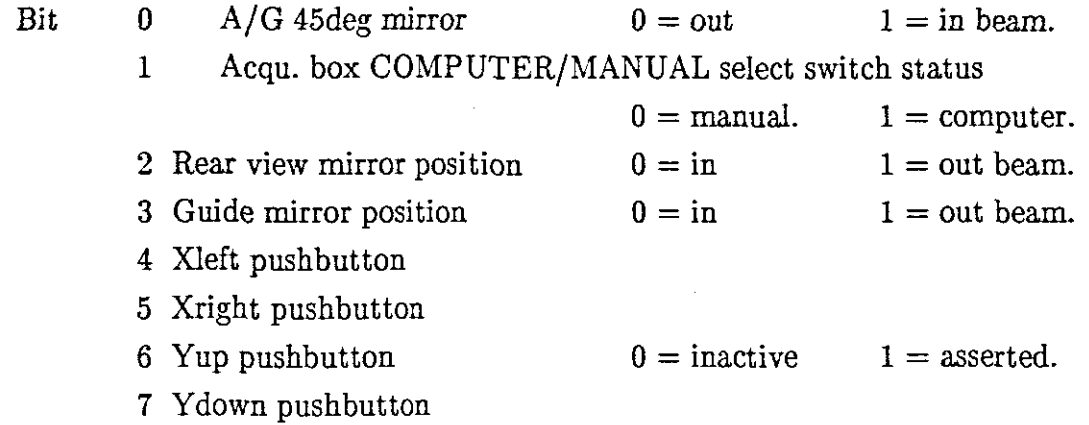

## STAT2 (8 bit)

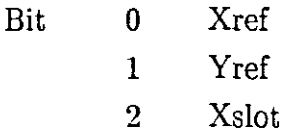

- 3 Yslot
- 4 Xfault
- 5 Yfault
- 6 XPhO
- 7 YPhO

The potentiometer readings are given as 4 digit hex numbers. In the centre position the value should be approximately \$200 (\$OA either way is acceptable ). Other typical figures are :

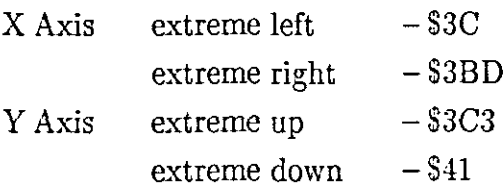

These figures will vary depending on which X-Y mechanism is being checked and whether it has been disassembled at any stage. The reason for the difference is that the potentiometers are driven through a gearbox, thus after disassembly it is unlikely that the gears will be meshed in exactly the same position.

The TESTMOVE function prompts for two sets of co-ordinates and then moves continuously between them and the centre position. This is useful for doing oscilloscope tests on any of the stepping motor control bits or the feedback signals ( FPOS, FREF, PHO). Pressing any key will stop this test at the end of the current cycle.

The 'CHANGE VARIABLES' option should really only be used if there is a suspicion that the XYslide is not centering properly, or if the mechanism has been stripped and needs to be re-setup. It allows changing the reference values used in the calculations for finding the centre position during the initialization process.

#### 5.2. Memorv Map.

As the Motorola 6809 Processor does not have separate I/O and memory addressing capability , all input/output is mapped into the main memory. SAAO has standardized on allowing 256 bytes for input/output, starting at location \$EOOO. Limiting the I/O to 256 locations simplifies the I/O port address decoding as only eight bits have to be decoded. The CPU card generates the required bus control signals to differentiate between memory and I/O accesses by decoding the address bus.

The memory is apportioned as per Fig. 11.

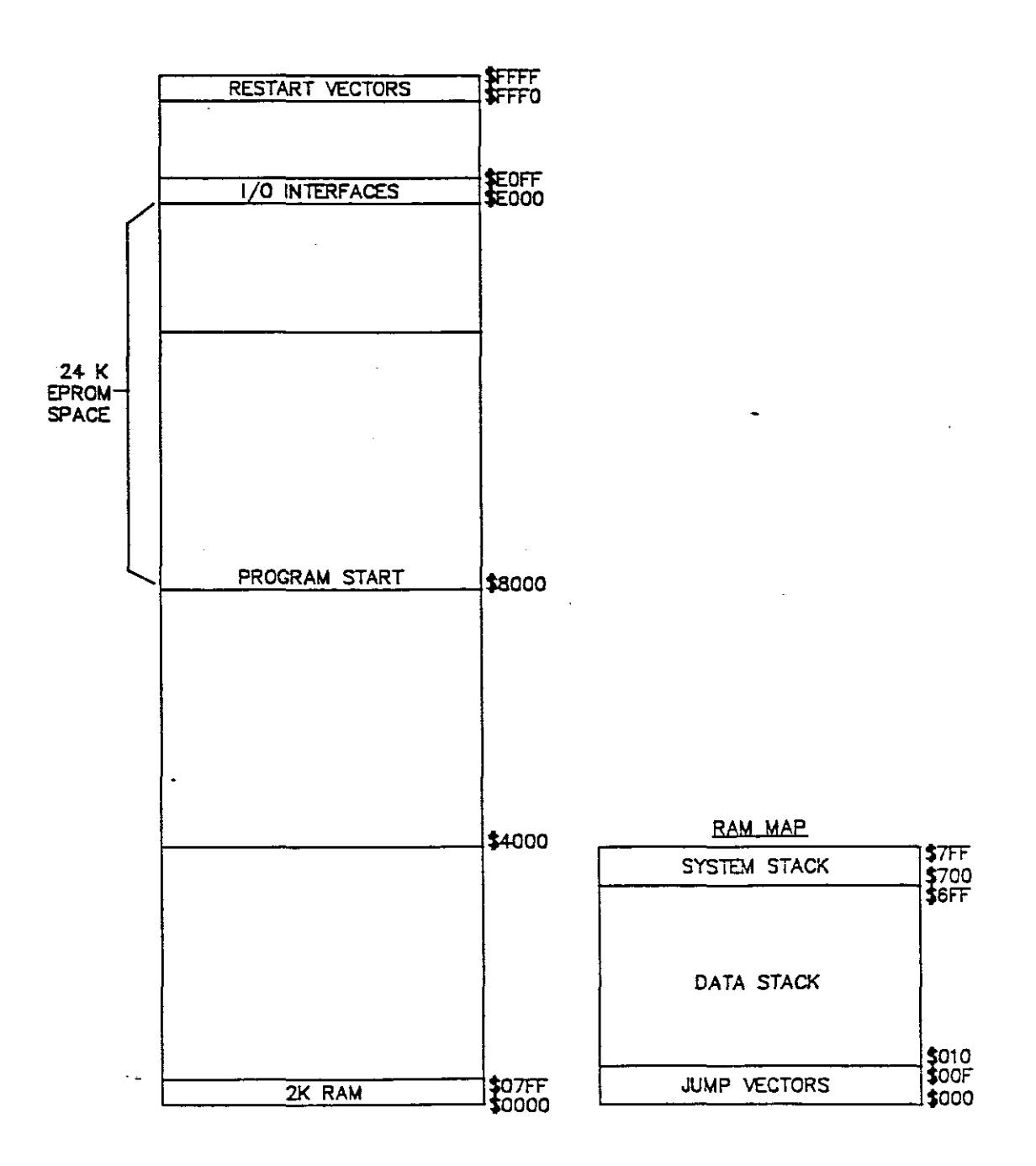

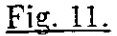
$\frac{1}{2} \left( \frac{1}{2} \right) \frac{1}{2} \left( \frac{1}{2} \right)$ 

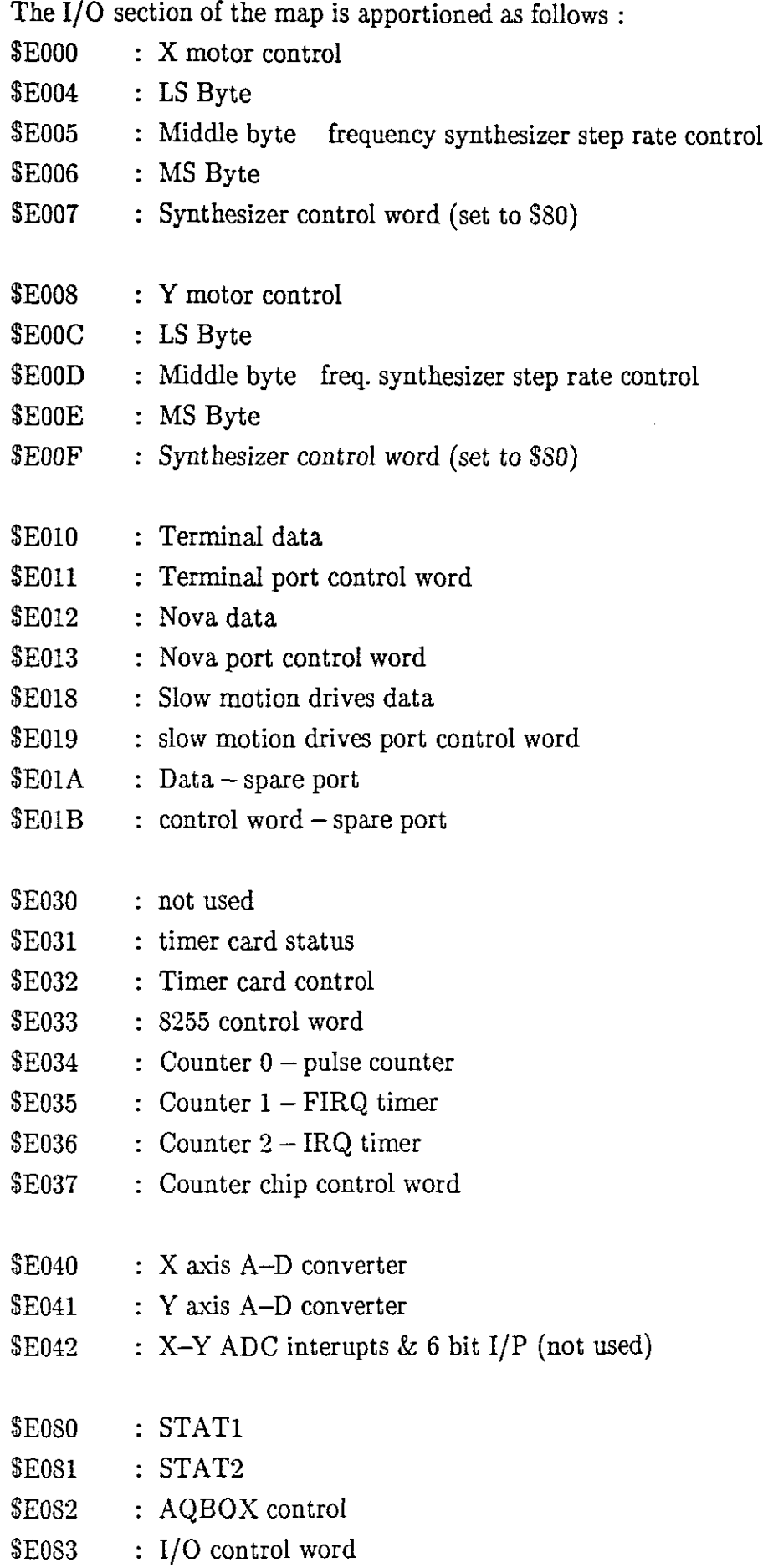

 $\sim 10^6$ 

#### 6. Problems encountered.

#### 6.1. Stepping Motor Phase lag at high step rates.

An unforeseen problem was encountered when running the X-Y mechanism stepping motors at a 2KHz step rate. The instantaneous phase lag of the permenent magnet rotor w.r.t. the rotating magnetic field of the stepping motor (see fig. 12.) meant that when the program checked for the presence of a slot , the slots of the slotted disk encoder were not in the correct position, although the motor had not 'lost' any steps. Thus a movement error was flagged. This phase lag varies with speed and instantaneous load ( which changes with telescope position ).

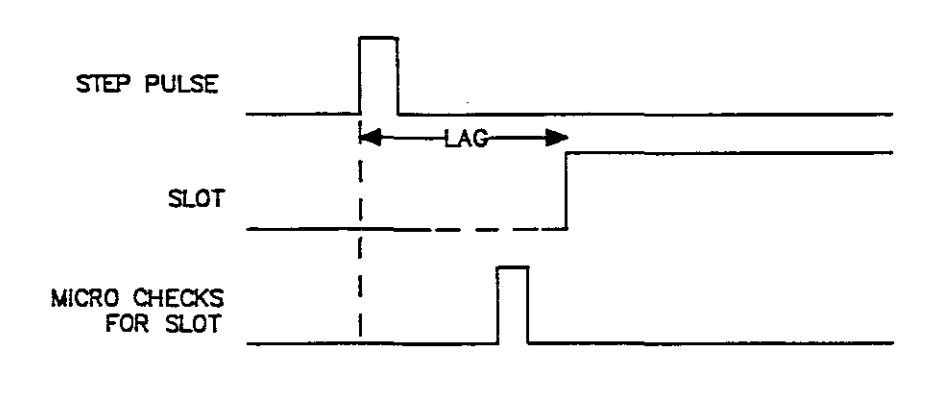

#### Fig. 12.

The slot width was manufactured to be equivalent to 6 steps of the stepping motor , which means that there is a three step leeway for each direction of rotation. In practice, due to the difficulty of setting the position of the optical limit switch detector accurately in the middle of the slot, the leeway tends to be about 2.5 to 3 steps on one side. This, combined with the natural oscillation around a step position, is not enough to ensure that the slot will be true at exactly the right moment.

The solution to the problem was implemented in the software, in the FIRQ interrupt routine. At the time when a slot is supposed to be true, a counter is initialized with a value of 2. The counter is then decremented as each step is performed, and a check is done on the slot. If the slot status is true before the counter underflows , no error is flagged. If the counter underflows before the slot status comes true, an error is flagged and the move sequence is aborted , with appropriate error messages being printed on the terminal. The flowchart in fig. 13 ilIustrates this.

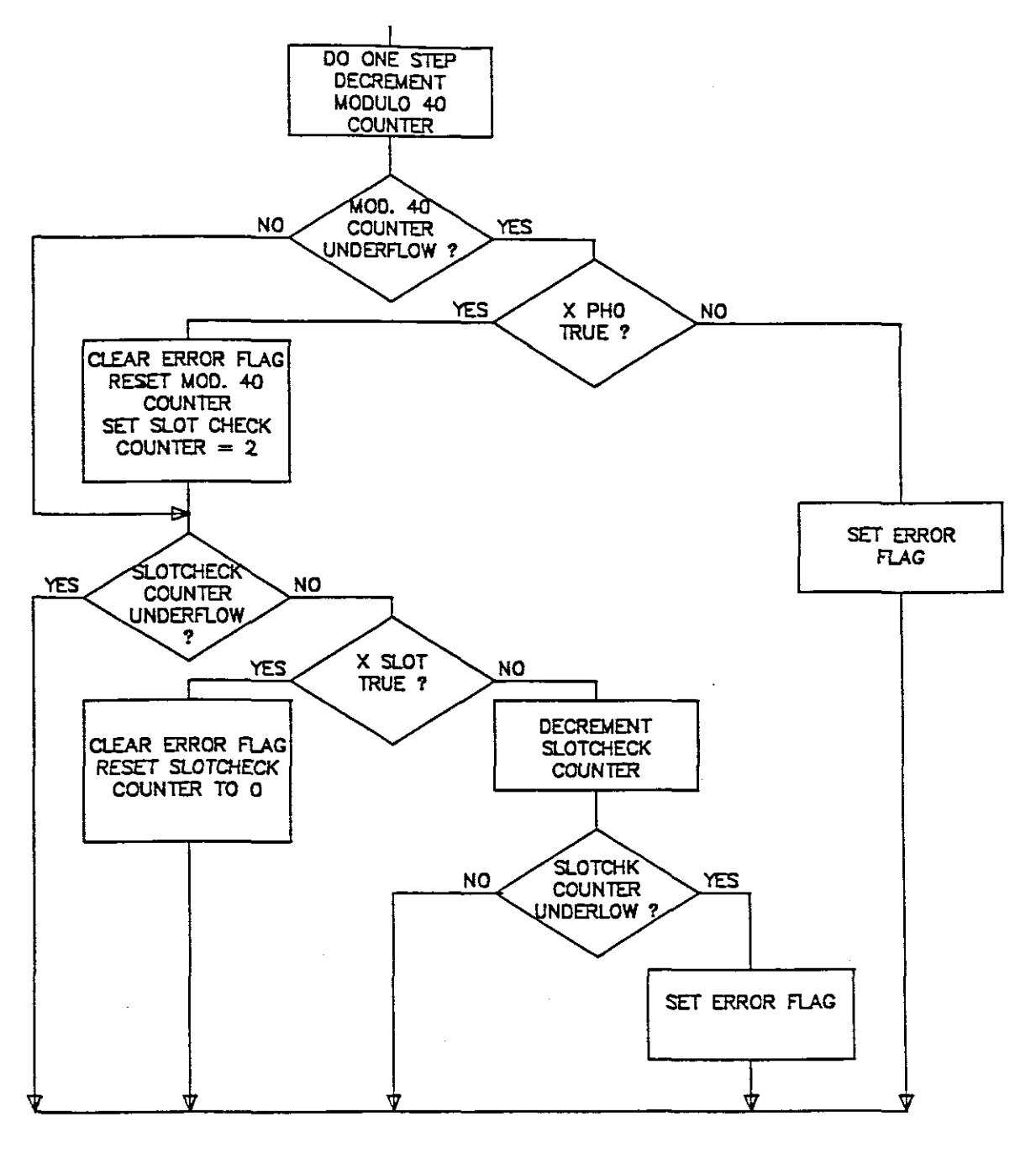

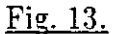

#### 6.2. Svstem 'Health' Check on Program Start-up.

 $\ddot{\phantom{1}}$ 

As the power supplies for the separate units that make up the system are individually controlled, it is possible to start the system up without switching on power to all of the units. Due to the number of plug-in connections , it is also possible to start up with some of the connections not made.

This combination of circumstances can result in the program reading false data from the encoders when initializing the probe to the centre position. This can lead to the probe being driven into the mechanical limits of movement, which is undesirable!

32

An oversight at the design stage meant that there was no direct method of checking that the encoder circuits and musclebox were powered up before starting to move the probe to the centre position during the initialize sequence.

The solution was found to be to check the data obtained from the position encoding potentiometers against a minimum valid value. IT the reading obtained is less than the minimum, this is interpreted as meaning the encoder reading is invalid, and an appropriate error message is given to the operator to check the connections and power supplies to the encoder. See the flowchart in Fig. 14.

The musclebox is checked in a similar fashion by checking the FAULT and PHO status signals from the stepping motor translators. If the FAULT signals are true , or if the PHO signals are false , an error condition is flagged and the operator is prompted to check the hardware.

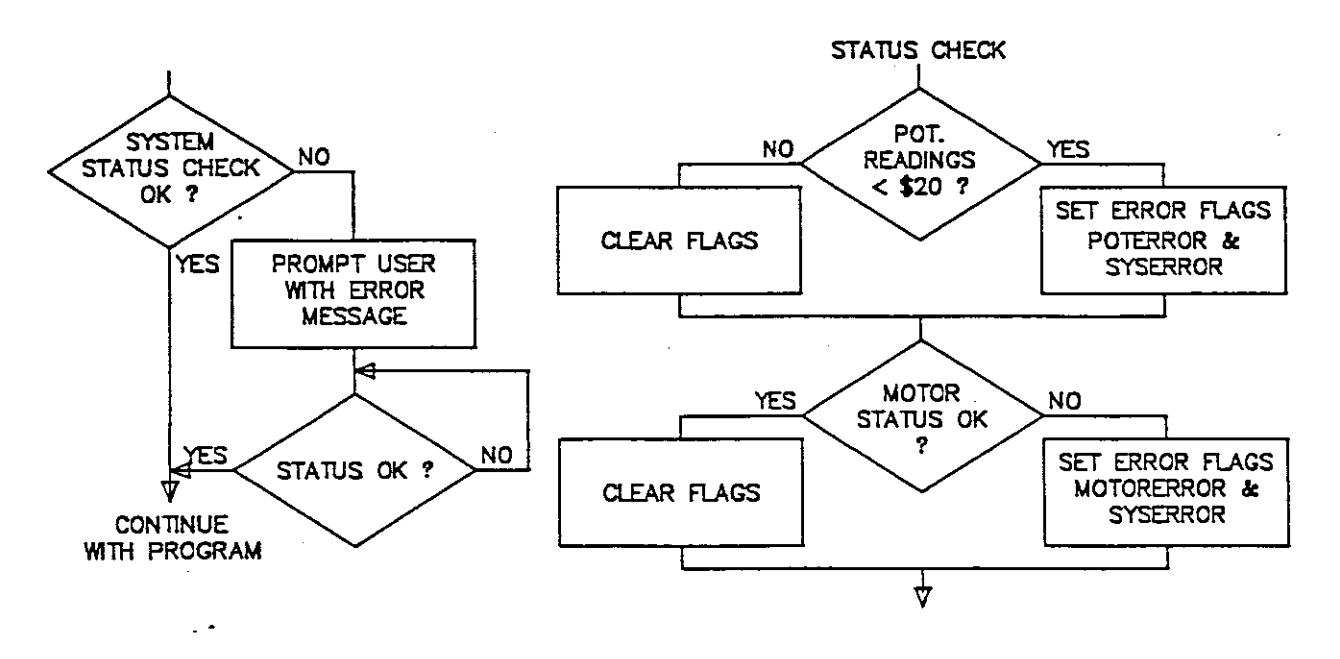

Fig. 14.

#### 6.3. Response of Kevboard.

Due to the lack of interrupt management facilities in the target system , the terminal keyboard entry is serviced as part of the program loop. The program loop time thus had to be kept below about 2mS to ensure capture of every character from the terminal (  $4800$  baud rate =  $3.1 \text{mS}$  per character). This was not possible in all cases, especially where calculation routines performed square root functions , thus there are periods when the keyboard 'dies'. The solution to this is to make the keyboard interrupt driven. This will be implemented in a future update where the interrupt will occur at 1mS intervals, each time checking the keyboard entry port for waiting characters.

#### 6.4. Alignment of Slotted disk Encoder.

The alignment of the slotted disk encoder on the stepping motor shaft with the optical limit switch detectors used to produce the signals FPOS and FREF is critical and rather difficult.

The slots in the encoder disk are machined to the equivalent of 6 steps of the stepping motor to allow for the natural oscillation around a step position of a stepping motor. This slot could not be made any wider as the stepping motor phase pattern repeats every eight steps, and the slot was required to be unique to only one eight-step pattern. The slots were originally made much narrower , but due to the phase lag problem explained in section 6.1. above were widened somewhat.

The process of aligning the stepping motor encoding disks is part of the X-Y mechanism set-up procedure which is explained below:

### 6.4.1. Setting Up the X-Y Mechanism.

This procedure has three steps as follows :

a) Manually move the probe carriage to the centre of the movement area as defined by the dimensions X in Fig. 15.

b) Rotate the Ten turn potentiometer until a reading of \$200 is obtained using the TEST command, then mount it in the gearbox, being careful not to rotate the shaft. Do this for each axis.

c) Align the slotted disk encoder on each shaft as follows :

1) Set the system up on a bench and connect up everything. Switch on in the normal way. The XYslide will drive to the centre point (The procedure can be done on the telescope, but it is a bit awkward.)

2) Set the X-Y mechanism in the centre of the movement area by manually rotating the the leadscrews and setting the dimension X shown in fig. 15 to 77.5mm.

3) Use the command MOTON to energise the stepping motors. Ensure the SD2 stepper drivers are at Phase zero.

4) Loosen the grubscrews holding the slotted disk on to the motor shaft and rotate until both REF and SLOT signals are true. (This can best be monitored by watching the appropriate led's on the converter box front panel.) Ensure that the longest slot activates the REF optical limit switch.

5) Rotate the slotted disk on the shaft while watching the led's to obtain the centre point of the slot over the optical switch. Tighten the grubscrews slightly.

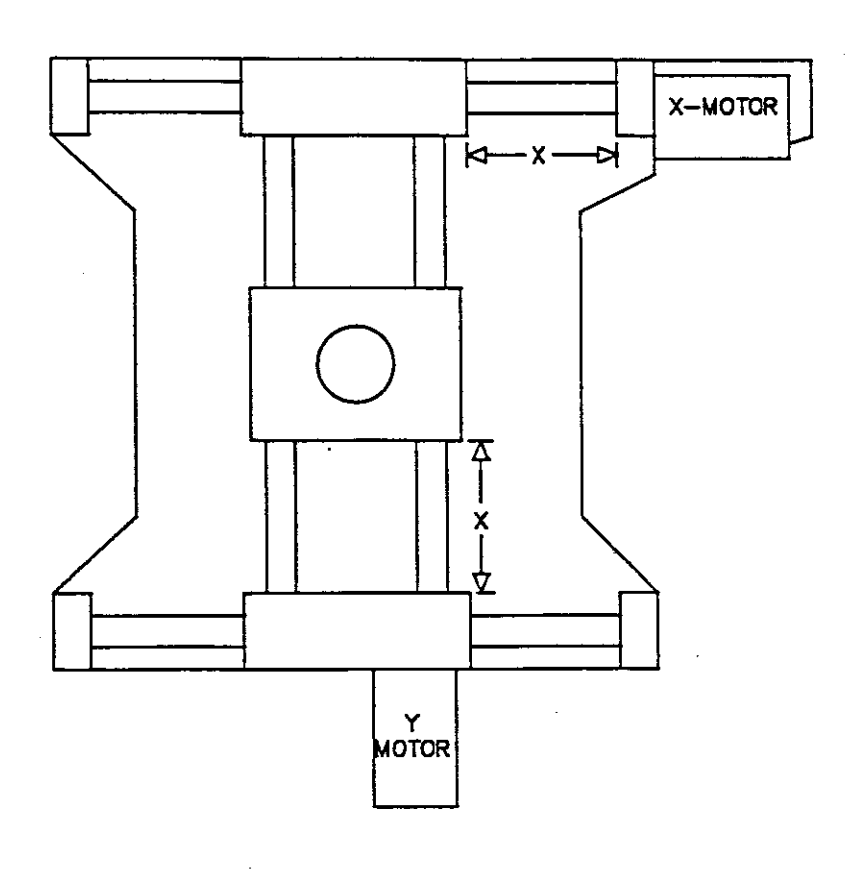

#### Fig. 15.

6) Use the single step function of the CDlO I/F with a test rig to control the direction input. Rotate the stepping motor in each direction until the led's switch off. The led's should go off after an equal number of steps in each direction from the centre as defined by phase zero.

7) Repeat steps 5) & 6) until satisfied that the slotted disk is well centered. Finally tighten the two grubscrews. DO NOT OVERTIGHTEN as this causes the grubscrew to nick the shaft which makes adjusting it in future nearly impossible.

More precise control of the optical limit switch position is necessary to enable proper adjustment under dynamic conditions. This will be rectified by re-designing the mounting arrangement of the optical limit switches.

Due to the inherent accuracy of the stepping motor (5% of a step position  $=$ 0,25 micron) and the resolution of the feedback ( equal to one step) , the only parameter to test is the accuracy of positional repeatability of the X-V mechanism. This is , in effect, a measure of the mechanical backlash in the drive mechanism. This parameter was tested using a dial gauge to set up a reference position , the probe was then moved away from this position and back again, and a reading taken of the error. The test was repeated for different directions of movement in both axes, in the horizontal plane. The test results are as follows:

X Axis:

Test No.

1. overshoot .010 micron

2. overshoot .000

3. overshoot .004

## Y Axis:

- Test 4. overshoot .000
	- 5. overshoot .003
	- 6. overshoot .003
	- 7. overshoot .008

#### Average: 0.007 micron

Thus the average error of position repeatability is 7 microns (equivalent to 1.4 steps of the stepping motor). The specifications (see appendix A) called for 200 microns.

For other results see appendix A. for a comparison of achieved performance versus required specifications.

8. Future Plans.

The Acquisition control system is planned to be merged with the new Autoguider currently under developement. The merger involves additions to the microcomputer hardware and a substantial update of the software by merging two separately developed programs.

A second system will be manufactured for use on the LOm telescope at Sutherland, on which a Charge Coupled Device Camera has been in use for some years. Many of the remote control features of the system will not be used on this telescope as there is at present no closed circuit TV system available.

#### 9. Glossarv of Terms.

Autoguider.  $-$  A system which, with the telescope slow motion drive system controls the telescope following a star track across the sky. Many factors can influence a telescope ability to accurately follow a star, among which are:

a) Machining tolerances in the drive gearing.

b) Refraction caused by the atmosphere.

c) Flexure of the telescope structure.

The autoguider has a light detector which can detect minute relative motion between the star and the telescope, and generates an error signal which controls the slow motion drive to counteract these movements. Thus the autoguider and slow motion drive system become a servo control system to keep the telescope stationary with respect to the star.

Control Room. - An enclosed area on the side of the observing floor which acts as the control centre for most of the operations involved in telescope control and data capture. All the control computers are in this area.

Guide Star.  $-$  A star in the telescope field of view other than the program star, used as a reference for guiding. The autoguider system would use this star to detect any movement between the telescope and the star.

Observing Floor.  $-$  The floor of the telescope building where the telescope is. This is normally the first floor of the building.

Program Star. - The star which is to be studied as part of a scientific research project.

Polar Axis System.  $-$  A mounting system for a telescope where one axis is mounted such that it is parallel to the axis of rotation of the earth. The advantage of this system as against an Altitude-Azimuth mounting is that only one axis need be driven at a slow, constant velocity to track the path of a star across the sky. This makes the control and drive systems very much simpler. A disadvantage is the increased mass of the mounting to obtain the necessary mechanical rigidity.

 $S$ lit.  $-$  The opening in the telscope dome through which the telscope can see the sky. The slit is closed by specially shaped doors called shutters.

Slow Motion Drive.  $-$  A computerized control system for moving the telescope at a slow, constant velocity to follow a star track across the sky. The system controls both axes of the telescope when the observer is aiming the telescope at a star.

Telescope Pointing. - A phrase refering the position of the telescope when it is being set to aim at a particular star.

Turret. - The telescope dome of the 1,9m telscope is referred to as the Turret due to it's shape  $-$  a cylinder with a flat roof, instead of the more usual dome shape.

 $\bullet$ 

10. Bibliographv.

The **TTL** Data Book for Design Engineers. Texas Instruments Corporation.

Peripheral Design Handbook. Intel Corporation.

SABUS 6809 CPU with EPROM/RAM. SAAO Internal Document by G.F.W. Woodhouse.

SABUS Counter/Timer.

SAAO Internal Document by G.F.W. Woodhouse.

The South African Microprocessor Bus Standard, Bus Specification. Basic Electronics Document.

SABUS Dual Channel Serial Communicatiou Card - Module 805/1. Basic Electronics.

Maggs Industrial Micros SABUS Cards. General Purpose I/O Wire Wrap card 701/1 Basic Electronics.

SD2 & SD3 Stepping Motor Translator Provisional Data Sheet. Digiplan (Pty.) Ltd.

OmegaSoft 6809 Pascal Language Handbook. Certified Software Corporation.

6809 Asssembly Language Programming. L.A. Leventhal , Osborne/McGraw-Hill.

11. Acknowledgements.

I wish to thank my collegues in the electronics section of S.A.A.O. , especially Mr. G. Woodhouse, with whom many helpful discussions were held.

## Appendix A. XYsIide Specifications

### 1. Mechanical.

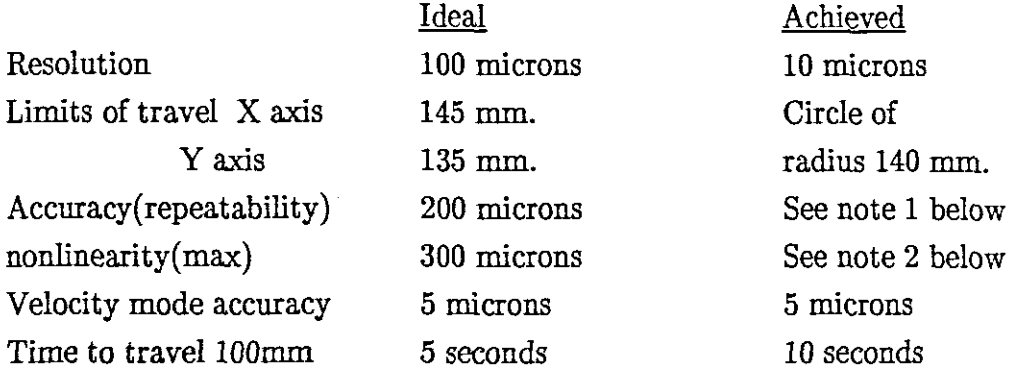

## 2. Functions.

2.1. User interaction : The user must be able to control the system from a standard computer terminal.

2.2. Autocentre : Probe to automatically find the centre position on power up. i.e. a position approximately at the centre of the telescope field of view.

2.3. Move to a position : System must be capable of moving to a position defined by coordinates entered in at the terminal.

2.4. Manual position control: The User must be able to control probe movement from the eyepiece position.

2.5. Velocity Mode: The probe must be able to move in a defined direction at a defined speed, suitable for tracking comets (i.e. speeds ranging from  $0,1$  mm/S to  $10 \text{mm/s}$ .)

2.6. Control of Acquisition Box: The system must have control of the position of the mirrors in the acquisition box.

Note 1: Positional repeatability depends on the specification of the stepping motor and minimum flexure/backlash in the mechanical coupling between the motor and the leadscrew. The motor has a specified repeatability of 5% of a step position. As one step is equivalent to 5 microns linear movement, the uncertainty is 5% of 5 micron  $= 0.25$ micron. The backlash in the coupling was measured at an average of 2.5 microns for repeated tests on both axes in the horizontal plane.

Note 2 : Nonlinearity is a function of the accuracy to which the precision-ground leadscrew is machined, plus step motor repeatability ( 0.25 micron ) plus coupling backlash ( 2.5 micron ). The leadscrew used has a maximum specified machining error of  $+$ -10 microns over 300 mm. Thus the maximum linearity error is  $+$ -12.75 microns.

## Appendix B.

# Automated X-Y Slides User's Manual By: D Carter July '86.

 $\sim 10^7$ 

# INDEX

 $\mathcal{L}^{\text{max}}$ 

 $\ddot{\phantom{0}}$ 

J.

 $\bullet$ 

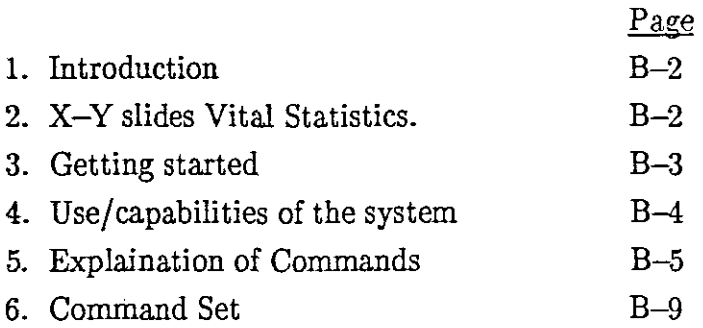

 $\sim 10^{-1}$ 

 $\mathcal{L}$ 

## 1. Introduction.

The X-Y Slide system is a computer controlled two dimensional movement mechanism designed to facilitate the positioning of the telescope autoguider probe. The system block diagram is represented in Fig.1.

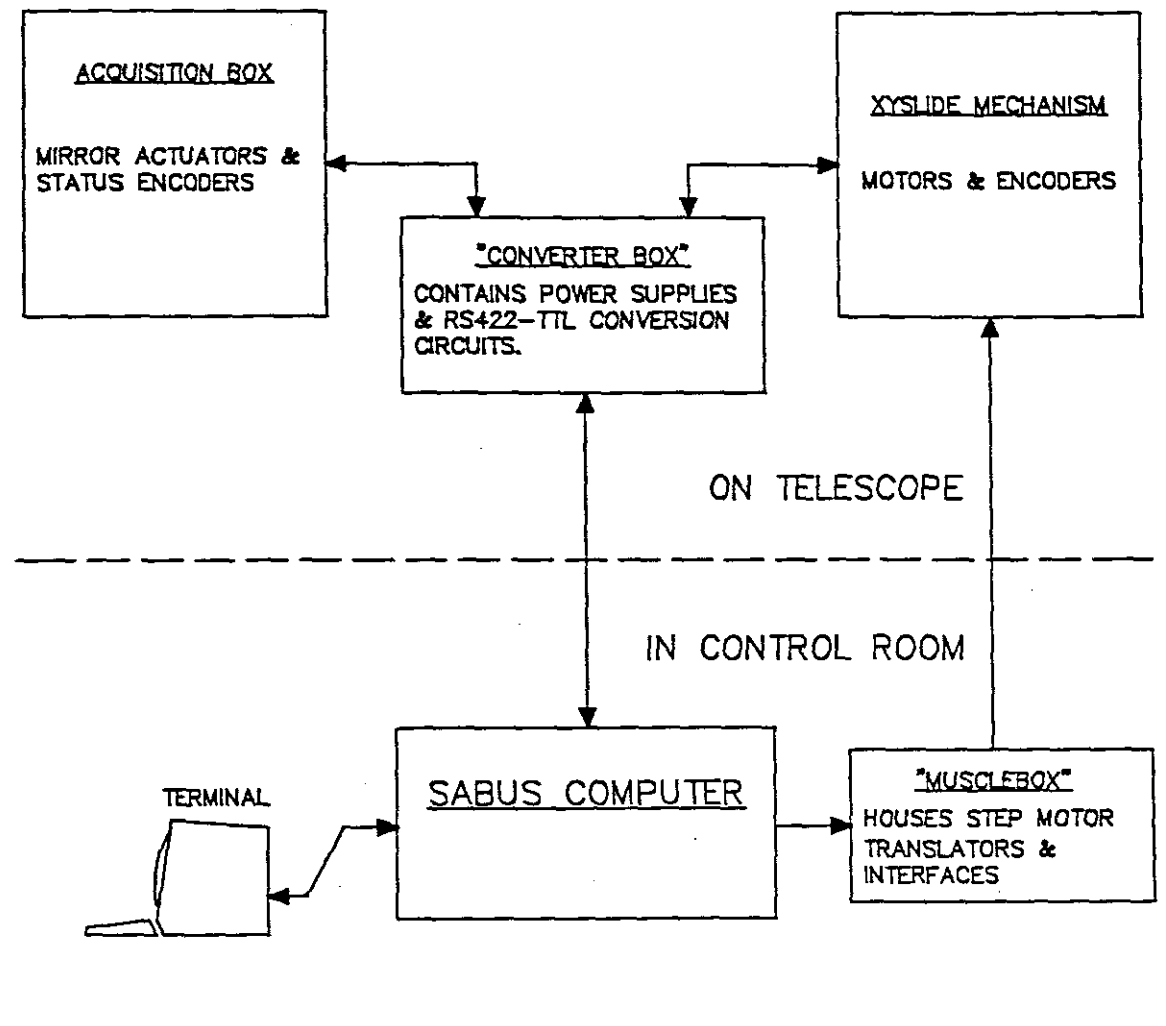

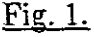

The block labelled 'CONVERTER BOX' in Fig. 1 is a small ELMASET card frame crate bolted on the side of the acquisition box. It contains some electronic circuitry , and incorporates a set of pushbutton switches for manual control of the X-Y mechanism position, as well as graticule illumination control for the autoguider eyepiece. ( This latter will only work with the SAAO autoguider , not the Grubb-Parsons equipment. )

ì

٠.

#### 2. XYSlide Vital Statistics.

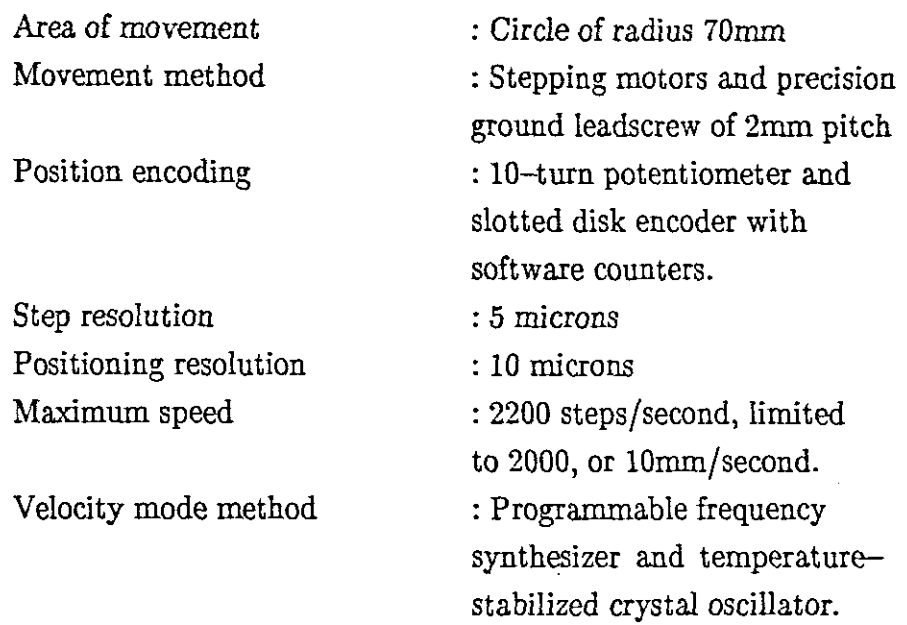

#### 3. Getting Started.

3.1. Switch on power to the musclebox first , then switch on the microcomputer. This should result in the following sequence :

A) The terminal should come up with:

## **\*\*\*\*\*\*\*\*\*\*\*\*\*\*\*\*\*\*\*\*\*\*\*\*\*\*\*\*\*\*\*\*\*\*\*\*\*\*\*\*\*\*\*\*** XYSLIDE CONTROL PROGRAM

ver. 5.03 Mar. 86 **\*\*\*\*\*\*\*\*\*\*\*\*\*\*\*\*\*\*\*\*\*\*\*\*\*\*\*\*\*\*\*\*\*\*\*\*\*\*\*\*\*\*\*\***

B) The X-Y mechanism motors should operate, driving the autoguider probe to the centre of the field. A buzzer should then sound at the telescope for approximately I second. C) The following should appear on the terminal :

> XYSLIDE CENTRED Setup complete Type 'HELP' for command menu ##### Enter Command:

The XYSIide is now ready to use.

3.2. Alternatively, the terminal bell will ring and the following message will appear : SYSTEM HARDWARE ERROR DETECTED

and then one or other ( or both) of the following messages

- a) Check mains supply to Converter Box.
- b) Check MuscIebox CDlO *I/F* modules :

FAULT lights must be OFF, and

PHO lights must be ON.

If not, switch Musclebox OFF then ON again.

Message (a) most probably means the mains supply to the converter box (labelled MANUAL CONTROL BOX in Fig. 1) has been switche off or disconnected. Message (b) implies that the musclebox is in an incorrect state  $-$  to rectify, switch it off, wait ten seconds, and switch on again. As soon as the fault state has been rectified, the program will continue with the initialize sequence as in para. 3.1.

3.3 WHAT HAPPENS IF ... it doesn't work. Either go to bed or if all else fails call the duty electronics technician.

4. Use/Capabilities of the svstem.

The equipment as configured at the moment has operations/commands that can be divided into four catagories :

4.1. XYslide Positioning: Move to a defined position, centering or re-initializing itself, moving in response to pushbuttons, list current position of probe. Commands are: MOV, CENTR, LPOSN, SPEED

4.2. XYSlide Tracking - or Velocity mode: Moving in a defined direction at a defined speed.

Commands are : VMODE, VSTOP, VC, VHOLD, VSPEED

4.3. Acquisition box Control: Control of the position of the mirrors in the acquisition box , and the graticule illumination of the Rear viewing optics. Commands are: GMVIEW, GMCEN, RVMIN, RVMOUT

4.4. Test Functions : These are a series of commands to facilitate fault finding the equipment. The commands do not appear in the 'HELP' menu, but are explained in the technical manual.

5. Exolaination of Commands.

5.1. Use of the kevboard.

5.1.1 There are two methods to enter commands: Either type in the command in full  $$ shortened forms are not accepted  $-$  or use the function keys as explained in para. 5.1.3. below.

5.1.2. Typing errors : the ESPRIT terminal unfortunately does not allow the use of the backspace key, but CTRL-H ( CTRL key and H pressed simultaneously) does the correct backspace function to correct typing errors.

5.1.3. Function key use : Certain commands are available as single keystroke commands, ( as well as being typed in full ) , by using the ESPRIT III terminal function keys. To implement the command simply press the apropriate function key  $-$  it is not neccessary to press return. The commands are :

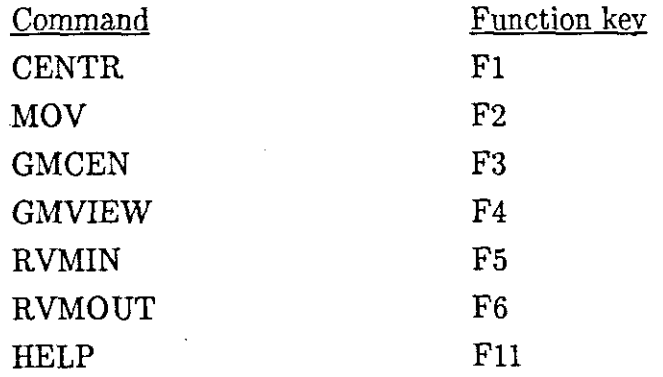

NOTE: 1) This facility only works with the ESPRIT terminal.

#### 5.2. XYSlide Positioning commands.

 $\sim$ 

5.2.1. MOV ( or F2 ) will prompt you for a destination position in X and Y. The positioning system is based on normal cartesian coordinates, as in Fig. 2.

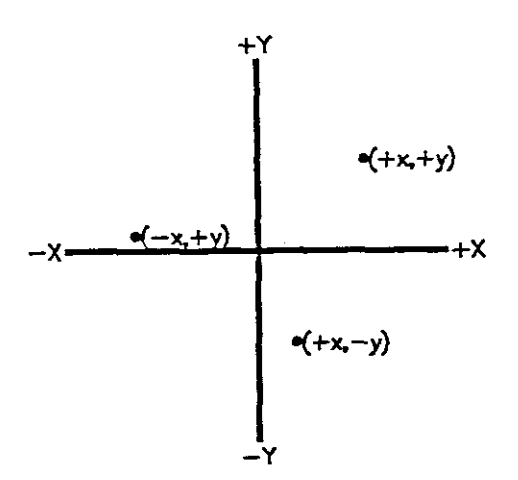

Fig. 2.

The units are hundreths of millimetres. The available area of movement is a circle of 70mm radius. If the position you defined is outside this circle, the terminal will come up with :

## POSITION OUT OF RANGE! Have another go!

the process is aborted and you have to start again.

5.2.2. CENTR ( or Fl ) This will move to the hardware defined centre position and re-initialize the software position counters, useful if you think the XYslide has forgotten where it is!

5.2.3. LPOSN Will list the current X-Y position on the terminal in units of hundreths of mm.

5.2.4. SPEED Allows changing the speeds of moving for the MOV command and the pushbuttons. Default values are 2000Hz and 500Hz respectively, which are 10mm/sec and 2,5mm/sec. linear speed.

The pushbuttons at the telescope are 'live'at all times except if velocity mode is active. The position is checked continually, and if you attempt to move out of the valid area, the appropriate pushbutton dies and the buzzer sounds. To extricate yourself from this predicament, press the appropriate button to reverse direction.

## 5.3. XYSlide Tracking Commands.

5.3.1. VMODE Initiates the velocity mode. The terminal will prompt you to press RETURN to apply previously entered speeds, or press any other key to enter new speeds, in which case it prompts for speeds in X and Y – direction is indicated by  $+$  and  $-$  signs, default is +. Maximum speed allowed is 0.46mrn/second siderial. Units are hundreths of mm. per second siderial.The terminal will prompt for any key to be pressed when you want the tracking to start. There is a crude position check done at regular intervals, and if the X-Y mechanism attempts to move outside the available area, it is automatically stopped. A message appears on the terminal as follows:

### XYSLIDE IN INVALID POSITION!

use VSTOP command to reset it.

At this stage use of VSTOP will re-centre the X-Y mechanism to re-initilize the positioning system. (See explaination of VSTOP command in para. 5.3.4 below. ) It is essential to use VSTOP at this point.

5.3.2. VC Allows you to change the velocity mode speeds currently used. The command prompts for new speeds and implements them after the second speed has been entered.

5.3.3. VHOLD Suspends the tracking function, but does not exit the velocity mode, and enables the pushbuttons for 'tweaking' the position of the autoguider probe. Prompts for any key to be pressed to continue tracking.

IMPORTANT: The position checking does not operate in this state, so it is possible to move into the limits of travel. BE CAREFUL!

5.3.4. VSTOP Stops velocity mode operation and automatically recentres the X-V mechanism. ( This is a requirement of the hardware, because as soon as VMODE is entered, the X-V position is no longer updated in software.)

5.3.5. VSPEED Allows changing the calibration constant applied in the conversion of the user entered speeds to a number that is applied to the synthesizer to generate the required speed.

Due to errors introduced by rounding and resolution this constant might need to be 'tweaked'. Below is an example of how the constant was calculated , but first an explaination of how the velocity mode speed is obtained. A block diagram of the frequency synthesizer is shown in Fig. 3.

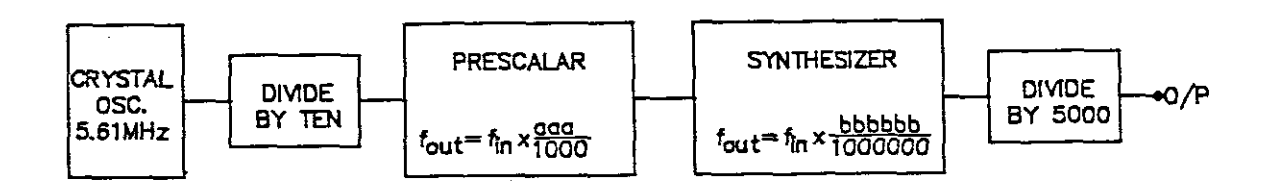

## Fig. 3.

The three digit number 'aaa' is fixed in the hardware by switches. The six digit number 'bbbbbb' is set by user input at the keyboard to control the speed.  $Constants : Scale : 200 steps = 1mm of movement.$ 

```
6 arcsec = 1mm (74")13.8 arcsec = 1mm (40")
```
Using the slowest specified speed of 1 arcsec per hour of time:

For  $74"$  : 1 arcsec/Hr =  $0.166$ mm/Hr.  $= 46.296 \times 10^{-6}$  mm/sec  $= 46.296 \times 10^{-6} \times 200$  steps/sec  $= 0.009258$  steps/sec Synthesizer input frequency  $= 462962.5$  Hz Required synthesizer output frquency =  $0.009258 \times 5000$  $= 46.292$  Hz Thus the synthesizer control number to obtain this frequency:  $N = 46.292/462962.5$  $= 0.000100$ 

This is the number applied to the synthesizer control input. To obtain this number from the keyboard input (which is in units of hundreths of mm/sec) , the VSPEED constant is applied:

 $VSPEED constant = 0.0001/0.004629$  $= 0.021601$ 

5.4. Acquisition box commands

For these commands to function, the COMPUTER/MANUAL switch on the acquisition box front control panel must be set to COMPUTER.

5.4.1. GMCEN (or F3) Puts the offset guider mirror to the centre ( out of beam ) position.

5.4.2. GMVIEW (or F4) Puts the offset guider mirror into the view (in the beam ) position.

5.4.3. RVMlN (or F5) Puts the Rear viewing mirror into the beam.

5.4.4. RVMOUT (or F6) Puts the rear viewing mirror clear of the beam.

5.4.5. GROFF switches the graticule illumination of the rear viewing optics ON.

5.4.6. GROFF switches the graticule illumination OFF.

NOTE: GRON and GROFF do not do anything at present if the LLTV camera is mounted, as there is no graticule to illuminate in the optics of the camera.

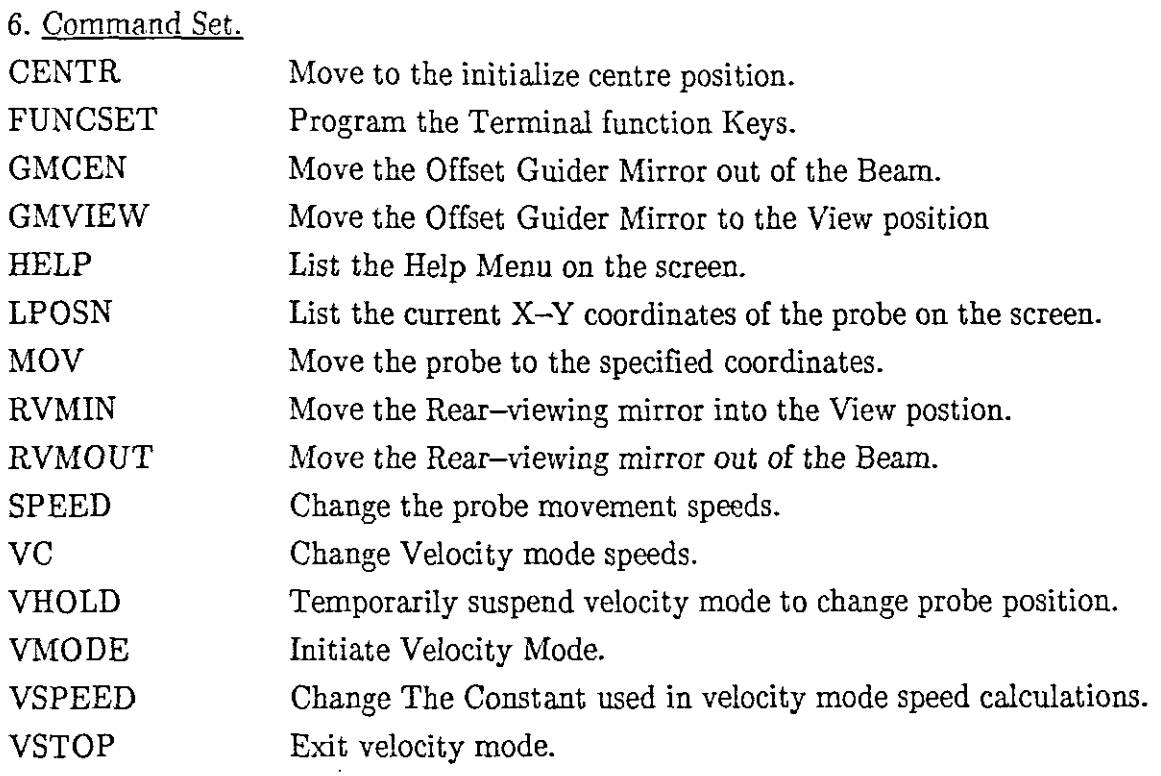

 $\label{eq:2.1} \frac{1}{\sqrt{2}}\int_{0}^{\infty}\frac{1}{\sqrt{2\pi}}\left(\frac{1}{\sqrt{2\pi}}\right)^{2\alpha} \frac{1}{\sqrt{2\pi}}\int_{0}^{\infty}\frac{1}{\sqrt{2\pi}}\left(\frac{1}{\sqrt{2\pi}}\right)^{2\alpha} \frac{1}{\sqrt{2\pi}}\frac{1}{\sqrt{2\pi}}\int_{0}^{\infty}\frac{1}{\sqrt{2\pi}}\frac{1}{\sqrt{2\pi}}\frac{1}{\sqrt{2\pi}}\frac{1}{\sqrt{2\pi}}\frac{1}{\sqrt{2\pi}}\frac{1}{\sqrt{2\$ 

# Appendix C

# XYSlide Software Manual

*By* : D. Carter Oct. '87

 $\zeta$ 

 $\sim$ 

 $\bar{\mathcal{L}}$ 

 $\sim 10^{-1}$ 

 $\hat{\mathcal{A}}$ 

# INDEX

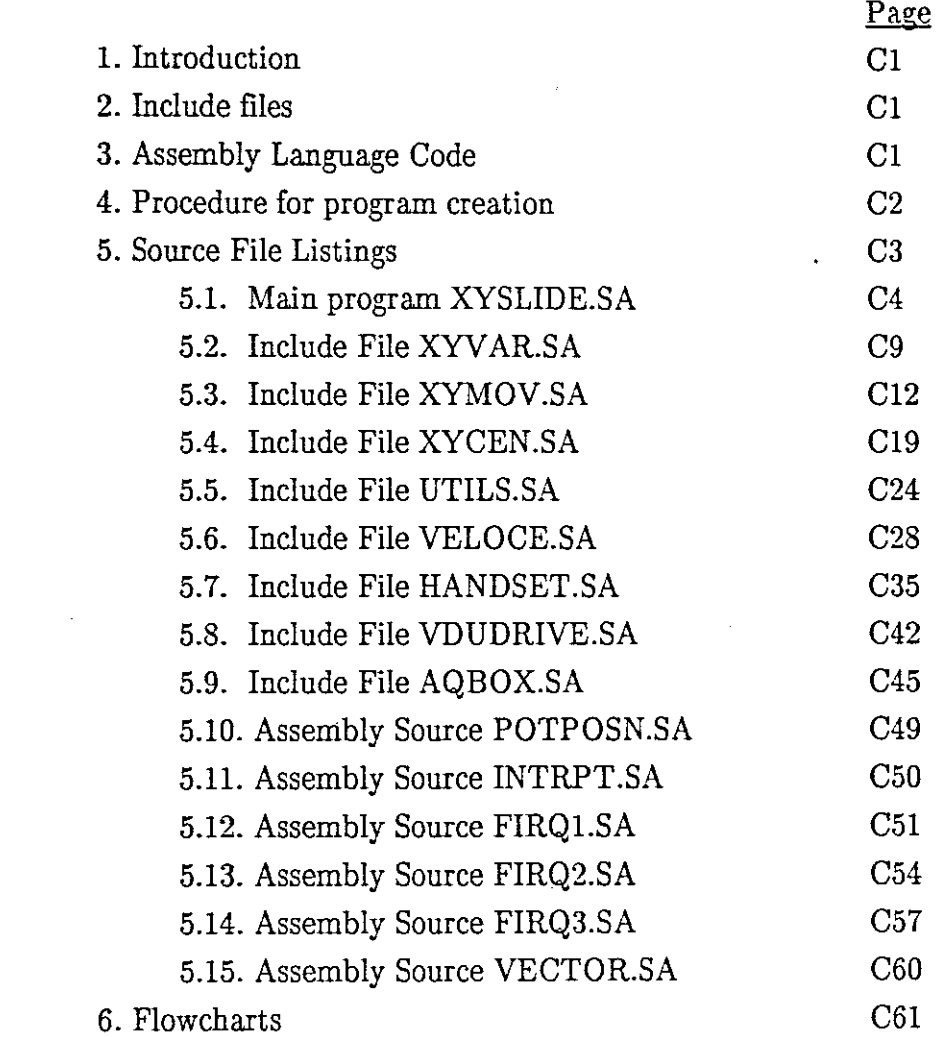

 $\mathcal{L}^{\text{max}}_{\text{max}}$ 

## 1. Introduction.

The XYslide program is written in Omegasoft Pascal, compiled to run on a Motorola 6809 processor. The important feature of this implementation of Pascal is that the compiler produces fully ROMable code. It also provides easy interfacing to assembly language procedures. The program was developed as a stand-alone system, but has since been converted to form a module of the combined XYslide/Autoguider program.

## 2. Include Files.

The Omegasoft Pascal compiler provides for include files, which facilitates separating the source code into small files to make editing very much easier. The XYslide Module code has been split into many include files , each combining a logical grouping of procedures and functions..

## 3. Assemblv Language Code.

A few procedures were written in assembler for reasons of speed or efficiency, and a fast interrupt routine for stepping the motors was also written in assembler because of execution time constraints.

The Xyslide uses the 6809 Fast interrupt line ( FIRQ ) to run the code that moves the stepping motors under 'normal' operation  $-$  i.e. Not Velocity mode. This code is assembled using the Omegasoft Relocatable Assembler , and linked to the compiled PASCAL code by the Omegasoft Linkage creator.

There is also a short assembly code program called VECTOR.SA which creates the restart vectors at the top of the memory map ( $FFF8 - FFFF$ ). This code is assembled using the Motorola Asembler program RASM09 instead of the Omegasoft assembler as the latter will not produce absolute code.

## 4. Procednre for Program Creation.

a) Enter the source code using a text editor. (The Motorola text editor  $E \leq \text{filnam} > \text{can}$ be used, or the text can be entered using the Turbo PASCAL editor on a PC and then posted across to the Exorcisor on the RS232 link using the utility programs SND.PAS and REC.PAS ).

b) Compile the source code with the Omegasoft PASCAL compiler, the command is -PC <filnam>, then assemble the code with the command - RA <filnam>

c) Enter the text for the Asssembler code modules and assemble them with the command -RA <filnam>.

d) Run the linkage creator program to link all XYslide assembled modules and create an object code file. Command  $-LC <$ filnam>.

The code can now be run in the EXORcisor for test purposes. To do this the SABUS crate with all the XYslide interfacing must be connected to the EXORcisor via the EXORcisor-to-SABUS interface. The restart and interrupt vectors at top of memory must also be set up  $-$  Use the EXORcisor Monitor EXBUG to do this.

e) If the unmodified CPU board is being used, use the Motorola utility PP509 to program a set of 2732 EPROMs. Aproximately 20 memory chips will be necessary. Transfer the code in 2K chunks into successive memories, with an offset of \$800. i.e. program only the top 2K of each EPROM chip. When finished, insert the memory chips into the 32K memory board. program the restart vectors into a 2732 memory chip and insert it into the socket on the CPU board.

f) Alternatively, if the new (modified) CPU board is being used in the target system, do the following:

Post the debugged code to the PC compatible computer using the utility programs OBJSND and OBJREC. This step is necessary because the Motorola Prom programmer cannot handle *64K* x 8 EPROM's. Now burn the code into a 27512 memory chip using the command EPROM on the PC-compatible. Also transfer the restart vectors into the top 16 locations. Insert the program code EPROM into socket on the SABUS 6809 CPU board and ensure that a 32K memory board with at least 6K of RAM is plugged into the bus, and test the system.

## 5. Source files for the XYslide.

The following is a list of all the files needed to create an XYslide Program. The version numbers are correct as at 24/11/87.

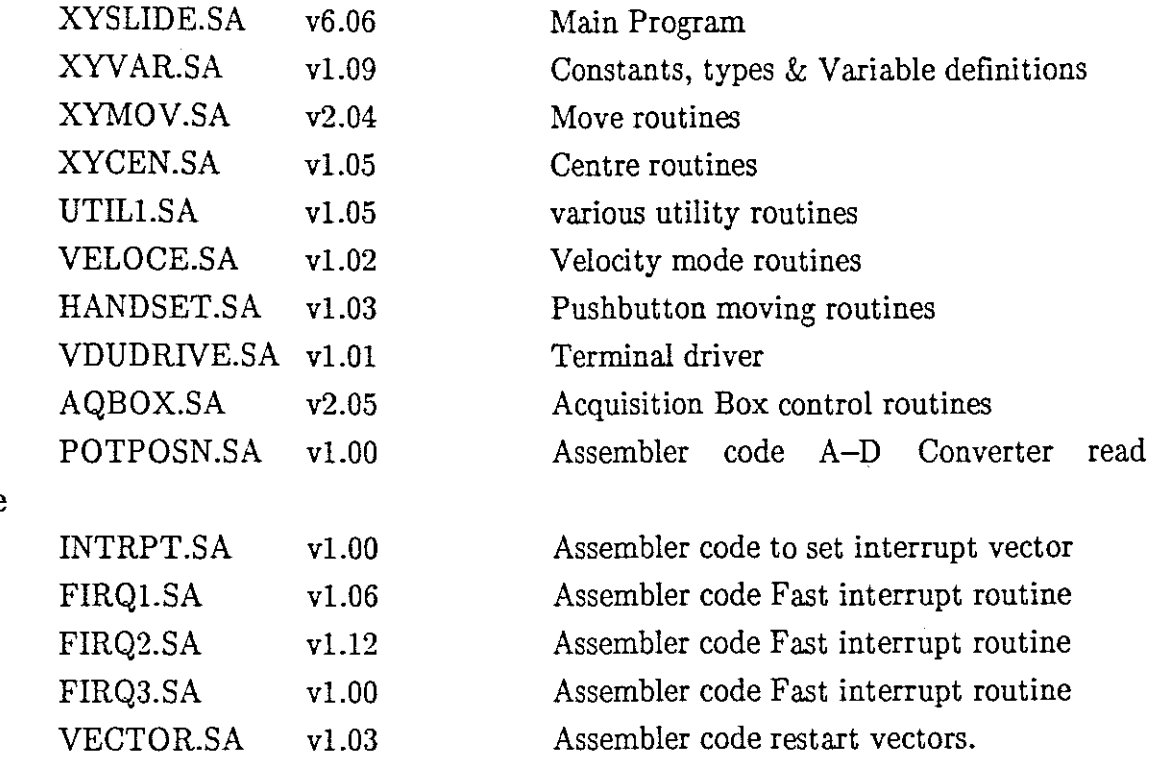

l,

## routine

 $-C-4$ 

{\*••••••••••••••••A·· ...PROGRAM XYSLIDE•••••••••••••••••••••••••••• } { This is ver 6.06, the standalone ROMable version with restructured memory map. Start address \$8000 Data stack  $$10 - $4FF$ Systemstack  $$500 - $5FF$ FIRQ vector is \$0. This has a jump instr.to start of FIRQ routine **iAAAk"""""""""" •••"!'.'.'•••"."""'.'••• AAA\*\*\*\*A\*AAAAAAAAA\*\*** \* ver 5 ver 5  $25/01/86$  : restructured I/O addresses<br>
ver 5.01  $4/02/86$  : Esprit function key programming \* \* : Esprit function key programming \*  $ver\ 5.02\ 27/02/86$ ver 5.02 27/02/86 : Changes to velocity mode structure<br>ver 5.03 24/03/86 : VHOLD command added, changes to vmo \* \* ver 5.03 24/03/86 VHOLD command added, changes to vmode for \* \* error checking. UTIL1 include file created \* \* ver 5.04 12/08/86 : Changes to HANDSET to remove '1st time \* thru ' bug. Consolidating Sendline statements \* \* ver  $5.05$  15/08/86 : Changes to fast interrupt routine  $*$ \* to overcome step motor phase lag problem \*<br>Chapses to VELOCE to tidy up vyoup and add \* \* ver 5.06 21/08/86 : Changes to VELOCE to tidy up VHOLD and add  $\star$ <br>tran to TBACK for implementing ald speeds  $\star$ \* trap to TRACK for implementing old speeds \* also change to BUZZER for hardware mod  $\star$ <br>tidy up of sendline statements and code  $\star$ \* ver 5.07  $18/12/86$ tidy up of sendline statements and code \*<br>• Vmodeflag to VmodeActive \* ver 6.00  $20/12/86$ \* Vmodeflag to VmodeActive<br>\* Handsetflag to PBactive, delete Syserror \* \*  $ver 6.01 21/12/86$ ver 6.01 21/12/86 : Handsetflag to PBactive, delete Syserror  $*$ <br>ver 6.02 21/12/86 : Delay calls changed \* ver 6.02 21/12/86 : Delay calls changed  $*$ <br>ver 6.03 22/12/86 : Systemcheck more intelligent  $*$ \* ver 6.03 22/12/86 : Systemcheck more intelligent  $*$ <br>ver 6.04 28/01/87 : corrections to 6.03, RVMINTOBEAM  $*$ \* ver 6.04 28/01/87 : corrections to 6.03 , RVMINTOBEAM  $*$ \* ver  $6.05$  28/01/87 ver 6.05 28/01/87 : added DISPLAY  $*$ \* ver 6.06 28/01/87 : corrections to DISPLAY \* \* \* \* \* **AkAA\*\*\*\*i\*\*\*\*A\*AAAAAAAAAAAAAAAAAAAA\*\*\*\*\*\*\*\*\*\*\*\*\*\*\*\*\*\*\*\*\*\*\*\*\*\*\*\*\*\*\*\*\*\*\*\*\*\*\*** } PROGRAM XYSLIDE {\$IXYVAR.SA:1} {\$IVDUDRIVER.SA:1} {\$IXYMOV.SA:1} {\$IXYCEN.SA:1} {\$IUTIL1.SA:1} {\$IAQBOX.SA:1} {\$IHANDSET.SA:1} {\$IVELOCE:1} {GLOBAL VARIABLES INCLUDE FILE} {ROUTINES FOR MOVING IN X & Y} {ROUTINES FOR INITIALIZING POSITION} {VARIOUS UTILITIES} {ROUTINES FOR CONTROLLING AQU. BOX} {ROUTINES FOR MOVING VIA PUSHBUTTONS} {ROUTINES FOR VELOCITY MODE}

```
-C-5
```

```
(···················****PROCEDURE DISPLAy••••••••••••••••***••••••••• j
Procedure Display ;
Begin
  Sendline(CONCAT(C,L,L, Press any key to stop this display mode \tilde{\phantom{a}},
                         'and wait until the prompt ')) ;
  Sendline(CONCAT(C,L, appears before entering any other ',
                         \text{commands.}, (C, L) ;
  Charflag := false ,
  WHILE NOT Charflag DO
  Begin
    Centre ;
    GMView ;
    Delay(30000)
    Delay(30000) ;
    Mov(5143,-3789)
    Printpos ;
    Getchar(CH);
    IF Charflag THEN Exit ;
    Sendline(CONCAT(C,L,L, Press any key to stop this display mode '
                            and wait until the prompt \zeta);
    Sendline(CONCAT(C,L, appears before entering any other
                         \texttt{}' \texttt{commands.}', \texttt{C, L}) ;
    RVMintoBeam ;
    GMCentre ;
    Delay(30000)
    Mov(-6999,0):
    Printpos ;
    Getchar(CH) ;
    IF Charflag THEN Exit ;
    Delay(30000) ;
    Mov(-4567, -4567);
    Printpos ;
    RVMoutBeam ;
    Delay(30000);
    Mov(0,6789);
    Printpos ;
    Delay(30000) ;
    Getchar(CH) ;
  End ;
  Charflag := false;
End ;
{.'••'."'••"." ••' •• "PROCEDURE INITIALIZE••••••·****************j
PROCEDURE Init
Begin
  MskFir
  xsltch := #$0 ;
  ysltch := #$0;
  Switch := false
  Initial := false
  VmodeActive := false
```

```
MBerror := false
  PotError := false
  PBactive := false ;<br>Timer := 0 ;
  Timer := 0 ;
 Goingleft := false
 Goingright := false ;<br>GoingUp := false ;
            := false :GoingDown := false
  Setimer := false :
  Con74 := 0.0216637;<br>Slewspeed := $1F4;
 Slewspeed := $1F4 ;<br>
Hsetspeed := $7DO ;<br>
(* Default 500 Hz *)
(* This section initializes the terminal I/O port *)
  Vdusts := #39 :
 Vdusts := #64;
 Vdusts := 178
 Vdusts := #55;<br>CH := Vduda
         := Vdudata :
 SetUpFuncKeys ;
(* This section set's up the I/O Ports *)Counterbrdcw := # $82 ;
  Countercontrol := chr($55)
{All counters inhibit & reset}
 xcontrol := chr($0);
 vcontrol := chr($0);
  xmotor := xcontrol ;
  ymotor := ycontrol ;
 xsynthcw := freqsetup
 ysynthcw := freqsetup
 Iocw := statsetup ;<br>Agbox := chr($0) ;
           := chr($0) ;
 Firvec :
 Cmndflag := true ;
 Charflag := false ;
  MesRx := false
  Msgsent := false ;
 Cmnd := '0' ;
 MsglnBuf := '0' ;
 Ptr := 10 ;
 MsglnBuf[O] := Ptr
 Data := '0' ;
End ;
{*************************PROCEDURE PRINTPROMPT*********************************
Procedure Printprompt ;
Begin
  Sendline(CONCAT(C,L,L,f#####',C,L,L,fEnter Command : ')) ;
End ;
```

```
{\{\star\star\star\star\star\star\star\star\star\star\star\star\star\star\star\star\star\star\text{p}ROCEDURE CMNDINT******************************
Procedure Cmndint
Begin
  IF Cmnd = 'MOV' THEN Move
  ELSE
   IF Cmnd = 'CENTR' THEN Centre
   ELSE
    IF Cmnd = 'LPOSN' THEN Printpos
    ELSE
     IF Cmnd = 'GMVIEW' THEN GMView
     ELSE
      IF Cmnd = 'GMCEN' THEN GMCentre
      ELSE
       IF Cmnd = 'RVMIN' THEN RVMintoBeam
       ELSE
        IF Cmnd = 'RVMOUT' THEN RVMoutBeam
        ELSE
         IF Cmnd = 'GRON' THEN Graton
         ELSE
           IF Cmnd = 'GROFF' THEN Gratoff
           ELSE
            IF Cmnd = 'BUZZ' THEN Buzzer
            ELSE
             IF Cmnd = 'MOTON' THEN Motorson
             ELSE
              IF Cmnd = 'MOTOFF' THEN Motorsoff
              ELSE
               IF Cmnd = 'HELP' THEN Help
               ELSE
                IF Cmnd = SPEED THEN Changespeed
                ELSE
                 IF Cmnd = 'TEST' THEN Test
                 ELSE
                  IF Cmnd = 'VMODE' THEN Track
                   ELSE
                    IF Cmnd = 'VSPEED' THEN Velocityspeed
                    ELSE
                     IF Cmnd = \text{VCC} THEN VChange
                     ELSE
                      IF Cmnd = 'VSTOP' THEN Vstop
                      ELSE
                       IF Cmnd = 'FUNCSET' THEN SetUpFuncKeys
                       ELSE
                        IF Cmnd = 'VHOLD' THEN Vhold
                        ELSE
                         IF Cmnd = 'DISPLAY' THEN Display
  ELSE
    Sendline(CONCAT('Pardon? I don"t understand',
                       Bell, C, L, L);
  Cmndflag := true ;
End ;
```

```
{AAAAAAAAAAAAAAAAAAAAAAAAMAIN PROGRAMAAAAAAAAAAAAAAA***************}
BEGIN
  Init ;
  Sendline(CONCAT(C,L,L,L,L,L,L,L,L,L,L,L,L,L,L,L,L,L,L,L,L» ;
  Sendline(CONCAT('AAAAAAAAAAAAAAAAAAAAAAAAAAAAAAAAAAAAAAAAAAAAA',C,L,L»;
  Sendline(CONCAT(
YYSLIDE CONTROL PROGRAM
, C, L, L,
Ver. 6.06 Jan. 87
, C, L, L)) :
                                            Jan. 87^{\circ}, C, L, L) ;
  Sendline(CONCAT('AAAAAA***A*AAAAAAA***AAAA********AAAAAAAAA***' ,C,L»;
  Buzzer;
  IF Syserror THEN
  Begin
    Sendline(CONCAT(C,L,Bell,L, SYSTEM HARDWARE ERROR DETECTED . (C,L));
    IF Poterror THEN
      Sendline(CONCAT('Check mains supply to Converter Box.',C,L));
    IF MBerror THEN
    Begin
      Sendline(CONCAT('Check Musclebox CD10 I/F Modules: ', C, L,
      FAULT Lights must be OFF, and ',C,L));<br>', Sendline(CONCAT( PHO Lights must be ON. . .C, L, If not,
                           PHO Lights must be ON . , C, L, If not ,
                        \sim Switch Musclebox OFF then ON again.\sim, C, L));
    End ;
    Sendline(CONCAT(L, Then press RESET on XYslides Microcomputer. , C, L));
    WHILE Syserror DO ;
  End ;
  Centre ;
  Sendline(CONCAT(L, Type "HELP" for Command Menu. , C, L)) ;
  Forever := true ;
  CH :=Bell;
  Sendchar(CH) ;
  Printprompt ;
  WHILE forever = true DO
   Begin
    Checkvdu ;
    IF MesRx = true THEN
      Begin
        MesRx := false;Cmndint ;
        Printprompt ;
      End ;
    IF VmodeActive THEN
      CheckPotPosn
    ELSE
      PushButtons ;
   End
End.
```
 $\ddot{\phantom{a}}$ 

{AAAAAAAAAAAAAAAAAINCLUDE FILE XYVAR.SA\*\*\*AAAAAAA\*\*\*\*\*\*\*\*\*\*\*\*\*\*\*\*AAAAAAAAAA

This compiles as an include file in PROGRAM XYSLIDE. It contains all constant and variable declarations.

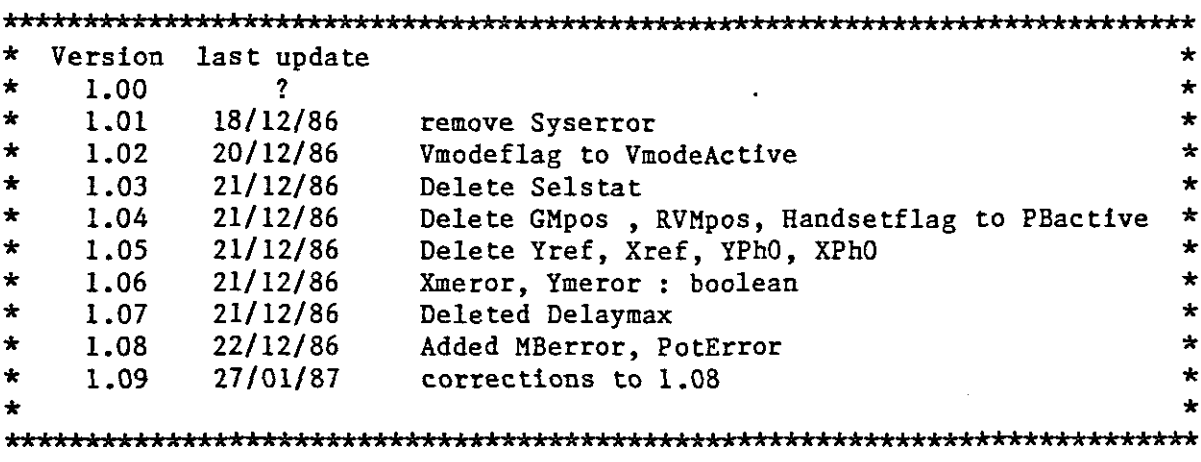

}

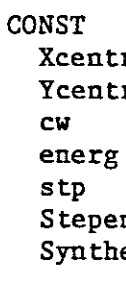

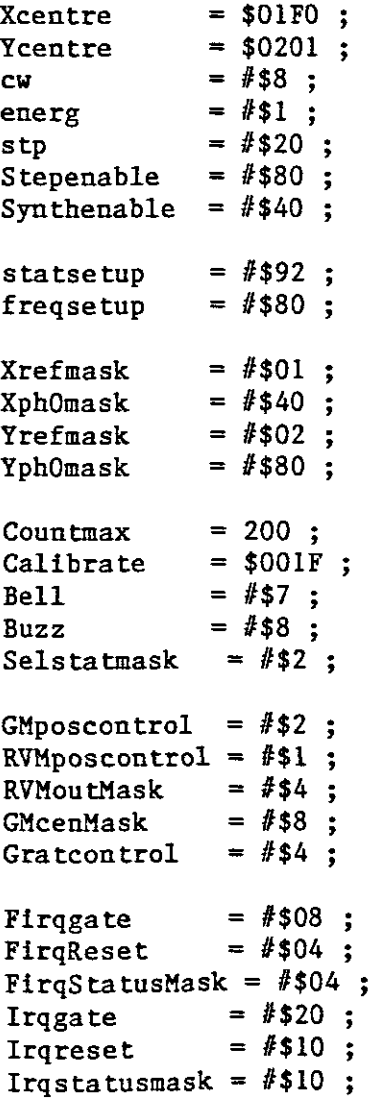

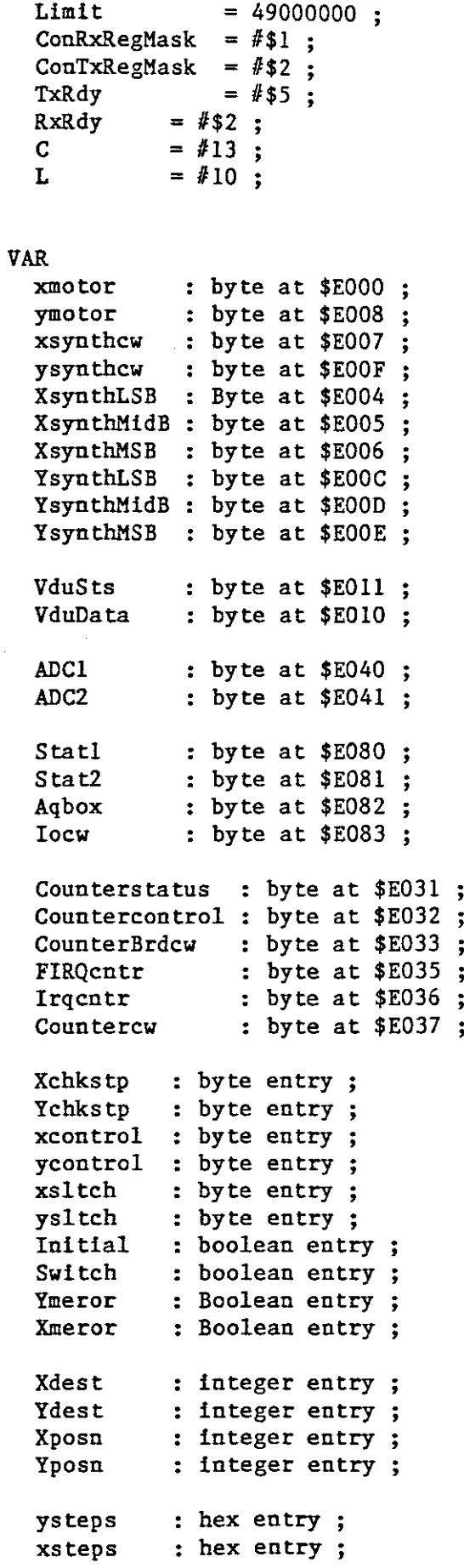

 $\mathcal{L}^{\text{max}}_{\text{max}}$  .

 $\mathcal{L}^{\text{max}}_{\text{max}}$ 

Xdummy : byte ;<br>Ydummy : byte ; Ydummy<br>Temp  $:$  byte  $:$ GoingLeft : boolean : GoingRight: boolean : GoingUp : boolean ; GoingDown : boolean ; Setimer : boolean ; PotError : boolean ; MBerror : boolean ; VmodeActive : boolean ; Forever : boolean; PBactive : boolean : Msgsent : boolean ; Xdestdec : real ; Ydestdec : real ;  $Con74$   $rel$   $rel$ ; Xtemp : integer; Xtempcnt : integer ; Ytemp : integer Ytempcnt : integer Speedint : integer ; Timer : integer ; Count, I : integer N, Dummy : integer; Xstpcnt : hex ; Ystpcnt :  $hex$  ;<br>Speed :  $hex$  :  $\therefore$  hex  $\therefore$ Slewspeed : hex ; Hsetspeed : hex ; Xpos, Ypos : hex Test **char;** Charflag : boolean ; Cmnd : string[80]; Data : string[80] Line : string[80] ; MsgInBuf : string[80] ;<br>CH : char :  $CH$  :  $char$ ; Ptr **char ;** MesRx : boolean ; Cmndflag : boolean

This code compiles as an include file in PROGRAM XYSLIDE. It contains routines for moving to specified destination positions in X and Y.

```
AAAAA***A*************A •••*A.A•••• *i***************kkAAii* •••••••••••••••••
* Version Last Update *
* 1.00 ? *
* 1.01 19/12/86 Restructure of Sendline calls * *<br>* 1.02 20/12/86 Put diagnostic traps in abort moveode *
* 1.02 20/12/86 Put diagnostic traps in abort mov code *
* 1.03 20/12/86 Vmodeflag to VmodeActive * <br>* 1.04 21/12/86 MskIrq to MskFir, ClrIrq to ClrFir * <br>* 2.00 21/12/86 Xmeror, Ymeror : Boolean, Restructure *
* 1.04 21/ 12/86 MskIrq to MskFir , Clrlrq to C1rFir *
* 2.00 21/12/86 Xmeror, Ymeror : Boolean , Restructure *<br>* Calestens IF THEN ELSE
* Ca1csteps IF THEN ELSE *
\begin{array}{cccc}\n \star & 2.01 & 21/12/86 & \text{Changed Delay procedure call} \\
 \star & 2.02 & 27/01/87 & \text{corrections to } 2.01 & \text{ } \star\n \end{array}* 2.02 27/01/87 corrections to 2.01 * *<br>* 2.03 28/01/87 added MOV(X,Y) * *
\begin{array}{ccc} \star & 2.03 & 28/01/87 & \star & \star \\ \star & 2.04 & 29/01/87 & \star & \star \end{array} changed DELAY to be longer
                             changed DELAY to be longer ***
* *
••••••••••••••*•• A•••••••••••••••••••••••••••••*************••••••••••••***
}
{************************PROCEDURE DELAY***************************}
PROCEDURE delay(delaymax : integer) ;
VAR
 N: hex;BEGIN
   FOR I := 1 TO delaymax DO
     N
:= N + $1 ;
END ;
{************************PROCEDURE MSKIRQ**************************}
{Assembly routine to mask out IRQ}
PROCEDURE MskFir ; external ;
{************************PROCEDURE CLRIRQ**************************}
{Assembly routine to enable IRQ}
PROCEDURE ClrFir ; external ;
{**********************PROCEDURE MOTORSOFF*************************}
PROCEDURE MotorsOff ;
Begin
  Delay(lOOO) ;
  xcontro1 := xcontro1 AND NOT energ
  ycontrol := ycontrol AND NOT energ
  xmotor := xcontrol ;
  ymotor := ycontrol ;
End ;
```
```
PROCEDURE Motorson;
Begin
 xcontrol := xcontrol OR energy ;ycontrol := ycontrol 0R energ ;
 xmotor := xcontrol;
 ymotor := ycontrol ;
 Delay(1000) :
End;
PROCEDURE Setspeed (Speed : hex) ;
Begin
 Countercontrol := Countercontrol AND NOT Firqgate ;
 Countercw := chr($74) ;
 Firqcntr := chr(Speed AND SFF);
 Speed := Speed >> $8;Firqcntr := chr(Speed AND $FF) ;
 Countercontrol := Countercontrol OR Firqgate ;
End ;
```
 $\sim$ 

```
(iiiiiiiiiiiAiiiiiiiAiAiAiPROCEDURE SLEWiiiiiAik*********iiiiiiiAii)
PROCEDURE Slew ;
PROCEDURE Initialslew :
Begin
 WHILE Xsteps \langle $0 DO
    ClrFir ;
 WHILE Ysteps \langle $0 DO
    ClrFir ;
 MskFir
 Xmeror := false
 Ymeror := false ;
End ;
Begin
 Motorson ;
  Speed := Slewspeed ;
 Setspeed (Speed) ;
  Countercontrol := Countercontrol AND NOT Firqreset
 Xmeror := false
 Ymeror := false ;
  IF Initial THEN
                              [No checks on motors in initialize]ELSE
    Begin
      Temp := Ycontrol AND StepEnable
      WHILE Temp \langle \rangle chr(0) DO
      Begin
        Temp := Ycontrol AND StepEnable ;
        ClrFir ;
        IF Xmeror THEN EXIT ;
        IF Ymeror THEN EXIT ;
      End ;
      Temp := Xcontrol AND stepenable
      WHILE Temp \langle \rangle chr(0) DO
      Begin
        Temp := Xcontrol AND stepenable ;
        ClrFir ;
        IF Xmeror THEN EXIT ;
        IF Ymeror THEN EXIT ;
      End ;
      MskFir ;
    End ;
  IF Xmeror THEN
    Sendline(CONCAT(Bell,'XMOTOR OUT OF SYNCH. MOVE ABORTED!',C,L,
                          Tuse CENTR command to re-initialize. (0, L);
  IF Ymeror THEN
    Sendline(CONCAT(Bell,'YMOTOR OUT OF SYNCH. MOVE ABORTED!',C,L,
                          'Use CENTR command to re-initialize.', C, L);
 Motorsoff ;
End ;
```

```
{********************PROCEDURE CALCSTEPS******************************
{Calculates no. of steps and direction to move to destination}
PROCEDURE Calcsteps ;
VAR
  Xtemp
              : integer ;
 Xtempont
              : integer ;
 Xstpcnt
              : hex :Ytemp
              : integer :
              : integer;
  Ytempcnt
 Ystpcnt
              : hex :BEGIN
  Xtemp := Xposn MOD 40;
  Ytemp := Yposn MOD 40 :
  IF Xposn = Xdest THEN
  Begin
    Xcontrol := Xcontrol AND NOT stepenable ;
    Xtempont := 0;
  End
  ELSE
    IF Xdest < Xposn THEN
    Begin
      Xcontrol := Xcontrol OR cw ;Xcontrol := Xcontrol OR stepenable ;
      IF Xtemp \leq 0 THEN
        Xtempcnt := 40 + Xtemp :
      IF Xtemp > 0 THEN
        Xtempcnt := Xtemp ;
      IF Xtemp = 0 THEN
        Xtempcnt := 40 ;
    End
    ELSE
    Begin
      Xcontrol := Xcontrol AND NOT cw:
      Xcontrol := Xcontrol OR stepenable ;
      IF Xtemp \leq 0 THEN
        Xtempcnt := ABS(Xtemp) ;
      IF Xtemp > 0 THEN
        Xtempont := 40 - Xtemp ;
      IF Xtemp = 0 THEN
        Xtempcnt := 40;
    End ;
  IF Yposn = Ydest THEN
  Begin
    Ycontrol := Ycontrol AND NOT stepenable ;
    Ytempont := 0;
  End
  ELSE
    IF Ydest < Yposn THEN
    Begin
      Ycontrol := Ycontrol AND NOT cw ;
      Ycontrol := Ycontrol OR stepenable ;
      IF Ytemp < 0 THEN
        Ytempont := 40 + Ytemp;
      IF Ytemp > 0 THEN
        Ytempcnt := Ytemp ;
      IF Ytemp = 0 THEN
```

```
Ytempont := 40 ;
    End
    ELSE
    Begin
      Yountrol := Yountrol OR cw :
     Ycontrol := Ycontrol OR stepenable ;
      IF Ytemp < 0 THEN
        Ytempcnt := ABS(Ytemp) ;
      IF Ytemp > 0 THEN
        Ytempcnt := 40 - Ytemp :
      IF Ytemp = 0 THEN
        Ytempont := 40 ;
    End :
 Ystport := HEX(Ytemport);
 Ychkstp := CHR(Ystpcnt);Xstpcnt := HEX(Xtempcnt) ;
 Xchkstp := \text{CHR}(Xstpcnt):
END:{***********************PROCEDURE CHANGESPEED**************************
PROCEDURE Changespeed;
VAR
Decspeed : real ;
Begin
    Sendline(CONCAT(C,L,L, Enter new slew speed in Herz(max. 2000)"));
    Cmndflag := false;
    Decspeed := 3000;WHILE Decspeed > 2001 DO
    Begin
      Sendline(CONCAT(C,L,L, Enter Slew Speed : \hat{ })) ;
      WHILE MesRx = false DO
        CheckVdu ;
     MesRx := false;Decspeed := INTEGER(Data) ;
    End;Decspeed := 1000000 / Decspeed :
    Slewspeed := HEX(Decspeed) ;
    Decspeed := 3000;Sendline(CONCAT(L, Enter new pushbutton speed in herz. (max. 1000)"));
    WHILE Decspeed > 1001 DO
    Begin
      Sendline(CONCAT(C,L,L, Enter Pushbutton Speed: \hat{ }));
      WHILE MesRx = false DO
        Checkvdu ;
      Message: 1 = falseDecspeed := INTEGER(Data) ;
    End;Decspeed := 1000000 / Decspeed ;
    Hsetspeed := HEX(Decspeed);
    Cmndflag := true;CH := L\texttt{Sendchar}(\texttt{CH}) ;
End;
```

```
{·····················PROCEDURE MOVE•••••••••••••••••••••••••••••••}
PROCEDURE MOVE ;
CONST
  Limit = 49000000:VAR
  Stepsize : real ;
  Xmm, Ymm : real ;
  Checkpos : real ;
  Xtemp : real ;<br>Ytemp : real
         : real :
  Xchk, Ychk : hex;
  Xdestdec : real ;
  Ydestdec : real ;
BEGIN
  IF VmodeActive THEN
    Sendline(CONCAT(C,L,<sup>-</sup>Cannot move - Velocity mode active.<sup>-</sup>,Bell,C,L))
  ELSE
    Begin
      Sendline(CONCAT(\text{Enter} destination position in hundreths of \text{C}, C, L));
      Sendline(CONCAT('millimeters from centre',C,L,
                        i.e. +3000 and -5347 will move to a position i);
      Sendline(CONCAT(\text{730mm} to the right,\text{7, C, L, \text{and } 53.47mm} below the\text{7});
      Sendline(CONCAT(< centre of the XYslide movement range. .C,L,L,
                       'Enter Destination X : ');
      Cmndflag := false ;
      WHILE MesRx = false DO
        CheckVdu ;
      MesRx := false ;
      X<sub>mm</sub> := REAL(Data);
      Sendline(CONCAT(L, Enter Destination Y : \hat{ }));
      While MesRx = false DO
        Checkvdu ;
      MesRx := false ;
      Ymm := REAL(Data) ;
      CH := L ;Sendchar(CH) ;
      Stepsize := 5 / 10
      Xtemp := Xmm ;
      Ytemp := Ymm ;
      Checkpos := SQR(Xtemp) + SQR(Ytemp) ;
      IF Cbeckpos > Limit THEN
        Sendline(CONCAT(C,L,Bell, POSITION OUT OF RANGE ! , C,L,
                                        Have another go \langle \cdot, C, L \rangleELSE
        Begin
           Xdestdec := Xmm / Stepsize ;
           Ydestdec := Ymm / stepsize ;
           Xdest := INTER(Xdestdec);
           Ydest := INTEGER(Ydestdec) ;
           Calcsteps ;
           Slew;
        End ;
    End ;
END
```

```
{\small \{} {\small \textbf{***}\textbf{***}\textbf{***}\textbf{***}\textbf{***}\textbf{***}\textbf{***}\textbf{PROCEDURE}~\textbf{MOVE(X,Y)***}\textbf{***}\textbf{***}\textbf{***}\textbf{***}\textbf{***}\textbf{***}}Procedure Mov(X,Y : integer) ;
BEGIN
  Xdest := X * 2;
    Ydest := Y * 2Calcsteps ;
   Slew ;
End ;
{••••••••••••••••••••••••••••••••••••••••••••••••••••••••**••••••••••j
```
 $\mathcal{L}^{\mathcal{L}}$ 

This code compiles as an include file in PROGRAM XYSLIDE. It contains routines for driving in X & Y to the hardware defined centre position.

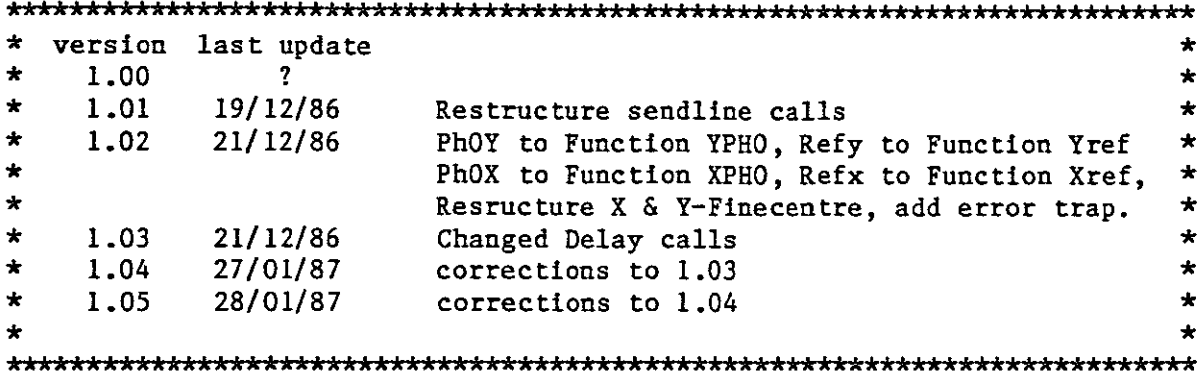

Assembly language subroutine to get and right justify 10 bit  $\left\{ \right.$ number from A-D Convertor}

PROCEDURE Xcoord (VAR Pos : hex) ; external ;

Assembly language routine as above xcoord} ſ

```
PROCEDURE Ycoord (VAR Pos : hex) ; external ;
```
 ${**********************PROCEDURE$   $CNT********************************$ 

```
PROCEDURE Cnt:
Begin
 Count := Count + 1;
End;
```
 $\mathbf{R}$ 

```
PROCEDURE ystep ;
BEGIN
 ycontrol := ycontrol OR stp ;
  ymotor := ycontrol ;
 ycontrol := ycontrol AND NOT stp ;
  ymotor := ycontrol ;
  delay(4);Cut;END;
```

```
{*************************PROCEDURF. XSTEP********************************
PROCEDURE xstep ;
BEGIN
 xcontrol := xcontrol OR stp:
 xmotor := xcontrol ;
 xcontrol := xcontrol AND NOT stp:
 xmotor := xcontrol ;
 delay(4) :
 Cat:END;
Function YPhO : boolean ;
Begin
 IF Stat2 AND YphOmask = YphOmask THEN
   Yph0 := trueELSE
   Yph0 := false;
End ;
{**********************&FUNCTION XPHO***********************************Function XPhO : boolean ;
Begin
 IF Stat2 AND XphOmask = XphOmask THEN
  Xph0 := trueELSE
   Xph0 := false;
End:Function Yref : boolean ;
Begin
 IF Stat2 AND Yrefmask = Yrefmask THEN
   Yref := trueELSE
   Yref := false;
End:Function Xref : Boolean ;
Begin
 IF Stat2 AND Xrefmask = Xrefmask THEN
   Xref := trueELSE
   Xref := false;End ;
```

```
{x************************PROCEDURE FINDYPH0*****************************PROCEDURE FindYphO :
BEGIN
  WHILE NOT YPhO DO ystep :
END :
{*************************PROCEDURE FINDXPH0****************************
PROCEDURE FindXph0 :
BEGIN
  WHILE NOT XPhO DO xstep;
END :
PROCEDURE YfineCentre ;
Begin
  ycontrol := ycontrol OR cw ;IF NOT YPhO THEN FindYphO ;
  Count := 0;
  IF NOT Yref THEN
  Begin
   WHILE NOT Yref DO
   begin
     FOR N := 1 to 8 DO ystep;
     IF Count = Countmax THEN exit ;
   end;
   IF NOT Yref THEN
   Begin
     ycontrol := ycontrol AND NOT cw ;
     FOR N := 1 TO 200 DO ystep;
     Count := 0 ;
     WHILE NOT Yref DO
     begin
       FOR N := 1 TO 8 DO ystep;
       IF Count >= Countmax THEN exit ;
     end ;
   End;End;
END;{*************************PROCEDURE XFINECENTRE**************************
PROCEDURE XfineCentre ;
Begin
  xcontrol := xcontrol OR cw ;IF NOT XphO THEN FindXphO ;
  Count := 0;IF NOT Xref THEN
  Begin
   WHILE NOT Xref DO
   begin
     FOR N := 1 to 8 DO xstep;
     IF Count = Countmax THEN exit ;
   end ;
   IF NOT Xref THEN
    Begin
     xcontrol := xcontrol \cdot AND NOT cw;
```

```
: hex ;
            : hex ;
             : hex :
      FOR N := 1 TO 200 DO xstep
      Count := 0;
      WHILE Xref = false DO
      begin
        FOR N := 1 TO 8 DO xstep ;
        IF Count >= Countmax THEN exit ;
      end
    End ;
  End;
END ;
{••k••••••••••••••k•• kkPROCEDURE CALCMOVE••• k'.",••••• kk ••••••• k**}
PROCEDURE CalcMove ;
VAR
 Distance
  Ypospot
 Xpospot
BEGIN
  Xcoord (Xpospot)
  Ycoord (Ypospot) ;
  IF Xpospot = Xcentre THEN
  Begin
    Xsteps := $0;Xcontrol := Xcontrol AND NOT stepenable
  End
  ELSE
    IF Xpospot ) Xcentre THEN
    Begin
      Distance := Xpospot - Xcentre ;
      Xsteps := Distance * Calibrate ;
      xcontrol := xcontrol OR cW ;
      xcontrol := xcontrol OR stepenable
    End
    ELSE
    Begin
      Distance := Xcentre - Xpospot ;
      Xsteps := Distance * Calibrate ;
      xcontrol := xcontrol AND NOT cW ;
      xcontrol := xcontrol OR Stepenable
    End;
  IF Ypospot = Ycentre THEN
  Begin
    Ysteps := $0;Ycontrol := Ycontrol AND NOT stepenable ;
  End
  ELSE
    IF Ypospot ) Ycentre THEN
    Begin
      Distance := Ypospot - Ycentre ;
      Ysteps := Distance * Calibrate ;
      ycontrol := ycontrol AND NOT cw ;
      ycontrol := ycontrol OR Stepenable
    End
    ELSE
    Begin
      DIstance := Ycentre - Ypospot ;
      Ysteps := Distance * Calibrate ;
```

```
Yountrol := yountrol OR cw;
      Ycontrol := ycontrol OR Stepenable :
    End:END:PROCEDURE Centre ;
Begin
 Calcmove ;
 Initial := true :Slew;
 Initial := false ;
 Motorson:
 Xfinecentre :
 Yfinecentre;
 IF Stat2 AND \#$F = \#$F THEN
 Begin
    Sendline(CONCAT(C,L, 'X-Y SLIDE CENTRED . , Bell, C, L, L,
                         'Initialization Complete. ',C,L));
   Xposn := 0;Yposn := 0;Motorsoff ;
 End
 ELSE
 Begin
   Sendline(CONCAT(C,L, ERROR - CANNOT FIND CENTRE. , C, L, Bell,<br>
Press RESET on XYSLIDE Microcomputer and if'));
    Sendline(CONCAT( that does not work, , C, L,<br>call a technician. , Bell, C, L));
 End;
End ;
                                              \mathcal{L}
```
.

This module compiles as an include file in PROGRAM XYSLIDE. It contains some general utility procedures and functions

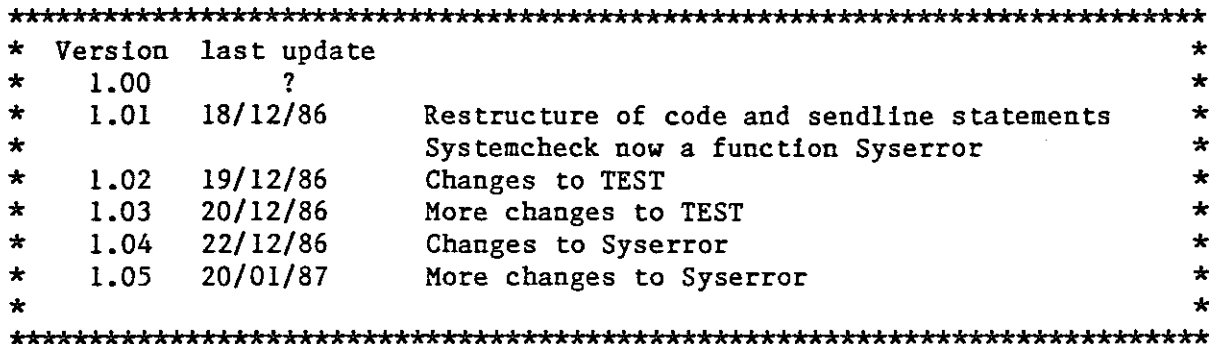

 $\mathbf{1}$ 

```
{Assembly language routine to set up interupt vector}
PROCEDURE Firvec : external :
{***********************PROCEDURE PRINTPOSITION**************************
PROCEDURE Printpos ;
VAR
 Xtemp : integer;
 Ytemp : integer ;
 X : string[6];Y
   : string[6] :Begin
 Xtemp := Xposn div 2 ;
 Ytemp := Yposn div 2 ;
 X := \text{STRING}(X \text{temp});
 Y := STRING(Ytemp);
 Sendline(CONCAT(C,L, Current position is : X = ,X,
                       Y = \{Y, C, L\};
End:PROCEDURE Help ;
Begin
 Sendline(CONCAT(C,L, Commands available are : (f, C, L)) ;
 Sendline(CONCAT(
                  MOV
                          - Move in X & Y to specified destination.,
                (C,L) ;
  Sendline(CONCAT(
                          - List current position co-ordinates. , C, L));
                   LPOSN
  Sendline(CONCAT(
                          - Move to centre of field of view. C, L);
                   CENTR
                          - Velocity mode. , C, L,
  Sendline (CONCAT(
                   VMODE
```

```
Certain XYSLIDE/AUTOGUIDER commands<sup>o</sup>, C, L));
                              can be initiated from the function keys of , \dot{C}, \dot{L}));
                              the Esprit III terminal. These are : \tilde{f}, c, L)) ;
                            VC
                            VHOLD
                            VSTOP
                            VSPEED
                                       - Change velocity mode speed.(c,L);
                                      - Suspend vmode tracking and enable ".
                                          'pushbutton operation.',C, L)) ;
                                      - Stop velocity mode of operation.<sup>'</sup>,C,L)) ;
                                      - Examine / Change constant applied for(0, L);
                                         setting up velocity mode speeds. (0, L);
                            SPEED - Change motor speeds. (f, L);<br>GMCEN - Offset guide mirror to centre
                            GMCEN - Offset guide mirror to centre position. \zeta, C, L));<br>GMVIEW - Offset guide mirror to view position. \zeta, C, L));
                            GMVIEW - Offset guide mirror to view position. C, L);<br>RVMIN - Rear viewing mirror to view position. C, L)):
                            RVMIN - Rear viewing mirror to view position. (c,L));<br>RVMOUT - Rear viewing mirror out of beam. (c,L)):
                            RVMOUT - Rear viewing mirror out of beam. C, L);<br>GRON - Rear view optics graticule illum. on.
                            GRON - Rear view optics graticule illum. on. C, C, L);<br>GROFF - Rear viewing graticule illum. Off. C, C, L);
                                       - Rear viewing graticule illum. Off.',C, L));
                            FUNCSET - Set up Esprit terminal function keys. \zeta, C, L));<br>HELP - List this command menu. \zeta, C, L)) :
                                       - List this command menu.',C,L)) ;
                                Press any key for more ••••••'» ;
  Sendline(CONCAT('
  Sendline(CONCAT('
  Sendline(CONCAT('
  Sendline(CONCAT('
  Sendline(CONCAT('
  Sendline(CONCAT('
  Sendline(CONCAT('
  Sendline(CONCAT('
  Sendline(CONCAT('
  Sendline(CONCAT('
  Sendline(CONCAT('
  Sendline(CONCAT('
  Sendline(CONCAT('
  Sendline(CONCAT('
  Sendline(CONCAT('
  Sendline(CONCAT('
  Sendline(CONCAT('
  Sendline(CONCAT('
  Sendline(CONCAT(L,'
  Charflag := false;WHILE Charflag = false DO
     Getchar(CH) ;
  Charflag := false ;
  Sendline(CONCAT(C,L,L,L,L,'
  Sendline(CONCAT(
  Sendline(CONCAT(C,L,L,
                                         GUIDE - Start Autoguiding.',C,L));
                          AOUIRE - Search for and lock on to a star. ()):
                                      Function Keys : ', C, L,
                                      ***************<sup>*</sup>,C,L<sup>)</sup>);
                                 CENTR - FI^{\prime},C,L,<br>MOV - F2^{\prime},C,L.
                                              F2^{\sim},C,L,GMCEN - F3^{\prime},C,L);
                                 GMVIEW - F4^{\prime}, C, L,
                                 RVMIN - F5^{\prime}, C, L,<br>RVMOUT - F6^{\prime}, C, L)
                                           - F6',C,L));<br>- F11',C,L));
  Sendline(CONCAT(<sup>'</sup> HELP<br>Sendline(CONCAT(L,' NOTE - Do
                             NOTE - Do NOT use the Function keys while \hat{\phantom{a}},
                          'VMODE is active', C, L,' as they '));
  Sendline(CONCAT('will not work correctly.',C,L,L,L,
                              Press any key to continue......')) ;
  Charflag := false ;
  WHILE Charflag = false DO
     Getchar(CH) ;
  Charflag := false ;
End ;
(***AAA.A ••AA ••A.A•••A.AAPROCEDURE TESTAA.AA.AA.A.A••A.AA.A••AAA.AA)
PROCEDURE Test ;
VAR
  Choice integer ;
  Temp : byte ;
  Templ : byte ;
  N : integer ;
```
 $-C - 26$ 

```
PRocedure LISTSTATUS(Var Testio : byte; N : integer);
Begin
  Temp := Testio :
  Sendline(CONCAT(C,L, BIT7
                                   6
                                            \mathsf{S}4
                                                          \overline{3}2^{\circ}\mathbf{1}BIT0^{\sim}, C, L) :
  Sendline(CONCAT(C, L)) :
  IF N = 1 THEN
    Sendline (CONCAT ("YDWN
                                 YUP XRGT XLFT GMPN RVMP
                                                                   SLCT AGMR<sup>\text{-}</sup>.C.L))
  ELSE
    Sendline(CONCAT("YPHO XPHO
                                       YFLT XFLT
                                                     YSLT XSLT
                                                                   YREF XREF(C,L):
  FOR N := 1 TO 8 DO
    Begin
       Templ := Temp AND \#$80 :
       IF Templ = #$80 THEN
         Sendline(CONCAT(<sup>-</sup> 1
                                     \left\langle \cdot \right\rangleELSE
                                     \langle) ;
         Sendline(CONCAT(<sup>-</sup> 0
       TEmp := Temp \langle \langle \# $1 \; ; \; \rangleEnd ;Sendline(CONCAT(C, L)) ;
End:Procedure ListPotCoord;
VAR.
  Posn
           : hex :
  Position : string[6];
Begin
  Xcoord(Posn) ;
  Position := STRING(Posn) ;
  Sendline(CONCAT(C,L, X Pot. value is : \zeta Position, C, L)) ;
  Ycoord(Posn) ;
  Position := STRING(Posn):
  Sendline(CONCAT(C,L, 'Y Pot. value is: ', Position, C, L)) ;
End ;
BEGIN
  Sendline(CONCAT('The following options are available', C, L,
                           1. Statl \zeta, C, L,<br>
2. Stat2 \zeta, C, L) ;<br>
3. Potentiometers \zeta, C, L,
                      \overline{a}Sendline(CONCAT(
                           4. Exit this routine ', C, L,
                     [Enter code of choice : 2Data := 7000^{\circ};
  Cmndflag := false;
  Charflag := false;
  Choice := 0;WHILE Choice \langle 4 DO
     Begin
       WHILE MesRx = false DO
          CheckVdu ;
       MesRx
                := false ;
       Choice := INTEGER(Data) ;
       CASE Choice OF
           1 : Liststatus(Statl, 1);
           \mathbf{2}: Liststatus(Stat2,2);
             : ListPotCoord ;
           3
          End:
```

```
IF Choice \langle > 4 THEN
       Sendline(CONCAT(C,L, Enter code of choice : ')) ;
   End ;
 Cmndflag := true ;<br>MesRx := false ;
End :
Function Syserror : boolean ;
Var
 Xpot
           : hex :: hex :Ypot
            : byte ;
  Dummy
Begin
 Motorson;
 Xcoord(Xpot);
 Ycoord(Ypot) ;
  Dummy := Stat2 AND #$FO ;
  IF Xpot < $20 THEN
   Poterror := true
  ELSE
   IF Ypot < $20 THEN
     Poterror := true;
  IF Dummy \langle \rangle #$CO THEN
   MBERTor := true ;
  IF Poterror THEN
   Syserror := true
  ELSE
   IF MBerror THEN
     Syserror := true
   ELSE
     Syserror := false ;
End :
```
 $\overline{a}$ 

This code compiles as an include file in PROGRAM XYSLIDE. It contains routines for moving in X & Y in velocity mode, i.e. speed controlled by the frequency synthesizers.

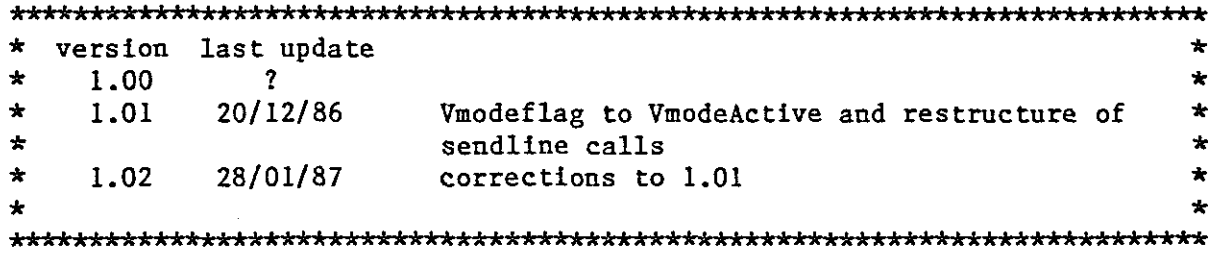

```
Ì
```

```
Procedure Velocityspeed ;
VAR.
 Dummy : string[20];
Begin
 Dummy := STRING(Con74) ;
 Sendline(CONCAT("Current constant is: ",Dummy, C, L,
              \text{Inter} new Velocity mode constant, C, L);
 Sendline(CONCAT(<br/>
(maximum allowed is 0.09) <.C.L.
              'Enter constant : '));
 Cmndflag := false :WHILE MesRx = false DO
   CheckVdu ;
 MesRx := false;Con74 := REAL(Data);
 Sender(L) ;
End ;
Procedure StopSynth;
Begin
 Xcontrol := Xcontrol AND NOT Synthenable ;
 Ycontrol := Ycontrol AND NOT Synthenable ;
 xmotor
        := xcontrol ;
 Ymotor
         := ycontrol;
End:
```
Procedure CheckPotPosn :

## **VAR**

Xpospot

```
: hex :YposPot
             : hex :Xdistance : hex ;
  Ydistance : hex :
  Xdistdec : longinteger ;
            : longinteger :
 Ydistdec
  Radius
            : real;Dummy
            : string[15] ;
            : string[10];
 Xpos
            : string[10];
  Ypos
Begin
 Xcoord(XposPot) ;
  Ycoord(YposPot) ;
  IF Xpospot = $200 THEN
   Xdistance := $1ELSE
   IF Xpospot < $200 THEN
     Xdistance := $200 - XpospotELSE
     Xdistance := Xpospot - $200 ;
  IF Ypospot = $200 THEN
   Y<sub>d</sub>istance := $1
  ELSE
   IF Ypospot \langle $200 THEN
     Ydistance := $200 - YpospotELSE
     Ydistance := Ypospot - $200 ;
  Xdistdec := LONGINTEGER(Xdistance) ;
  Ydistdec := LONGINTEGER(Ydistance) ;
         := SQRT(SQR(Xdistdec) + SQR(Ydistdec)) ;
 Radius
  IF Radius > 445 THEN
 Begin
   Stopsynth:
   IF Msgsent = false THEN
   Begin
     Buzzer ;
     Xpos := STRING(Xpospot);
     Ypos := STRING(Ypospot);
     Sendline(CONCAT(C,L,L,Bell, XYSLIDE IN INVALID POSITION")) ;
     Sendline(CONCAT(C,L,L, Pot. Readings : X ',Xpos,', Y ',Ypos)) ;
                               Use VSTOP command to reset it. (f, c, L, L);
     Sendline(CONCAT(C, L, L, L))Msgsent := True ;
   End ;
  End :
End ;
```

```
Procedure Vstop ;
Begin
  IF VmodeActive THEN
  Begin
   StopSynth;
   VmodeActive := false ;
            : false;
   Msgsent
   Centre ;
  End
 ELSE
   Sendline(CONCAT(C,L, Velocity mode not active. , C, L));
End:{***************************PROCEDURE SETUPSYNTH********************************
Procedure Setupsynth ;
VAR
 Nummy : real ;<br>Xspeed : real ;<br>Yspeed : real ;
 Xspeedint : longinteger ;
  Yspeedint : longinteger ;
 X speedstr: string[10];
 Yspeedstr: string[10];
 Outloop : boolean ;
          : byte ;
  Bytel
 Byte2
          : byte ;
          : byte :Byte3
        : boolean ;
  Error
(*-------------------------PROCEDURE PACKBCD--------------------------*)
Procedure PackBCD(Var Str : string) ;
VAR
          : byte :CH1CH2: byte ;
(* ------------------PROCEDURE PACK-------------------------------*)
Procedure Pack;
Begin
       := CH1 AND #$F ;
 CHI
 Ch2:= Ch2 << #$4 ;
       := Chl OR Ch2 ;
  \mathsf{ch}1End:
```

```
BEGIN
  ChI
  Ch2
:= Str[6]
  Pack ;
  Bytel
:= ChI ;
  ChI
:= Str[5]
  Ch2
:= Str[4]
  Pack;
  Byte2
:= ChI ;
  ChI
  Ch2
  Pack ;
  Byte3
:= ChI ;
End ;
      := Str[7] ;
        := Str[3]
        := Str[2]
(*----------------------PROCEDURE LEFT----------------------------*)
Procedure Left ;
Begin
  X speedint := X speedint - 1000000 ;
  Xspeedint := Xspeedint \star (-1) ;
  Xcontrol := Xcontrol OR cw ;
End ;
(*----------------------PROCEDURE RIGHT----------------------------*)
Procedure Right ;
Begin
  X speedint := X speedint + 1000000;
  Xcontrol := Xcontrol AND NOT cw ;
End ;
(*-----------------------PROCEDURE UP-----------------------------*)
Procedure Up :
Begin
  Yspeedint := Yspeedint + 1000000;Ycontrol := Ycontrol OR cw ;
End;
(*----------------------PROCEDURE DOWN-------------------------------*)
Procedure Down ;
Begin
  Yspeedint := Yspeedint - 1000000;Yspeedint := Yspeedint \star (-1) ;
  Ycontrol := Ycontrol AND NOT cw ;
End ;
```
 $-C-32$ 

```
----------START OF PROCEDURE SETUPSYNTH------------------------}
BEGIN
 Sendline(CONCAT(C,L, Enter speed in hundreths of mm per second (C, L));<br>Sendline(CONCAT( i.e. X = 43.56 C, L, Y = -21, C, L));
  Sendline(CONCAT(' i.e. X = 43.56, C, L, Y = -21, C, L));<br>Sendline(CONCAT(' Will move at 0.4356 mm/sec to the right'))
  Sendline(CONCAT(\text{Will move at } 0.4356 \text{ mm/sec to the right}) ;<br>Sendline(CONCAT(C,L, and 0.21 mm/sec down. (C,L)) ;
                                   and 0.21 mm/sec down.',C,L));
 Error := true ;
 WHILE Error = true DO
  Begin
    Sendline(CONCAT('Enter X speed (\text{max. } 46) : ' ));
    Cmndflag := false ;
    WHILE MesRx = false DO
      CheckVdu ;
    MesRx := false;X speed := REAL(Data) ;
    Sendline(CONCAT(C,L));Dummy := SQR(Xspeed) ;
    Dummy := SQRT(Dummy); (* Remove sign *)
    IF Dummy > 46.1 THEN
                                    \mathcal{A}Error := true
    ELSE
      Error := false ;
  End :
  Error := true ;
  WHILE Error = true DO
  Begin
    Sendline(CONCAT([Enter Y speed (max. 46) : {}'));
    Cmndflag := false ;
    WHILE MesRx = false DO
      CheckVdu ;
    MesRx := false;Yspeed := REAL(Data) ;
    Sendline(CONCAT(C,L));
    Dummy := SQR(Yspeed) ;
    Dummy := SQRT(Dummy); (* Remove sign *)IF Dummy > 46.1 THEN
      Error := true
    ELSE
      Error := false;
  End ;
  Sendline(CONCAT(C,L));
  X speed := X speed \star Con74 \star 1000000;
  Yspeed := Yspeed * Con74 * 1000000 ;
  X speedint := LONGINTEGER(Xspeed) ;
  Yspeedint := LONGINTEGER(Yspeed) ;
  IF Xspeedint < 0 THEN
    Left
   ELSE
    Right;
  IF Yspeedint < 0 THEN
    Down
   ELSE
    Up ;
  Xdummy := Xcontrol ;
  Ydummy := Ycontrol ;
  Xspeedstr := STRING(Xspeedint)
  Yspeedstr := STRING(Yspeedint)
  PackBCD(Yspeedstr) ;
```

```
YsynthLSB := Bytel
  YsynthMidB := Byte2:YsynthMSB := Byte3 ;
  PackBCD(Xspeedstr) ;
  XsynthLSB := Bytel :XsynthMidB := Byte2:
  XsynthMSB := Byte3 ;
End ;
Procedure GetSynthGo ;
Begin
  Sendline(CONCAT(C,L, Press any key to start velocity mode track : '));
  Charflag := false ;
  WHILE Charflag = false DO
   Getchar(CH) ;
  Charflag := false ;
  Sendline(CONCAT(C,L,L));xcontrol := Xcontrol OR Synthenable ;
  ycontrol := Ycontrol OR Synthenable
  xmotor := xcontrol;<br>Ymotor := ycontrol :
          := ycontrol :
End ;
Procedure Track ;
Begin
  IF VmodeActive THEN
     Sendline(CONCAT(C,L, Velocity mode already active , Bell, C, L))
  ELSE
  Begin
   VmodeActive := true
   Printpos ;
   Xposn := 0 ;<br>Yposn := 0 ;
                          {To allow pushbutton use in VHOLD}Motorson ;
   Sendline(CONCAT(C,L,'Press RETURN to apply previous speed'
                       \text{f} settings, or any other key\text{f}, C, L);
   Sendline(CONCAT(\text{`to enter new speeds....'}) ;
   WHILE Charflag = false DO
     Getchar(CH) ;
   Charflag := false ;
   CH := CH AND # $7F ;
    IF CH \langle> #13 THEN
     SetUpSynth
   ELSE
   Begin
     Xcontrol := Xdummy'
     Ycontrol := Ydummy ;
   End ;
   GetsynthGo ;
    Sendline(CONCAT(C,L, When Velocity mode is stopped - by \hat{ })) ;
   SendLine(CONCAT('command VSTOP - the X - Y mechanism',C,L,
                   'is automatically Centred .',C,L));
 End ;
End ;
```

```
{\{\star\star\star\star\star\star\star\star\star\star\star\star\star\star\star\text{p}ROCEDURE VCHANGE*********************************
Procedure Vchange ;
Begin
  IF VmodeActive THEN
  Begin
    SetUpSynth ;
    Xmotor := Xcontrol
    Ymotor := Ycontrol :
  End
  ELSE
    Sendline(CONCAT(C,L,'Velocity mode not active - do VMODE '
                           \texttt{command} first\texttt{f},\texttt{C,L});
End :
{A}***************************PROCEDURE VHOLD**********************************
Procedure Vhold ;
Var
  Xmotorstatus
byte
  Ymotorstatus
byte
Begin
  IF VmodeActive THEN
  Begin
    Xmotorstatus := xcontrol
    Ymotorstatus := Ycontrol ;
    Xcontrol := Xcontrol AND NOT Synthenable
    Xmotor := Xcontrol ;
    Ycontrol := Ycontrol AND NOT Synthenable ;
    Ymotor := Ycontrol ;
    Sendline(CONCAT(C,L,L,\check{ } Press any key to continue VMODE track :\check{ }));
    Charflag := false;
    WHILE Charflag = false DO
    Begin
      Getchar(CH) .;
      Pushbuttons ;
    End ;
    Charflag := false;
    Sendline(CONCAT(C, L, L));Xcontrol := Xmotorstatus
    Xmotor := Xcontrol ;
    Ycontrol := Ymotorstatus ;
    Ymotor := Ycontrol ;
  End
  ELSE
    Sendline(CONCAT(C,L, Velocity Mode not active., Bell, C, L));
End;
```
This code compiles as an include file into PROGRAM XYSLIDE. It contains routines for moving in  $X < Y$  in response to the pushbuttons on the handset.

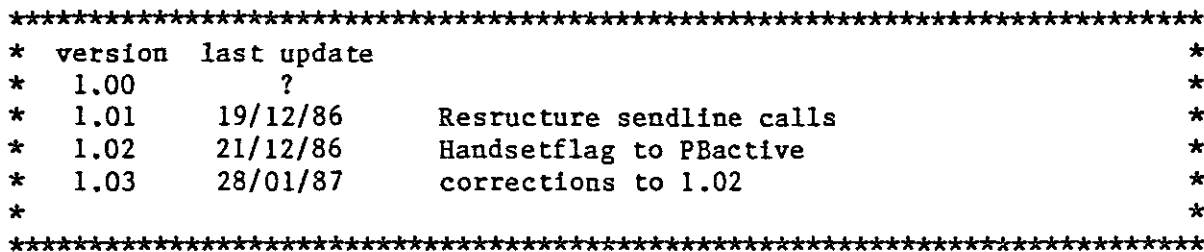

 $\mathbf{I}$ 

```
PROCEDURE PUSHBUTTONS ;
VAR
 Posnerror : boolean ;
 Temp : byte ;<br>Temphex : hex ;
 Xposnreal : real;
 Yposnreal : real ;
 Checkpos : real ;
 Msgsent
          : boolean ;
 Rightenable : boolean ;
 Leftenable : boolean ;
 UpEnable : boolean ;
 DownEnable : boolean ;
(*-----------------------PROCEDURE STOP--------------------------*)
PROCEDURE STOP ;
begin
 Xcontrol := Xcontrol AND NOT Stepenable ;
 Ycontrol := Ycontrol AND NOT Stepenable ;
 Goingleft := false;
 Goingright := false;
 Goingup := false ;
 Goingdown := false ;
End ;
```

```
(*---------
              PROCEDURE RIGHT :
Procedure Subright;
Begin
  Temp := Statl AND chr(SCO) :
  IF Temp = chr(0) THEN
  Begin
   Ycontrol := Ycontrol AND NOT Stepenable ;
   Goingup := false ;
   Goingdown := false ;
 End;IF Goingright = false THEN
 Begin
   Goingright := true;
   Xcontrol := Xcontrol AND NOT cw;
   Xcontrol := Xcontrol OR stepenable:
   Xmotor
           := xcontrol;
    IF Xtemp \leq 0 THEN
     Xtempcnt := ABS(Xtemp) ;
    IF Xtemp > 0 THEN
     Xtempcnt := 40 - Xtemp ;
    IF Xtemp = 0 THEN
     Xtempcnt := 40;
   Xstport := HEX(Xtempent);
   Xchkstp := \text{CHR}(Xstpcnt):
   Switch := true;
 End:End :
Begin
 IF Rightenable \approx true THEN
    Subright
 ELSE
 Begin
   Xcontrol := Xcontrol AND NOT Stepenable ;
   Xmotor := Xcontrol :
 End:End ;
(*--------
             ---------------PROCEDURE                        LEFT----------------------------*)
PROCEDURE LEFT ;
Procedure Subleft;
Begin
 Temp := Statl AND chr(SCO);
 IF Temp = chr(0) THEN
 Begin
   Ycontrol := Ycontrol AND NOT Stepenable ;
   Goingup := false;
   Goingdown := false;
 End:IF Goingleft = false THEN
 Begin
   Goingleft := true;
                                            They are not used at present.
   Xcontrol := Xcontrol OR cw ;Xcontrol := Xcontrol OR stepenable ;
```
-Y-

```
Xmotor := xcontrol
;
    IF Xtemp
<
0 THEN
      Xtempcnt := 40
+ Xtemp
    IF Xtemp
>
0 THEN
      Xtempcnt := Xtemp
;
    IF Xtemp = 0 THEN
      Xtempcnt := 40
;
    Xstpcnt := HEX(Xtempcnt) ;
    Xchkstp := \text{CHR}(Xstpent):
    Switch := true;
  End
;
End
;
  IF Leftenable = true THEN<br>Subleft
    Xcontrol := Xcontrol AND NOT Stepenable
    Xmotor := Xcontrol
Begin
  ELSE
  Begin
  End
;
End
;
(*--------------------------PROCEDURE UP-----------~-------------*)
PROCEDURE UP
;
Procedure Subup
Begin
  Temp := Statl AND chr($30)
;
  IF Temp
= chr(O) THEN
  Begin
    Xcontrol := Xcontrol AND NOT Stepenable
    GoingLeft := false
;
    Goingright := false
;
  End;
  IF Goingup
= false THEN
  Begin
    Goingup := true
;
    Ycontrol := Ycontrol OR cw ;
    Ycontrol := Ycontrol OR stepenable ;
    Ymotor := Ycontrol;
    IF Ytemp
<
0 THEN
      Ytempcnt := ABS(Ytemp)
;
    IF Ytemp
>
0 THEN
      Ytempcnt := 40 - Ytemp
    IF Ytemp = 0 THEN
      Ytempcnt := 40;
    Ystpcnt := HEX(Ytempcnt) ;
    Ychkstp := CHR(Ystpcnt) ;
    Switch := true;
  End
;
End
;
```

```
IF Upenable = true THEN
    Ycontrol := Ycontrol AND NOT Stepenable
    Ymotor := Ycontrol
Begin
    SubUp
  ELSE
  Begin
  End :
End :
(*--
PROCEDURE DOWN
                  ---------PROCEDURE DOWN--------------------------*)
Procedure SubDown
Begin
  Temp:= Statl AND chr($30)
  IF Temp = chr(0) THEN
  Begin
   Xcontrol := Xcontrol AND NOT Stepenable
    GoingLeft := false ;
    GoingRight := false ;
  End ;
  IF Goingdown = false THEN
  Begin
    Goingdown := true ;
    Yeontrol := Yeontrol AND NOT cw ;
    Ycontrol := Ycontrol OR stepenable ;
    Ymotor := Ycontrol :
    IF Ytemp < 0 THEN
      Ytempcnt := 40 + Ytemp ;
    IF Ytemp > 0 THEN
      Ytempcnt := Ytemp ;
    IF Ytemp = 0 THEN
      Ytempcnt := 40 ;
   Ystpcnt := HEX(Ytempcnt) ;
    Ychkstp := \text{CHR}(Ystpcnt);
    Switch := true ;
  End ;
End ;
  IF Downenable = true THEN
    Ycontrol := Ycontrol AND NOT Stepenable
    Ymotor := Ycontrol
Begin
    SubDown
  ELSE
  Begin
  End ;
End ;
{-----------------------PROCEDURE UPANDLEFT--------------------------}
PROCEDURE UpandLeft ;
Begin
  Up ;
  Left;
  Goingdown := false ;
  Goingright := false ;
End ;
```

```
{-----------------------PROCEDURE UPANDRIGHT-------------------------}
Procedure UpandRight ;
Begin
 Up ;
 Right:
 Goingdown := false ;
 Goingleft := false ;
End ;
{------------------------PROCEDURE DOWNANDLEFT--------------------------}
PROCEDURE DownandLeft ;
Begin
 Down ;
 Left ;
 Goingup := false ;
 Goingright := false ;
End ;
{-----------------------PROCEDURE DOWNANDRIGHT--------------------------}
PROCEDURE DownandRight :
Begin
 Down ;
 Right ;
 GoingUp := false ;
 Goingleft := false ;
End :
{------------------------PROCEDURE INVALID---------------------------}
PROCEDURE Invalid ;
Begin
 Stop ;
 Buzzer;
End ;
{----------------------PROCEDURE CHECKPOSN-------------------------}
PROCEDURE CHECKPOSN ;
Begin
 Xposnreal := RELL(Xposn);
 Yposnreal := REAL(Yposn)
 Xposnreal := Xposnreal / 2;
 Yposnreal := Yposnreal / 2;
 Checkpos := SQR(Xposnreal) + SQR(Yposnreal)
 IF Checkpos > Limit THEN
 Begin
   IF NOT Msgsent THEN
   Begin
     Stop ;
      Sendline(CONCAT(C,L,<sup>x-Y SLIDE IN INVALID POSITION.<sup>2</sup>, Bell, C, L, L));</sup>
     Msgsent := true ;
   End ;
    Buzzer;
```

```
-C-40
```

```
:= false ;
    := true
Rightenable
    := true
Leftenable
                 := true
                 := true
    IF Xposn > 0 THEN
     Rightenable := false
    ELSE
     Leftenable := false ;
    IF Yposn > 0 THEN
     Upenable := false
     ELSE
     Downenable := false ;
  End
 ELSE
  Begin
   Msgsent
   Upenable
   Downenable
 End ;
End ;
{-----------------------MAIN PROCEDURE-----------------------------}
BEGIN
  IF (Statl AND #$FO) \langle \rangle #0 THEN
 Begin
   Setimer := false ;
   IF NOT PBactive THEN
   Begin
      PBactive := true ;
     Motorson ;
     Speed := Hsetspeed ;
     Setspeed (Speed) ;
      Countercontrol := Countercontrol AND NOT Firqreset
     Msgsent := false ;
     Rightenable := true
     Leftenable := true ;
     Upenable : : true;
      Downenable := true ;
   End ;
   CheckPosn ;
   Temp := Statl AND chr($FO) ;
   CASE Temp OF
      \#$0 : Stop;
      # $10 : Let t;\text{\#$20 : Right ;}\text{\#30} : Invalid ;
     # $40 : Up;#$50 : UpandLeft;
     #$60 : UpandRight;
      #$70 : Invalid ;
      #$80 : Down;
      #$90 : DownandLeft;
      #$AO : DownandRight;
      # $B0...# $FO : Invalid ;End ;
    ClrFir;
 End
  ELSE
```
 $\bar{z}$ 

```
Setimer := false ;
          Timer := 0;PBactive := false
     := false
Goingleft
     := false
Goingright
                 := false
                 := false IF Setimer = false THEN
        Setimer := true
 Begin
   IF PBactive THEN
   Begin
     MskFir
;
     GoingUp
     GoingDown
     ELSE
     Begin
        Timer := Timer
+ 1 ;
        IF Timer
= 1000 THEN
       Begin
          Motorsoff
,
          Switch := false;
       End ;
     End ;
   End ;
 End
End
;
```

```
{•••••••••••••••••INCLUDE FILE VDUDRIVE.SA*****•••••••••••••••••••***••••••
   This code compiles as an include file in PROGRAM XYSLIDE. It
   contains routines for handling Terminal input and output.
AAAAk."'.""".'."." ••".""""."'."'••' •••'"****1*************** * version last update *
\begin{array}{cc} \star & 1.00 & ? \\ \star & 1.01 & 28/01/87 \end{array}*
* 1.01 28/01/87 restructure sendline calls *
* *
AAAAAAAA"""'••••••,.,••, ••,.,•••••••••••••••, ••••••AAAA1AA********A*A*A
j
{***********************PROCEDURE SENDCHAR**************************
Procedure Sendchar(CH : char) ;
begin
 WHILE (Vdusts AND TxRdy) <> TxRdy DO
  begin
 end ;
  VduData := CH;
End ;
{•••••••••••••• *********PROCEDURE SENDLINE••••••••••••••·***********j
Procedure Sendline(Line : string[80]) ;
Begin
 For I := 1 TO LENGTH(line) DO
  Begin
    CH := Line[I] ;
    Sendchar(CH) ;
  End ;
End ;
{•••••••••••••••••••kkkPROCEDURE GETCHAR••••••••••••*******··.···kkj
Procedure Getchar(Var CH : char) ;
begin
  IF (Vdusts AND RxRdy) = Rxrdy THEN
  Begin
    CH := VduData ;
    Charflag := true ;
    Sendchar(CH) ;
  End ;
End ;
```

```
{kkkkkkkkkkkkkkkkkk*kkPROCEDURE CHECKVDU*kkkk*k*kkkkk*kkkkkkkk*kk}
{Checks terminal input, and puts character on stack if present}
Procedure CheckVdu ;
{----------------------PROCEDURE PUTCHINBUF-----------------------}
Procedure PutCHinBuf
Procedure Delete ;
Begin
  Sendline(CONCAT(#$20,#$08));
  Ptr := MsgInBuf[0];
  Ptr := Ptr - #1;
  MsgInBuf[0] := Ptr;
End ;
Begin
  IF CH = #$08 THEN
    Delete
  ELSE
  Begin
   Ptr := MsgInBuf[O] ;
    Ptr := Ptr + #1;
   MsgInBuf[Ptr] := CH ;
    MsgInBuf[0] := Ptr;
  End ;
End ;
{----------------------START OF PROCEDURE CHECKVDU------------------}
Begin
  Getchar(CH) ;
  IF Charflag = true THEN
  Begin
    Charflag := false ;
    Ch := CH AND \#57F;
    IF CH \langle #13 THEN
      PutCHinBuf
    ELSE
    Begin
      MesRx := true ;
      IF Cmndflag THEN
        Cmnd := MsgInBuf
      ELSE
        Data := MsgInBuf ;
      CH := #10 ;
      Sendchar(CH) ;
      Ptr := #0;
      MsgInBuf[0] := Ptr ;
    End ;
  End ;
End ;
```
l.

Procedure SetUpFuncKeys ;

## **CONST**

 $Esc = #$1B ;$  $A = #$7C;$  $CR = #$0D ;$  $EM = #$19;$ 

## **BEGIN**

EGIN<br>
Sendline(CONCAT(Esc,A,<sup>-1-</sup>,<sup>-1-</sup>,<sup>-1-</sup>,<sup>-</sup>CENTR<sup>-</sup>,CR,EM,<br>
Esc,A,<sup>-2-</sup>,<sup>-1-</sup>,<sup>-MOV</sup>,CR,EM,<br>
Esc,A,<sup>-2-</sup>,<sup>-1-</sup>,<sup>-</sup>CMCEN<sup>-</sup>,CR,EM,<br>
Esc,A,<sup>-4-</sup>,<sup>-1-</sup>,<sup>-</sup>GMVIEW<sup>-</sup>,CR,EM));<br>
Sendline(CONCAT(Esc,A,<sup>-5-</sup>,<sup>-1</sup>,<sup>-</sup>RVMIN<sup>-</sup>

 $\frac{1}{2} \int_{\mathbb{R}^3} \frac{1}{\sqrt{2}} \, \mathrm{d} x \, \mathrm{d} x = \frac{1}{2} \int_{\mathbb{R}^3} \frac{1}{\sqrt{2}} \, \mathrm{d} x$ 

END ;

This code compiles as an include file in PROGRAM XYSLIDE. It contains routines for controlling the Acquisition box mirrors positions.

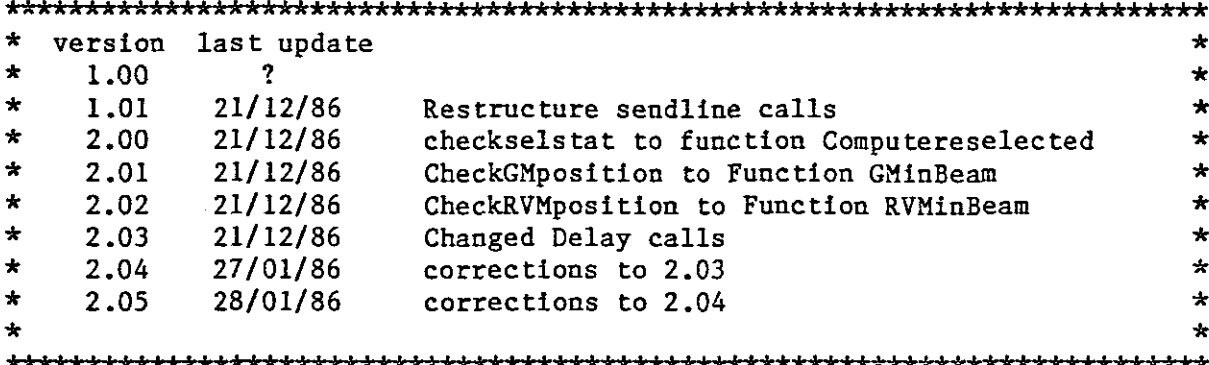

 $\mathbf{I}$ 

 $\mathcal{L}_{\rm{eff}}$ 

```
{********************FUNCTION COMPUTERSELECTED*************************
FUNCTION Computerselected : boolean ;
Begin
 IF Statl AND Selstatmask = Selstatmask THEN
   Computerselected := true
 ELSE
   Computerselected := false;
End ;
Function GMinBeam : boolean ;
Begin
 IF Statl AND GMCenmask = GMcenMask THEN
   GMinBean := falseELSE
  GMinBean := true;End ;
Function RVMinBeam : boolean ;
Begin
 IF Statl AND RVMoutmask = RVMoutmask THEN
   RVMInBean := falseELSE
  RVMinBeam := true ;
End ;
```

```
{AAiiAAAiiiiAiAiAAAAkPROCEDURE ERRMESGEliiAiAikiiiAAAiAAkikAkAkkiAi}
 PROCEDURE Errmesgel ;
 Begin
   Sendline(CONCAT('CANNOT CONTROL AQUISITION BOX', Bell, C, L, 'Check Compu'));
   Sendline(CONCAT('ter/Manual select switch on Aquisition box Panel', C, L));
End ;
 {AAiiAiAAiAAAAAAiAAAAPROCEDORE ERRMESGE2AAAAAAAAAAAA****AAAAAAAAAAA}
 PROCEDURE Errmesge2 ;
 Begin
   Sendline(CONCAT('MIRROR NOT MOVING - Check gas pressure',Bell,C,L)) ;
 End ;
 {AAAAAAAAAAAAAAAAAAAPROCEDORE GRATONAAAAAAAAAAAAAAkAAAAAAAAAAA*****}
 PROCEDURE Graton ;
 Begin
   IF ComputerSelected THEN
   Begin
     IF RVMinBeam THEN
       Sendline(CONCAT('Rear View Mirror not in beam - cannot',
                        \text{'switch} graticule on.\text{',Bell}, C, L))
     ELSE
     Begin
       Aqbox := Aqbox OR Gratcontrol ;
       Sendline(CONCAT('Graticule illumination is ON. ',C,L));
     End :
   End
   ELSE
     Errmesgel
 End ;
 {*AAAAAAAAAAAAAAAAAAPROCEDORE GRATOFF***AAAAAAAAAAAA***************}
 PROCEDURE Gratoff ;
 Begin
   IF ComputerSelected THEN
   Begin
     Aqbox := Aqbox AND NOT Gratcontrol ;
     Sendline(CONCAT('Rear View Eyepiece graticule illumination OFF', C, L));
   End
   ELSE
     ErrMesgel;
 End ;
 {AAAAAAAAAAAAAAAAAAAAAPROCEDURE BUZZERAAAAAA*iAAikiA***************}
 PROCEDURE Buzzer ;
 Begin
    Aqbox := Aqbox OR Buzz ,
    Aqbox := Aqbox AND NOT Buzz
 End ;
```

```
(kkkkkkkkkkkkkkkkkkkkPROCEDURE GMVIEWkkkkkkkkkkkkkkkkkkkkkkkkkkkkkk}
PROCEDURE GMview ;
Begin
  IF ComputerSelected THEN
  Begin
    IF GMinBeam THEN
      Sendline(CONCAT(<sup>-</sup>Guide mirror already in view position<sup>-</sup>,Bell,C,L))
    ELSE
    Begin
      Aqbox := Aqbox OR Gmposcontrol ;
      Delay(30000) ;
      IF GMinBeam THEN
        Sendline(CONCAT('Guider mirror in view position'))
      ELSE
        Sendline(CONCAT('Guider Mirror not moving - Check gas pressure',
                         Bell, C, L);
    End ;
  End
  ELSE
    Errmesgel
End ;
(kkkkkkkkkkkkkkkkkkkkkPROCEDURE GMCENTREkkkkkkkkkkkkkkkkkkkkkkkk***}
PROCEDURE GMCentre ;
Begin
  IF ComputerSelected THEN
  Begin
    IF GMinBeam THEN
    Begin
      Aqbox := Aqbox AND NOT GMposcontrol ;
      Delay(30000) ;
      IF GMinBeam THEN
        Errmesge2
      ELSE
        Sendline(CONCAT('Guider mirror Centre',C,L)
    End
    ELSE
      Sendline(CONCAT('Guide mirror already Centred', Bell, C, L));
  End
  ELSE
    Errmesgel
End ;
```

```
{***•••••••••••••****PROCEDURE RVMOUTBEAM*******•••••••************}
PROCEDURE RVMoutBeam ;
Begin
 IF ComputerSelected THEN
 Begin
    IF RVMinBeam THEN
    Begin
      Aqbox := Aqbox AND NOT RVMposControl ;
      Delay(30000) :
      IF RVMinBeam THEN
        Errmesge2
      ELSE
        Sendline(CONCAT('Rear View Mirror out of Beam', C, L));
    End
    ELSE
      Sendline(CONCAT('Rear view mirror already out of Beam', Bell, C, L));
  End
  ELSE
    Errmesgel ;
End ;
{***********************PROCEDURE RVMINTOBEAM***********************************
PROCEDURE RVMintoBeam
Begin
  IF ComputerSelected THEN
  Begin
    IF RVMinBeam THEN
      Sendline(CONCAT('Rear view mirror already in beam', C, L, Bell))
    ELSE
    Begin
      Aqbox := Aqbox OR RVMposcontrol ;
      Delay(30000) ;
      IF RVMinBeam THEN
        Sendline(CONCAT('Rear view mirror in beam', C, L))
      ELSE
        Errmesge2
    End ;
  End
  ELSE
    Errmesgel
End ;
```
\*\*\*\*\*\*\*\*\*\*\*\*\*\*\*\*\*\*ASSEMBLY SOURCE CODE POTPOSN.SA\*\*\*\*\*\*\*\*\*\*\*\*\*\*\*\*\*\*\*\*\*\*\*\*\*\*\*\*\*  $\star$ This file contains assembly language routines for reading the 10 bit ADC and manipulating the  $\star$  $\star$ data into a form acceptable for the PASCAL.  $\star$  $\star$ version last update  $\star$ ¥ 1.00  $\mathbf{?}$  $\star$  $\star$ ÷  $\star$  $\star$  $\star$ \*SUBROUTINE TO GET Y-POT COORDINATES NAM POTPOSN ÷ YCOORD PSHU SAVE REGISTERS  $A, B, X, Y$ GET YPOS ADDRESS OFF STACK **LDY** 6,U GET MS BYTE **LDA** ADC2 GET LS BYTE **LDB** ADC2 #\$6 **LDX** LOOP ROTATE 16 BITS UNTIL **LSRA** RIGHT JUSTIFIED **RORB LEAX**  $-1, x$ **BNE** LOOP  $0, Y$ UPDATE YPOS VARIABLE **STD PULU**  $A, B, X, Y$ RESTORE REGISTERS REMOVE YPOS ADDRESS FROM STACK  $2,0$ **LEAU RETURN RTS** ÷ \*SUBROUTINE TO GET X-POT COORDINATES  $\star$ XCOORD PSHU SAVE REGISTERS  $A, B, X, Y$ GET ADDRESS OF XPOS OFF STACK **LDY**  $6, U$ ADC1 GET M.S. BYTE LDA LDB ADC1 GET L.S. BYTE **LDX** #\$6 ROTATE 16 BITS UNTIL LOOP1 LSRA RIGHT JUSTIFIED **RORB**  $-1, x$ **LEAX** BNE  $LOOP1$ . UPDATE XPOS VARIABLE **STD**  $0, Y$ RESTORE REGISTERS **PULU**  $A, B, X, Y$ REMOVE XPOS ADDRESS FROM STACK **LEAU**  $2,0$ **RTS RETURN**  $\bullet$ ADCI EQU \$E040 ADC2 EQU \$E041  $\star$ **XDEF XCOORD XDEF** YCOORD ÷ **END** 

```
*******************ASSEMBLY SOURCE CODE INTRPT.SA*****************************
\star\star\starFile for linking into XYSLIDE program at link/load
\startime. It contains routines for setting and
\starclearing the FIRQ mask bit, and for setting up
\starthe FIRQ vectors.
\star\starversion last update
                                                      \star\star1.00
               \overline{2}\star04/12/86
\star1.01
                       corrected FIRQ masking
                                                      \star\star1.02
            21/12/86Mskirq to MskFir, also ClrFir
                                                      \star\bigstar÷
\star\ddot{\bullet}*ROUTINES TO SET AND CLEAR INTERUPT MASKS
\star\starINTRPT
      NAM
\starMSKFIR ORCC
             #$40
                     MASK OUT FIRQ
      RTS
CLRFIR ANDCC #$BF
                     ENABLE FIRQ
      RTS
\star\star*ROUTINE TO SET UP FIRQ VECTOR
\starFIRVEC PSHU
                     SAVE REGISTERS
             A, XLDX
             #INTADD GET FIRQ. RTN. START ADDRESS
                     OPCODE FOR JMP(EXT)
      LDA
             #$7E
             $0000
      STA
      STX
             $0001
      LDX
            #$0
                     SET UP FIRQ VECTOR
      STX
             $FFF6
            A, XRESTORE REGISTERS
      PULU
      RTS
\starXREF INTADD
÷
      XDEF
             MSKFIR
      XDEF
             CLRFIR
             FIRVEC
      XDEF
```
**END** 

 $-C-51$ 

```
******************ASSEMBLY SOURCE CODE FIRQ1.SA******************************
\star*FIRQ ROUTINE FOR MOVING STEPPING MOTORS OF XYSLIDE
\star\star÷
\star04/12/86
          1.01Top of stack TSTACK added
\star1.02
  28/01/87
                 TSTACK = $5FF\star28/01/87
          1.03
                 TSTACK = $4FF5/02/87
          1.04
\starTIDY UP COMMENTS
   6/02/87
\pmb{\star}1.05
                 PUT IN TEST CODE TO CHECK SLOTS
\star6/02/871.06
                 CORRECTIONS TO 1.05
\star\mathbf{r}*NOTE !! TSTACK MUST BE CHANGED IF PASCAL
\starLEVEL DATASTACK ALLOCATION CHANGES.
\star\starFIRORTNE
     NAM
÷
\starPASCAL DATASTACK START
TSTACK EQU
          $4FF
\starAQBOX EQU
          $E082
ICNTRL EQU
          $E032
STAT2
    EOU
          $E081
XMOTR
    EQU
          $E000
YMOTR EQU
           $E008
                     ADDR. OF GLOBAL STACK START
BASE
     EQU
          TSTACK-$16
\star\starXREF
          XSLTCH
     XREF
          YSLTCH
     XREF
          SWITCH
     XREF
          PBUTON
     XREF
          INITIA
     XREF
          INIT
     XREF
          XCONTR
     XREF
          YCONTR
     XREF
          XCHKST
     XREF
          YCHKST
     XREF
          XMEROR
     XREF
          YMEROR
     XREF
          XPOSN
     XREF
          YPOSN
     XREF
          XDEST
     XREF
          YDEST
     XDEF
          INTADD
     XDEF
          OUT
```
INTADD PSHU LDY LOA ORA STA \* A,B,X,Y SAVE WORKING REGISTERS BASE ICNTRL *11\$04* ICNTRL GET GLOBAL BASE REGISTER GET TIMER CONTROL BYTE SET TIMER ONE(FIRQ) RESET, I.E. CLEAR INTR. AT SOURCE. LOA INITIA,Y IS INITIALIZE IN PROGRESS? LBNE INIT YES, DOIT,<br>LDA SWITCH.YNO.MOVING SWITCH, Y NO , MOVING FROM PUSHBUTTONS? LBNE PBUTON YES,USE PBUTON PATH \* \* Start of doing <sup>X</sup> motor step \* XCONTR,Y GET XMOTOR STATUS AND A SAVE IT FOR LATER *11\$80* ISOLATE STEP ENABLE BIT NOXSTP X STEP REQUIRED ? A YES , GET X STATUS TO STEP 9\$20 XMOTR STEP = 1 9\$DF LOA PSHU ANDA LBEQ PULU ORA STA ANDA NOP STA \* XMOTR STRETCH STEP PULSE  $STER = 0, DONE$ DEC BNE LOB ANDB BEQ CLR LOB STB LOB STB NXPHCH LOB BEQ \* XCHKST,Y DECR.MODULO 40 COUNTER NXPHCH IF N.E. ZERO, NOCHECK, STAT2 IF EQ. ZERO, CHECK PHO *11\$40* IS TRUE XERROR FLAG ERROR IF NOT. XMEROR,Y ELSE CLR ERROR AND *11\$28* RESET MOD 40 COUNTER, XCHKST,Y *9\$03* AND SET SLOTCHECK COUNTER XSLTCH,Y XSLTCH,Y GET SLOTCHECK COUNTER NOXCHK IF =  $0$ , NO CHECK. LOB ORB STB \* LOB ANDB BNE \* LOB ANDB STB \* AQBOX *11\$04* AQBOX STAT2 *11\$04* CLRXER AQBOX *II\$B* AQBOX GET CURRENT AQBOX STATUS AND SET BIT2 FOR SCOPE TESTS OF SLOT ELSE CHECK SLOT SLOT TRUE? YES, GET AQBOX STATUS AND RESET BIT 2 DEC BNE XERROR LOB STB BRA \* CLRXER CLR CLR \* XSLTCH,Y NO, DECREMENT SLOTCHECK COUNTER NOXCHK IF N.E. ZERO, TRY NEXT TIME #\$FF ELSE SET ERROR FLAG XMEROR,Y NOXCHK NOW UPDATE POSITION COUNTER XMEROR,Y CLEAR ERROR FLAG AND XSLTCH,Y SLOT CHECK FLAG.

\*

 $\label{eq:2} \frac{1}{\sqrt{2}}\int_{0}^{\infty}\frac{1}{\sqrt{2\pi}}\left(\frac{1}{\sqrt{2\pi}}\right)^{2}d\mu_{\rm{max}}^{2}$ 

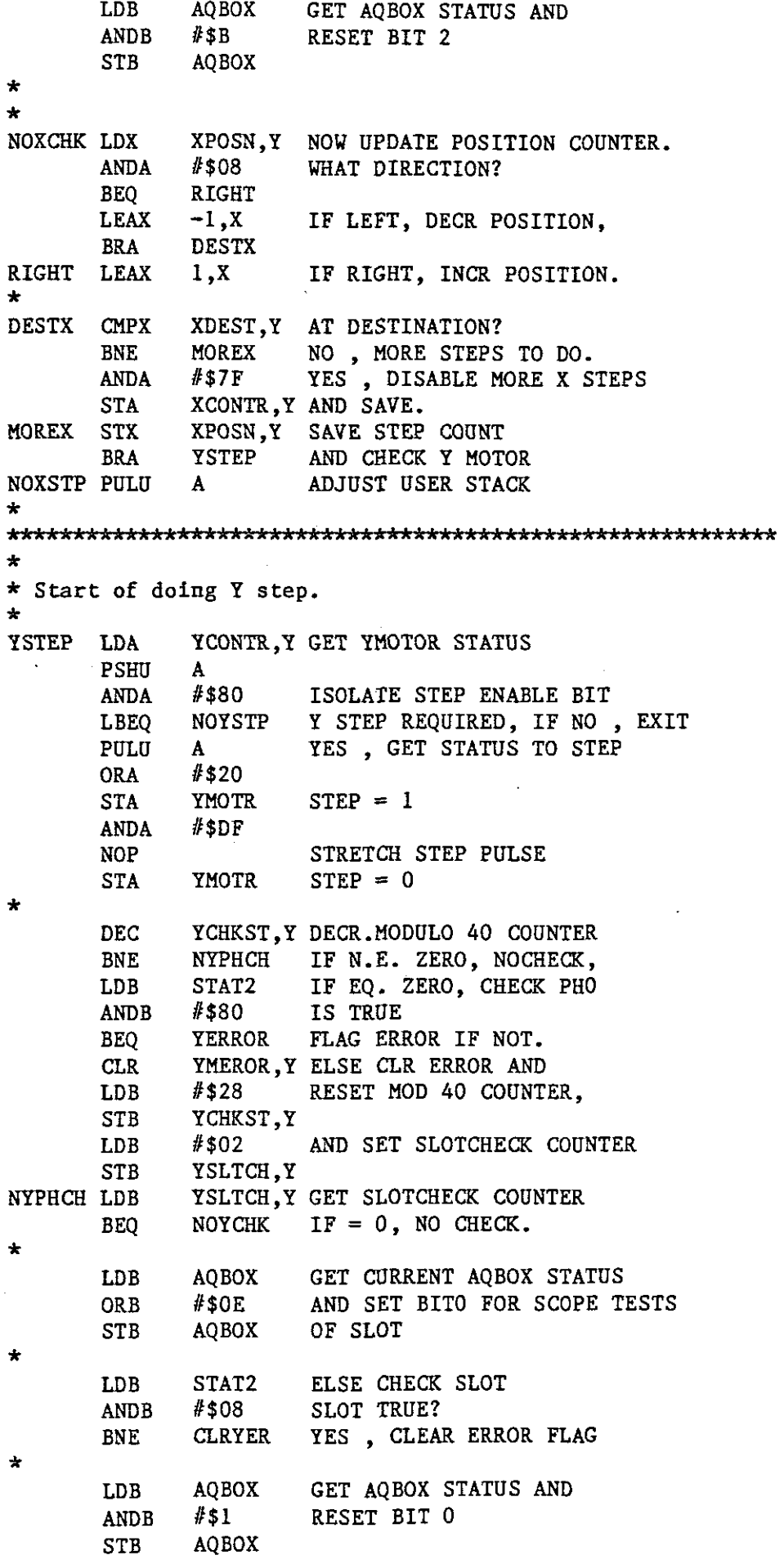

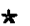

 $\sim$ 

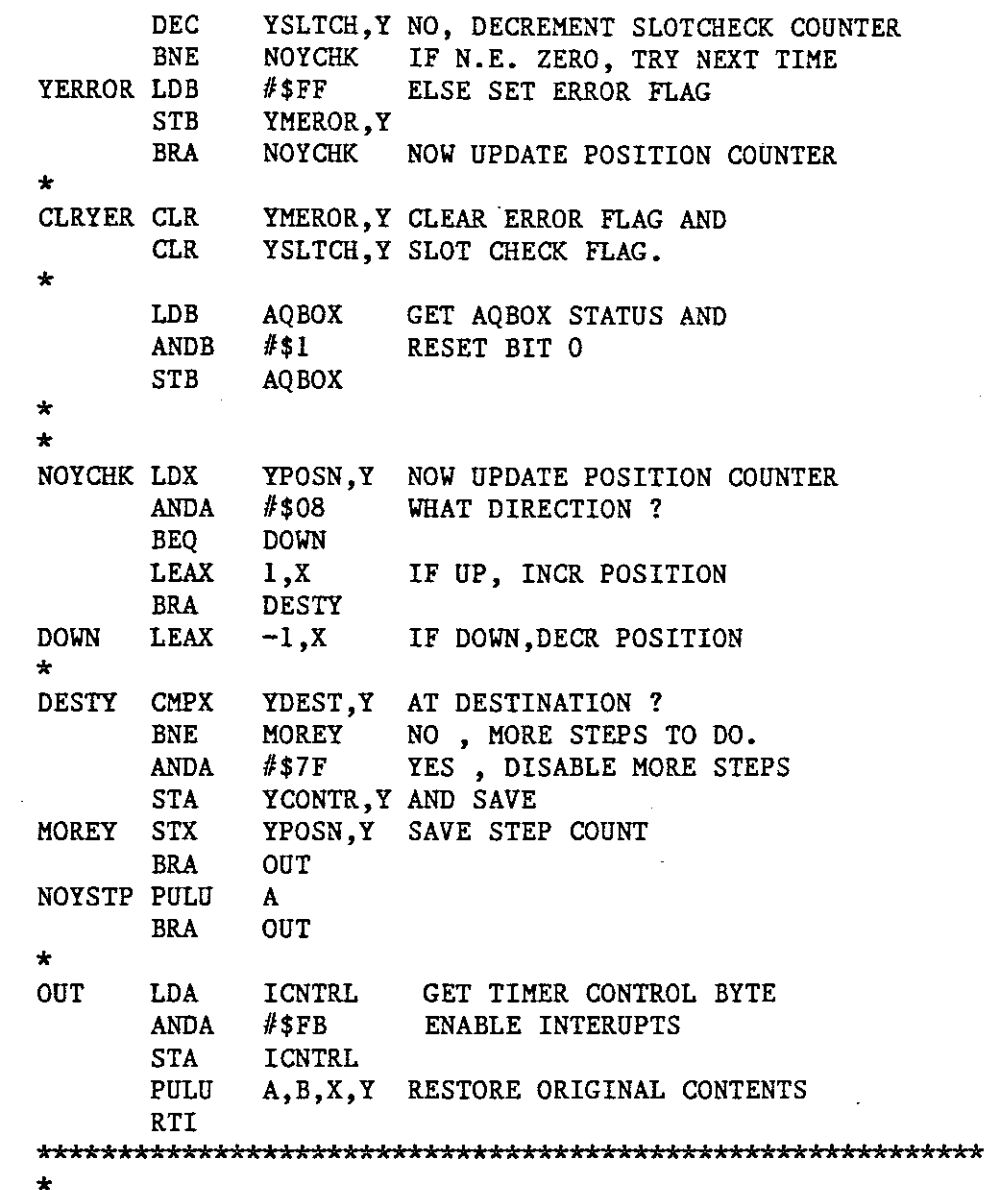

 $\mathcal{A}_\mathrm{c}$ 

END

 $\mathcal{A}^{\prime}$ 

 $\sim 10^{-10}$ 

```
******************ASSEMBLY SOURCE CODE FIRQ2.SA*********************************
*
* This is part of the FIRQ routine. It assembles
* separately for linking at Link/Load time.
* It contains the routines for Initial Slew,
* i.e. for moving in X & Y without error checking.
*
kAAAAAAAkA****A*A***k*********kAkA**AkA********************
* version last update *
\star 1.00 ? \star* *
AkAAkA •••••••••••••••••••••••••••••••••! ••••••••••••••*****
*
*
*
*
*FIRQ ROUTINE FOR INITIALIZE SLEW
*
      NAM FIRQ2
*<br>INIT
      LDA XCONTR, Y GET XMOTOR STATUS
      PSHU A
      ANDA #$80 ISOLATE STEP ENABLE BIT
      BEQ NOXSTP NO X STEP REQUIRED, Y ?
      PULU A GET X STATUS TO STEP
      ORA #$20
      STA XMOTR STEP = 1
      ANDA #SDFNOP STRETCH STEP PULSE
      STA XMOTR STEP = 0, DONE
NOXCHK LDX XSTEPS,Y NOW COUNT
      LEAX -1,X THE STEP AND CHECK<br>BNE MOREX IF MORE STEPS TO D
      BNE MOREX IF MORE STEPS TO DO.
      ANDA #$7F DISABLE MORE X STEPS
      STA XCONTR,Y AND RESTORE TO STACK
MOREX STX XSTEPS,Y SAVE STEP COUNT
      BRA YSTEP AND CHECK Y MOTOR
NOXSTP PULU A ADJUST USER STACK
YSTEP LDA YCONTR, Y GET YMOTOR STATUS
      PSHU A
      ANDA #$80 ISOLATE STEP ENABLE
      BEQ NOYSTP NO Y STEP REQUIRED, OUT
      PULO A
      ORA #$20
      STA YMOTR STEP = 1
      ANDA #SDFNOP STRETCH STEP PULSE
      STA YMOTR STEP = 0
NOYCHK LDX YSTEPS,Y COUNT THE
      LEAX -1,X STEP AND CHECK<br>BNE MOREY IF MORE STEPS
      BNE MOREY IF MORE STEPS TO DO.
      ANDA #$7F DISABLE MORE STEPS
      STA YCONTR,Y AND RESTORE TO STACK.
MOREY STX YSTEPS,Y SAVE STEP COUNT
      LBRA OUT
NOYSTP PULO A
      LBRA OUT
```
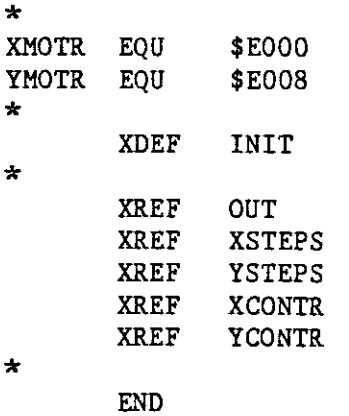

 $\mathcal{L}^{\text{max}}_{\text{max}}$ 

 $\frac{1}{\sqrt{2}}$ 

 $\mathcal{L}^{\text{max}}_{\text{max}}$ 

 $\label{eq:2.1} \frac{1}{\sqrt{2}}\int_{0}^{\infty}\frac{1}{\sqrt{2\pi}}\left(\frac{1}{\sqrt{2\pi}}\right)^{2}d\mu\,d\mu\,.$ 

 $\sim 10^{11}$ 

```
******************ASSEMBLY SOURCE CODE FIRQ3.SA********************************
\star* This code is part of the FIRQ routine. It contains
* code for moving in X & Y in response to the pushbuttons
* i.e. There is no reference to a destination position.
version last update
\mathcal{H}\star\star\star\overline{?}1.00÷
                                                         ÷
\star\star\star\div÷
             XCONTR, Y GET XMOTOR STATUS
PBUTON LDA
      PSHU
             A
       ANDA
             #$80
                      ISOLATE STEP ENABLE BIT
             NOXSTP
                      NO X STEP REQUIRED, Y ?
       BEQ
      PULU
                      GET X STATUS TO STEP
             \mathbf{A}ORA
             #$20
       STA
             XMOTR
                      STER = 1ANDA
             #SDFNOP
                      STRETCH STEP PULSE
       STA
             XMOTR
                      STER = 0, DONEDEC
             XCHKST, Y DECR. MODULO 40 COUNTER
       {\tt BNE}NOXCHK IF N. E. ZERO, NO CHECK
                      IF EQ. ZERO, CHECK
      LDB
             STAT2
       ANDB
             #$44
                      POSITION BY ISOLATING
       \text{CMPB}#$44
                      XPHO & XSLOT. IF
             XERROR NOT TRUE, ERROR CONDITION
       BNE
       CLRXMEROR, Y IF TRUE, CLR ERROR FLAG.
                     RESET MODULO 40
       LDB
             #$28
       STB
             XCHKST, Y COUNTER
       BRA
             NOXCHK
XERROR LDB
             #SFFSET ERROR FLAG TRUE
             XMEROR, Y
       STB
             XPOSN, Y NOW CHECK POSITION
NOXCHK LDX
       ANDA
             #$08
                       WHAT DIRECTION?
       BEQ
             RIGHT
                      IF LEFT, DECR POSITION
      LEAX
             -1, xAND CHECK
       BRA
             DESTX
                       IF RIGHT, INCR POSITION
RIGHT
      LEAX
             1, XSAVE STEP COUNT
DESTX
      STX
             XPOSN, Y
                      AND CHECK Y MOTOR
       BRA
             YSTEP
                       ADJUST USER STACK
NOXSTP PULU
             \mathbf{A}YCONTR, Y GET YMOTOR STATUS
YSTEP
      LDA
       PSHU
             \mathbf{A}ISOLATE STEP ENABLE
       ANDA
             #$80
             NOYSTP
       BEQ
                       NO Y STEP REQUIRED, OUT
       PULU
              A
```
 $-C-58$ 

ORA *1\$20* STA YMOTR STEP =  $1$ <br>ANDA  $\#$ \$DF ANDA *#\$DF*<br>NOP STRETCH STEP PULSE  $STA$  YMOTR  $STEP = 0$ DEC YCHKST,Y DECR.MODULO 40 COUNTER BNE NOYCHK IF N. E. ZERO, NO CHECK LOB STAT2 IF EQ. ZERO, CHECK ANDB *1\$88* POSITION BY ISOLATING CMPB *1\$88* YPHO & XSLOT. IF BNE YERROR NOT TRUE,ERROR CONDITION CLR YMEROR,Y IF TRUE,CLR ERROR FLAG. LDB  $\#$ \$28 RESET MODULO 40 STB YCHKST, Y COUNTER BRA NOYCHK YERROR LDB *ISFF* SET ERROR FLAG TRUE STB YMEROR,Y NOYCHK LDX YPOSN,Y NOW CHECK POSITION ANDA #\$08 WHAT DIRECTION ?<br>BEQ DOWN DOWN LEAX 1,X IF UP, INCR POSITION<br>BRA DESTY AND CHECK AND CHECK DOWN LEAX -I,X IF DOWN,DECR POSITION DESTY STX YPOSN,Y SAVE STEP COUNT LBRA OUT NOYSTP PULU A LBRA OUT \* STAT2 EQU \$E08I XMOTR EQU \$EOOO YMOTR EQU \$E008 \* XREF XCONTR XREF YCONTR XREF XCHKST XREF YCHKST XREF XMEROR XREF YMEROR XREF XPOSN XREF YPOSN XREF OUT \* XDEF PBUTON \*

END

\* This file contains code for PROMMING the \* 6809 vectors at top of memory. It is<br>\* assembled with ention ABS assembled with option ABS. \*\*\*\*\*\*\*\*\*\*\*\*\*\*\*\*\*ASSEMBLY SOURCE CODE VECTOR.SA\*\*\*\*\*\*\*\*\*\*\*\*\*\*\*\*\*\*\*\*\*\*\*\*\*\*\*\*\*\*\*\*\* \* \* \* **AAA.AAAAAAA.x ••••••••••••••••••••• \_ ••••••, ••••••••••,.A\*\*\*\*** \* version last update \* \* 1.00 ? \* \* 1.01 20/01/86 IRQ vector added \* **\* \* AAAAki••••••••••••' •••••••••••••••••••••••••' •••' ••••• AAAAA** \* \* \* \*SET UP VECTOR MAP OF XYSLIDE \*VER4 JAN 86 \* \* \* \* \* \* NAM VECTl OPT ABS ORG \$FOOO  $LDA$   $#300$ LDA  $#SFF$ ORG \$FFF2 FDB \$8000 FOB \$8000 FOB \$0000 FDB \$0003 FDB \$8000 FOB \$0006 FDB \$8000 END DUMMY STATEMENTS START OF VECTOR MAP LOCATION OF FIRQ ROUTINE START LOCATION OF IRQ ROUTINE START LOCATION OF NMI ROUTINE START

 $\ddot{\phantom{a}}$ 

Flowcharts are shown for the major program blocks and the fast interrupt routine. The flowcharts are not totally explicit - they are drawn to show the important routes and tasks performed in the program. To see the details within each flow read the appropriate listing.

## XYSLlDE PROGRAM FLOWCHARTS MAIN PROGRAM LOOP

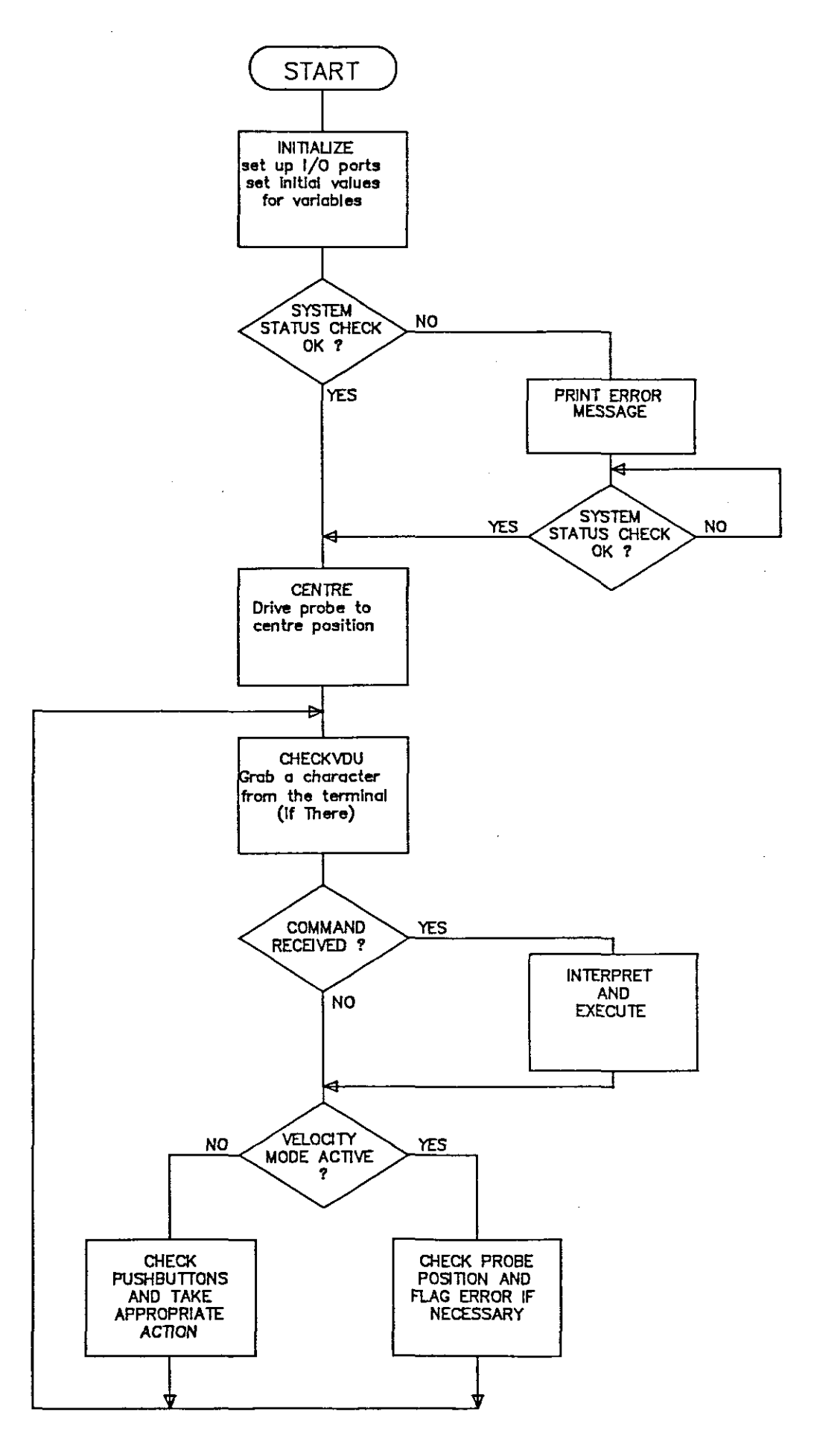

## FAST INTERRUPT ROUTINE FLOWCHART (ASSEMBLER CODE)

 $\ddot{\phantom{a}}$ 

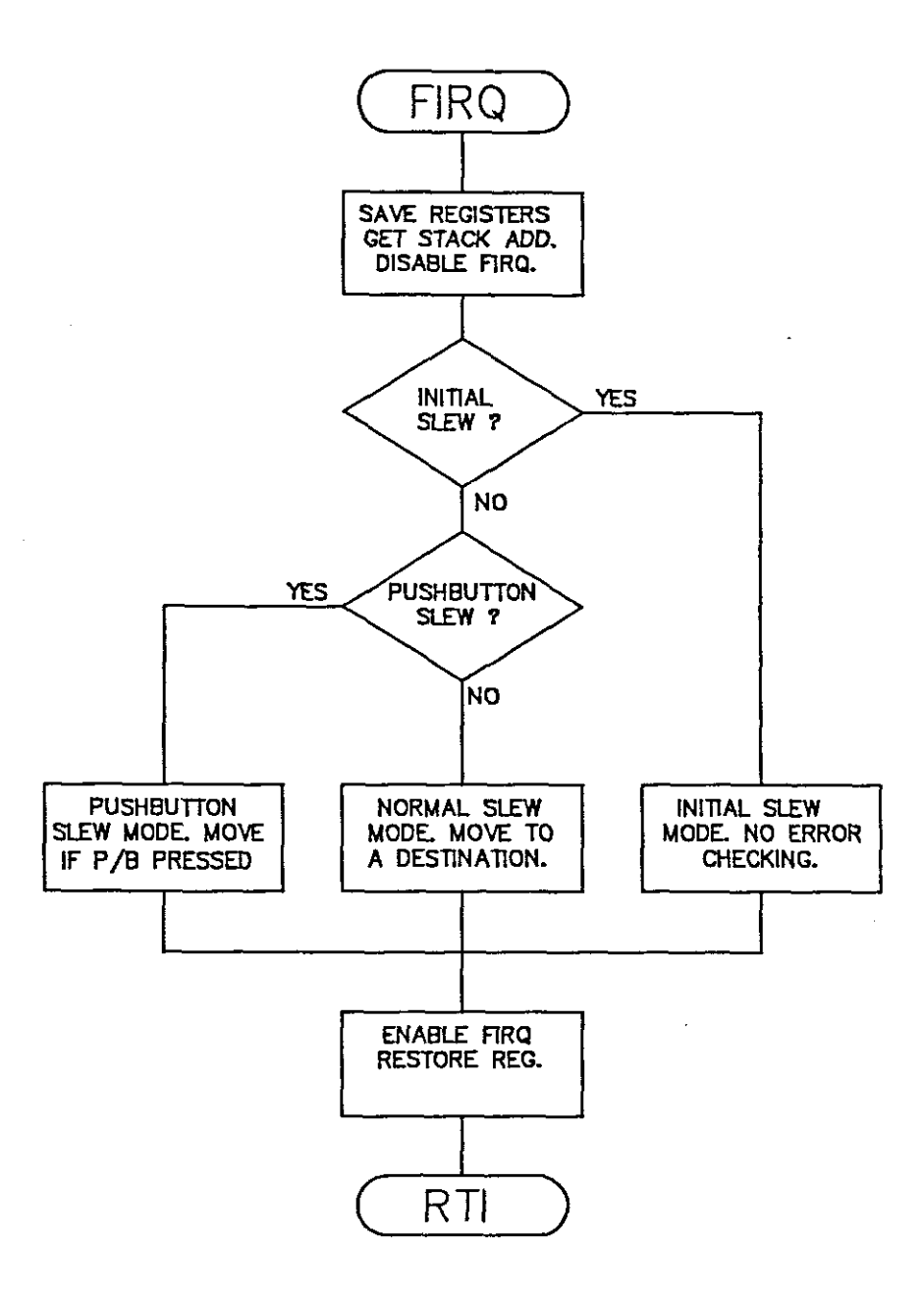

 $\frac{1}{2} \frac{1}{2} \frac{1}{2}$ 

 $\bar{\gamma}$ 

 $\bar{z}$ 

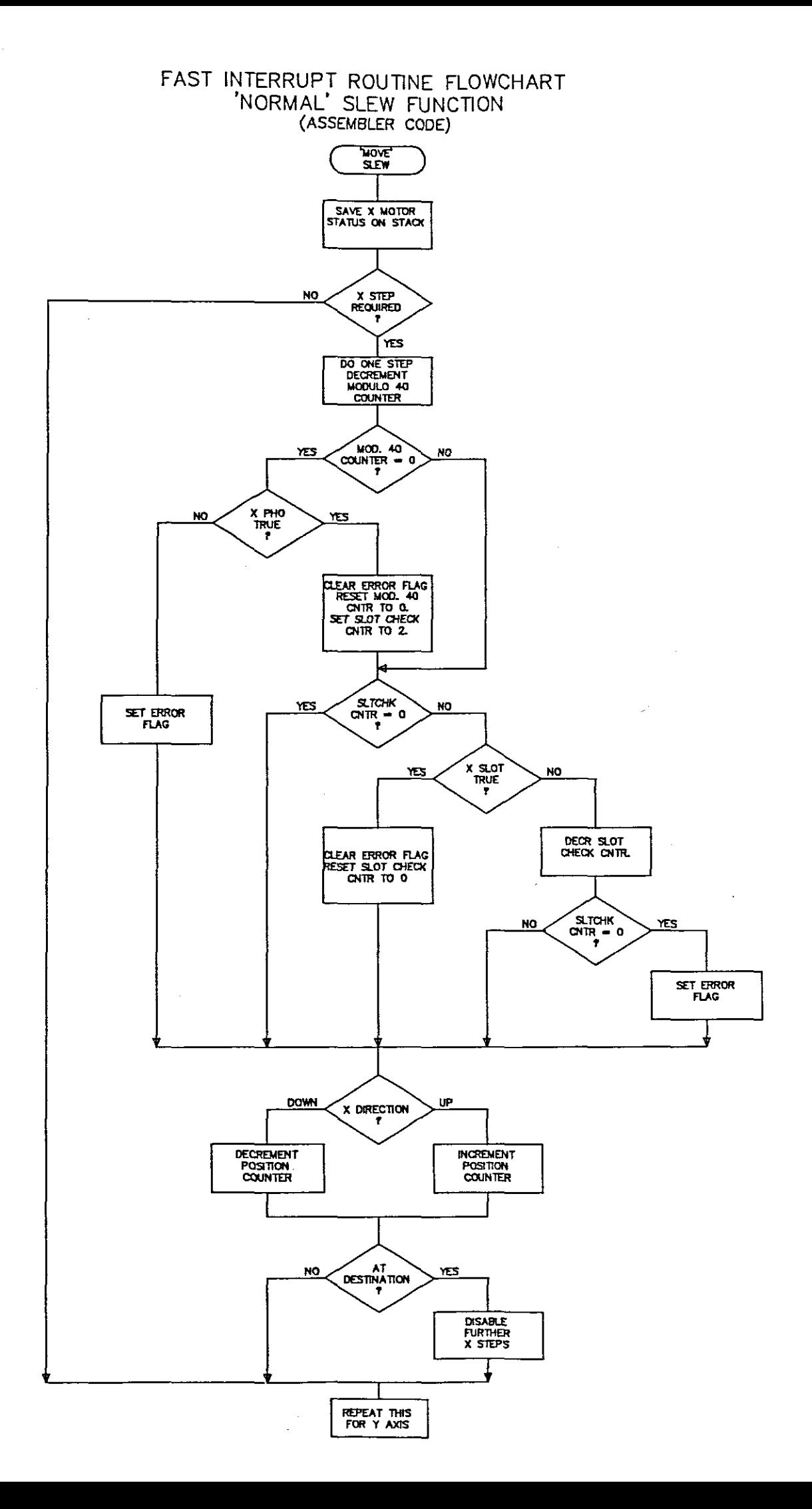

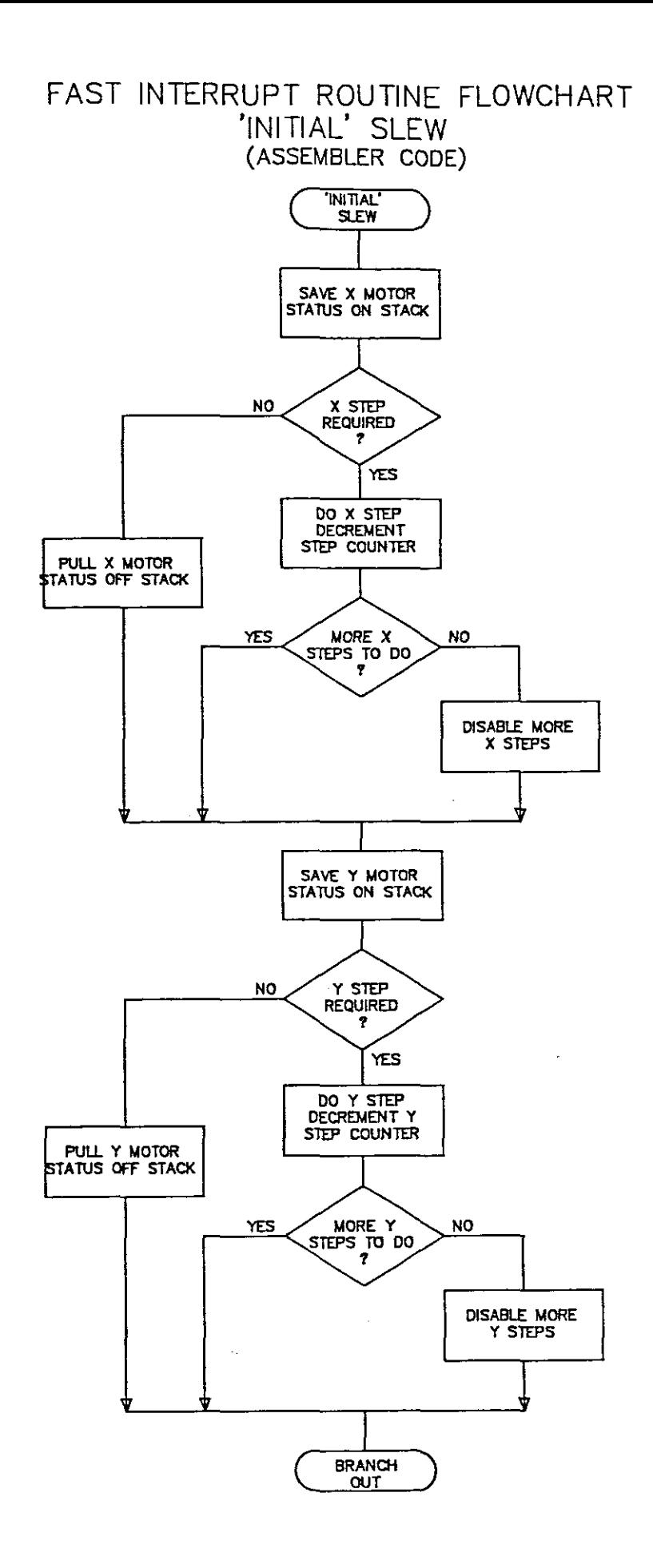

J.

 $\hat{\mathbf{r}}$ 

### VDU DRIVER FLOWCHART

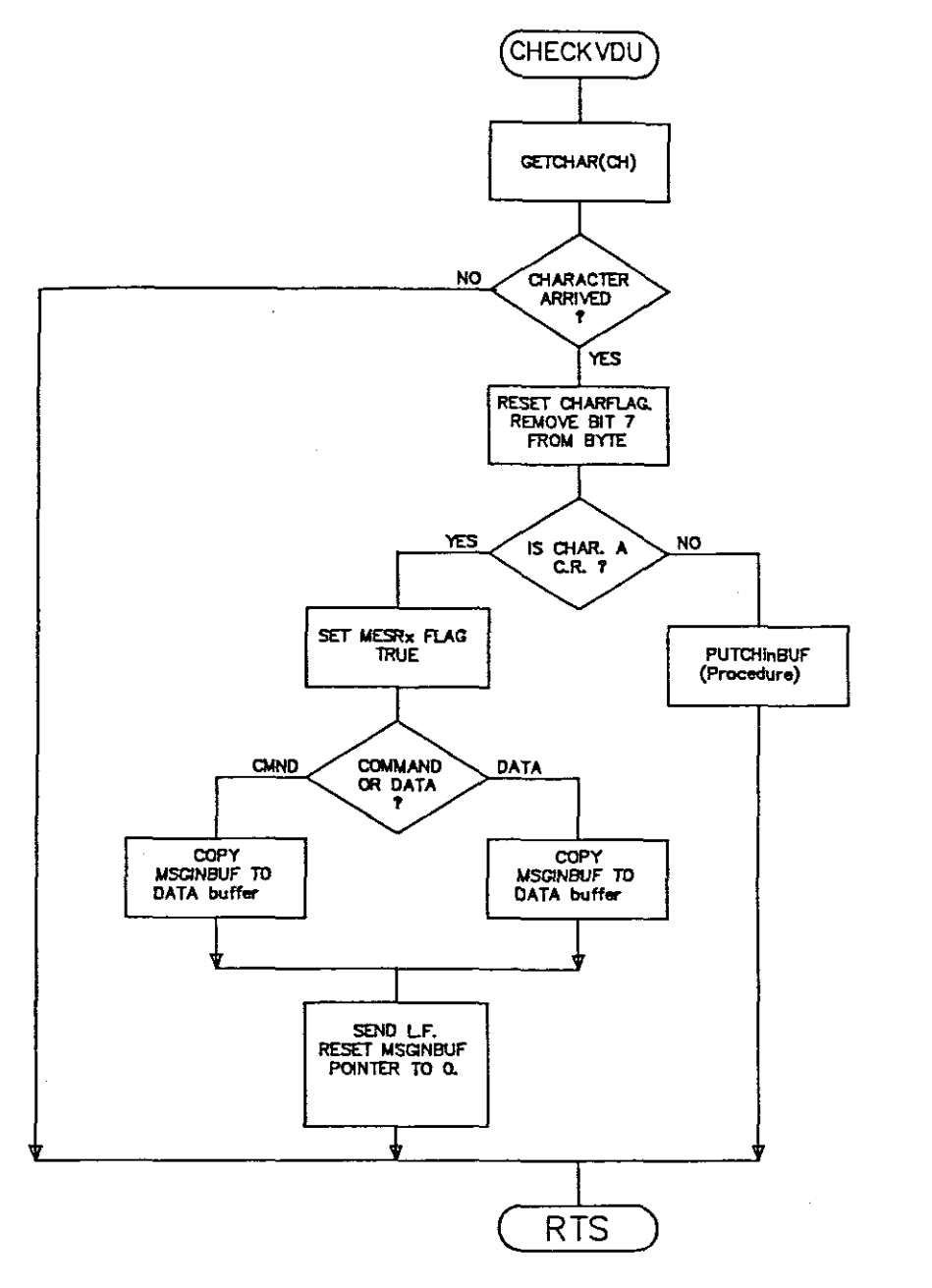

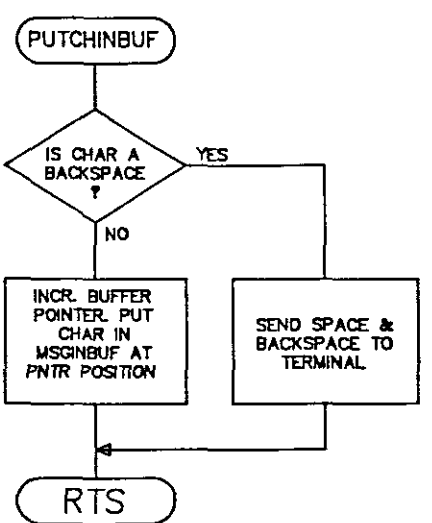

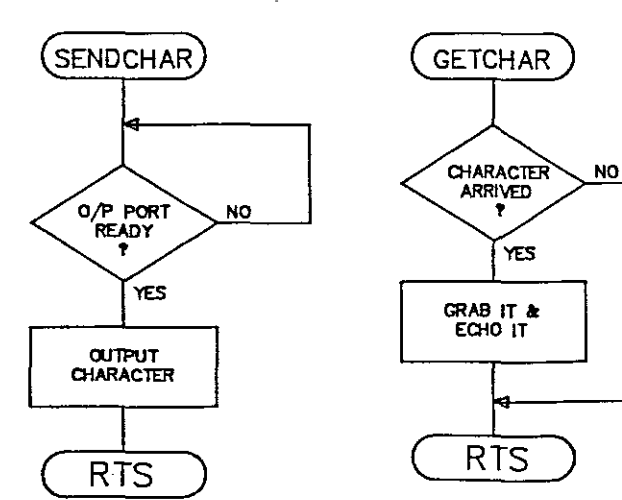

# CENTRE FLOWCHART

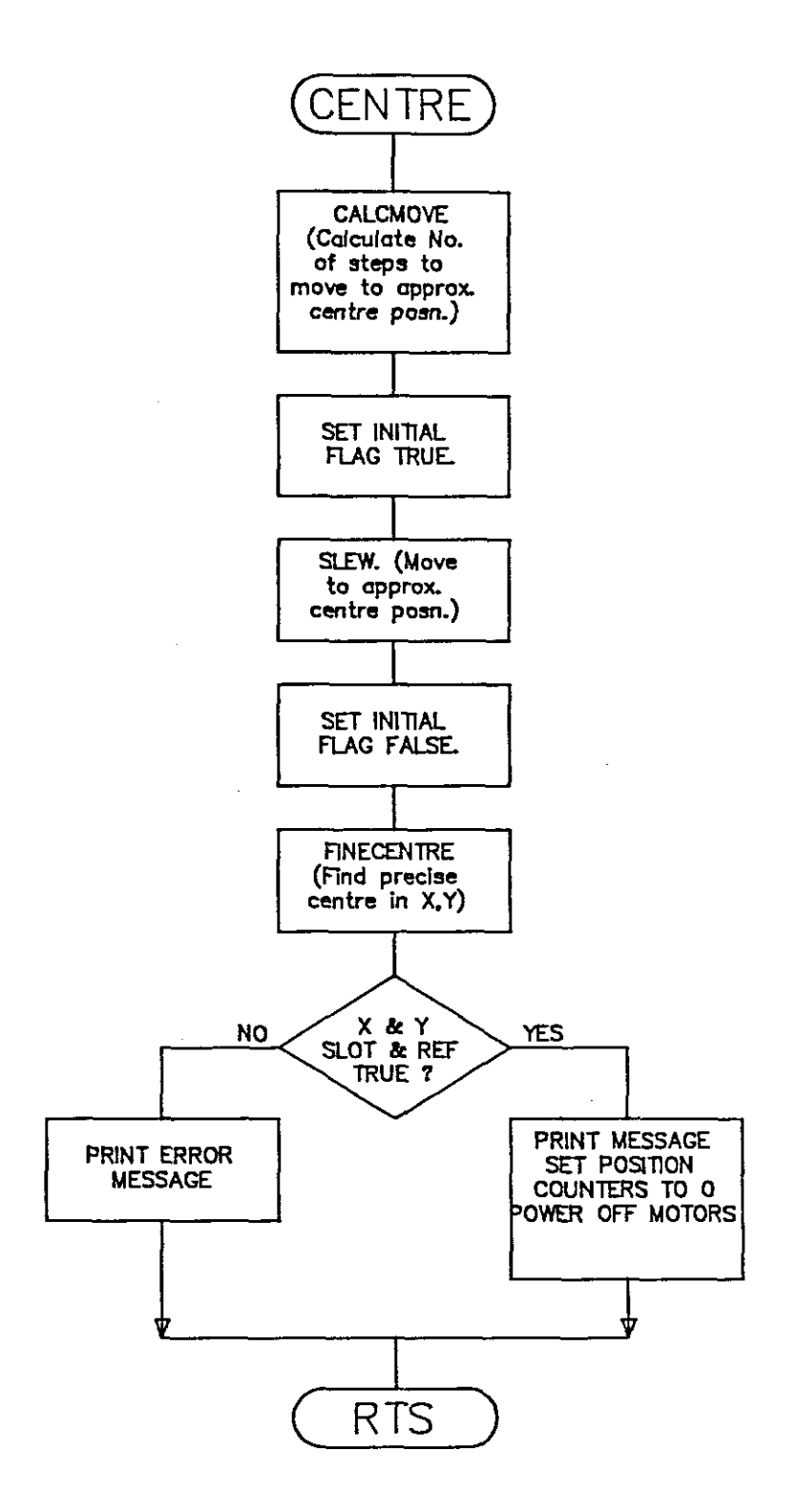

 $\hat{\gamma}_{\rm{S}_2}$ 

### CALCMOVE FLOWCHART SUB-PROCEDURE OF 'CENTRE'

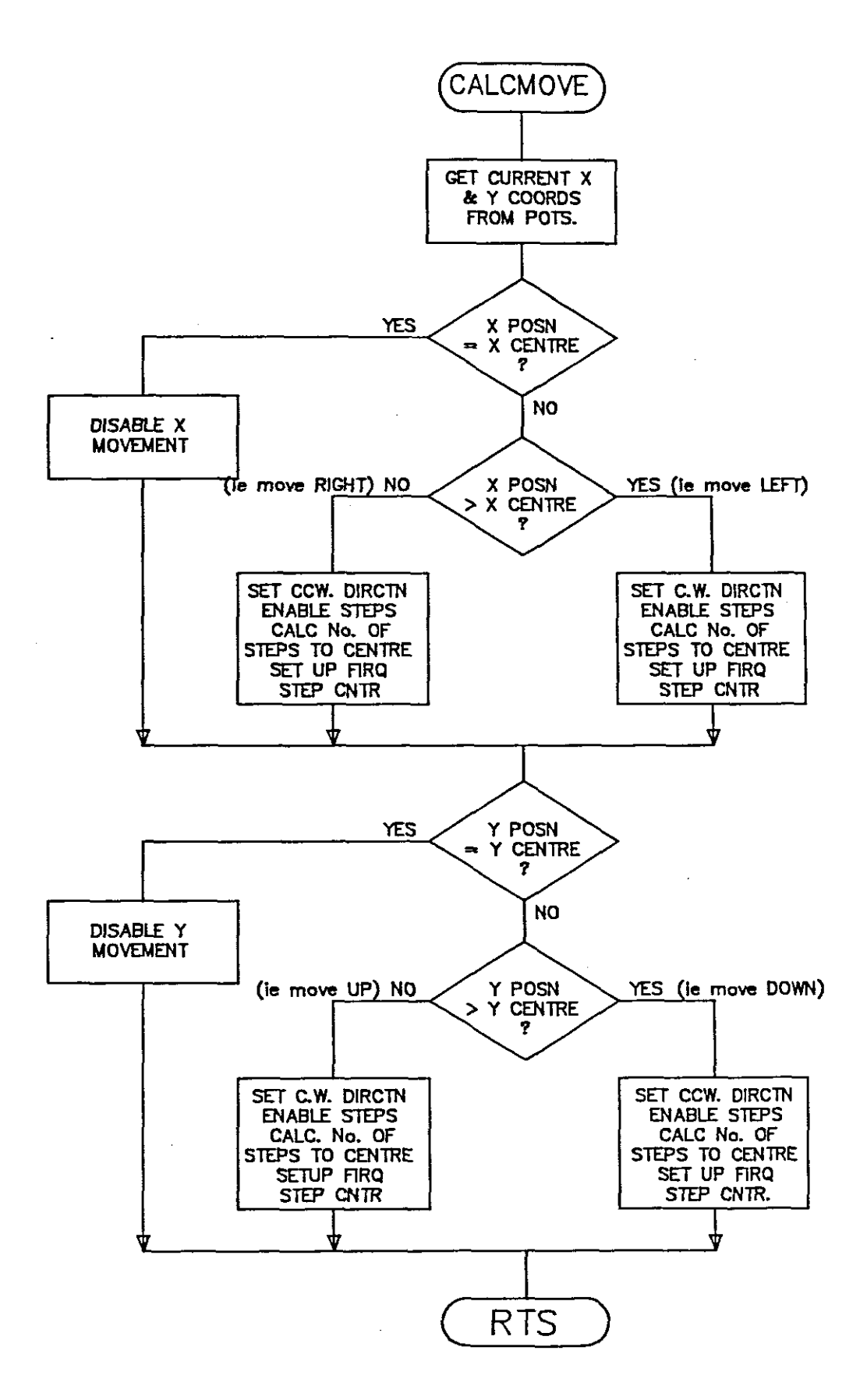

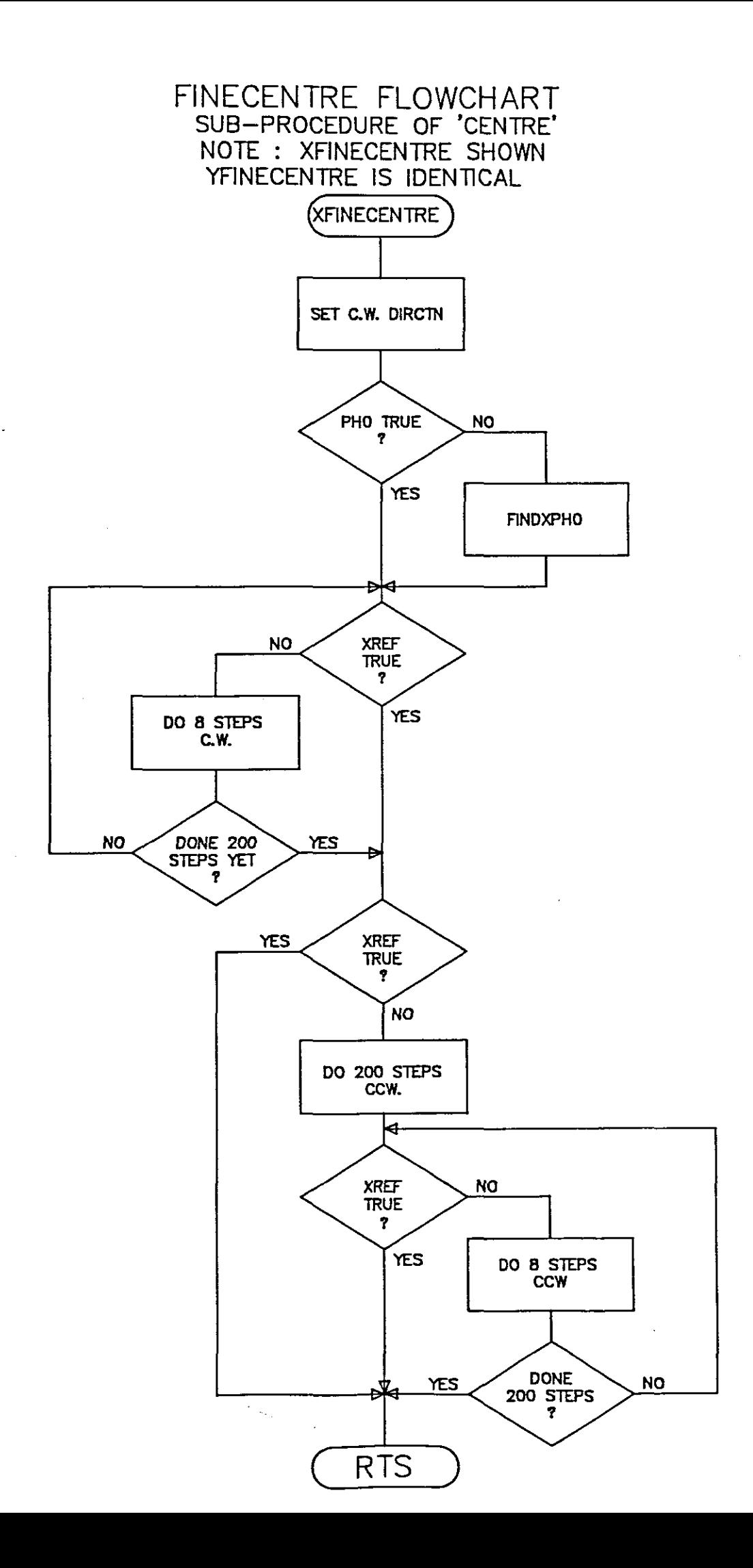

 $\bar{z}$ 

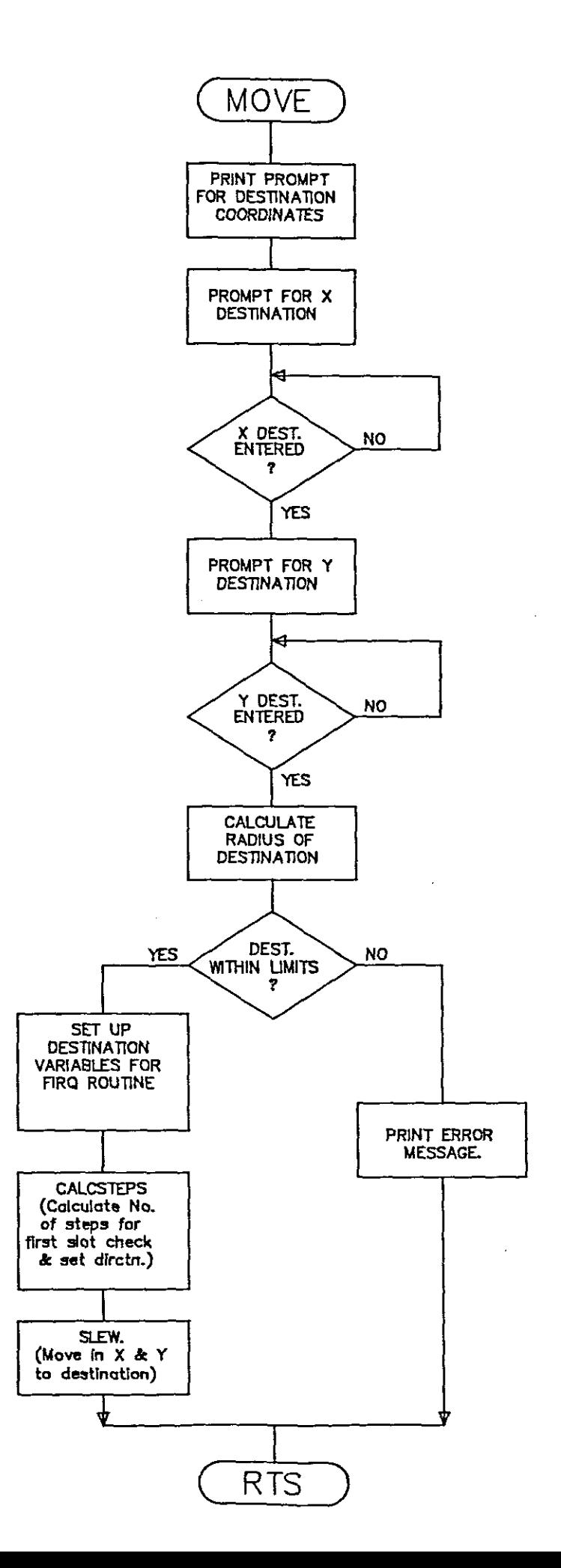

### CALCSTEPS FLOWCHART SUB PROCEDURE OF 'MOVE'

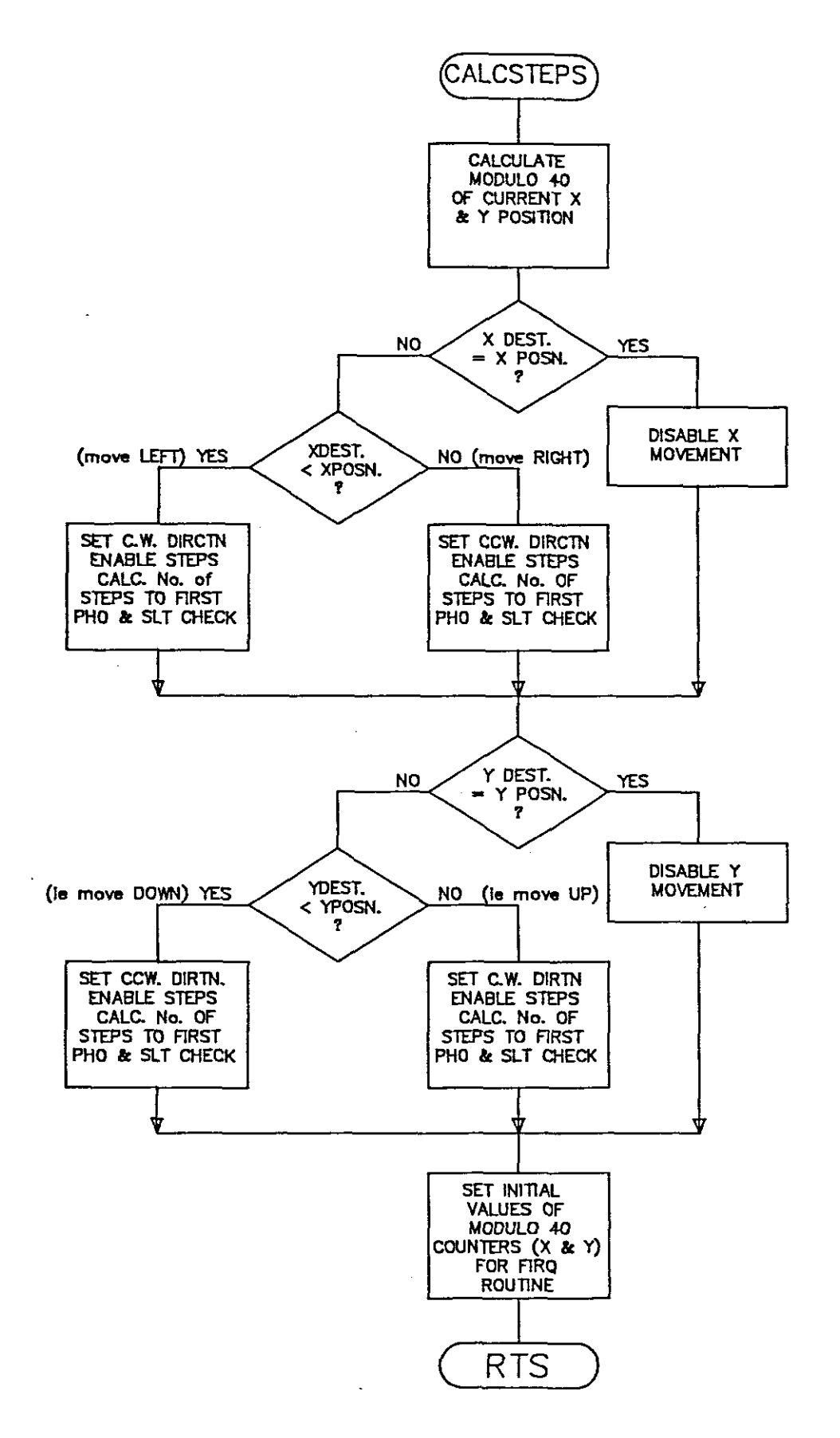

## SLEW ROUTINE FLOWCHART

 $\ddot{\phantom{a}}$ 

 $\mathbb{R}^2$ 

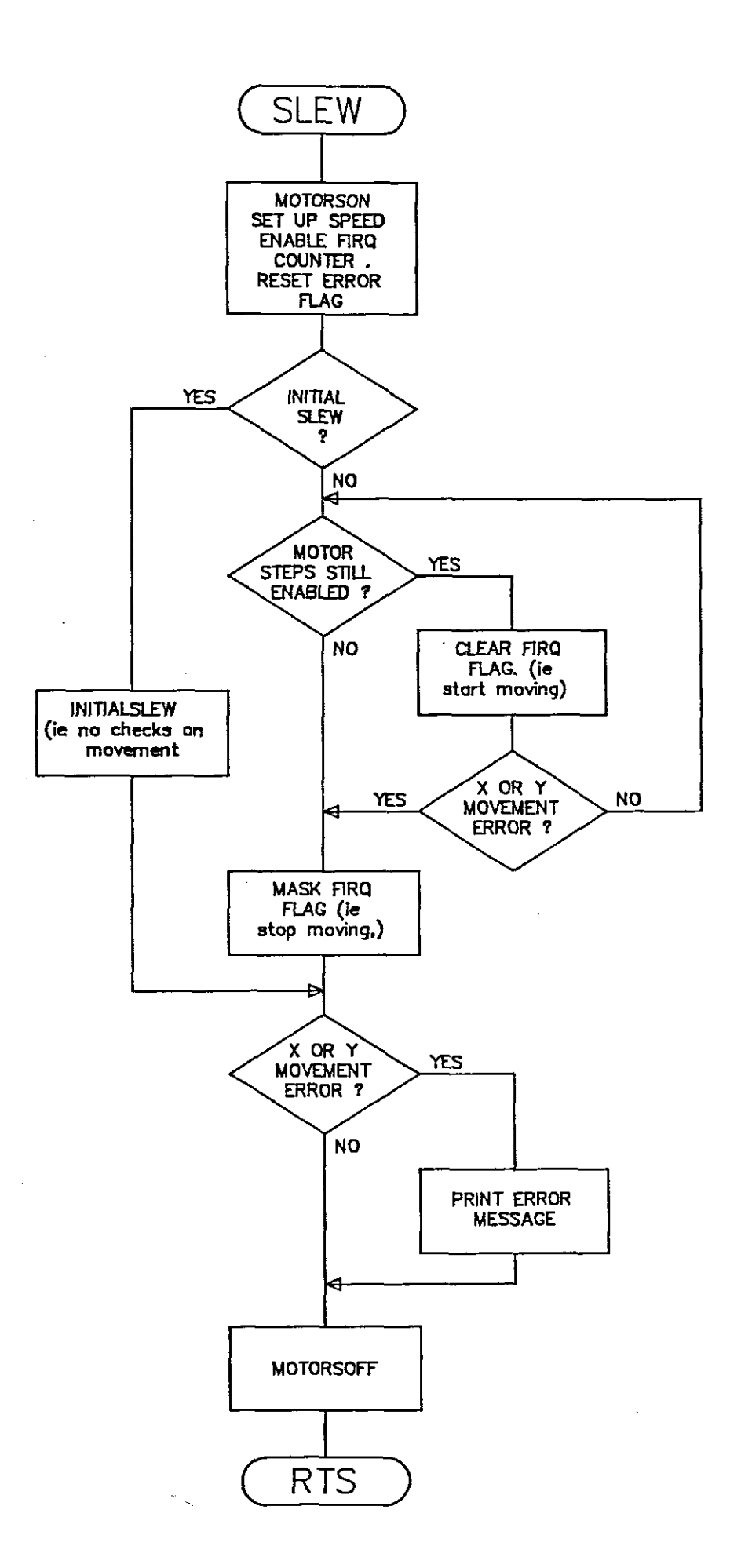

# VELOCITY MODE SET UP FLOWCHART

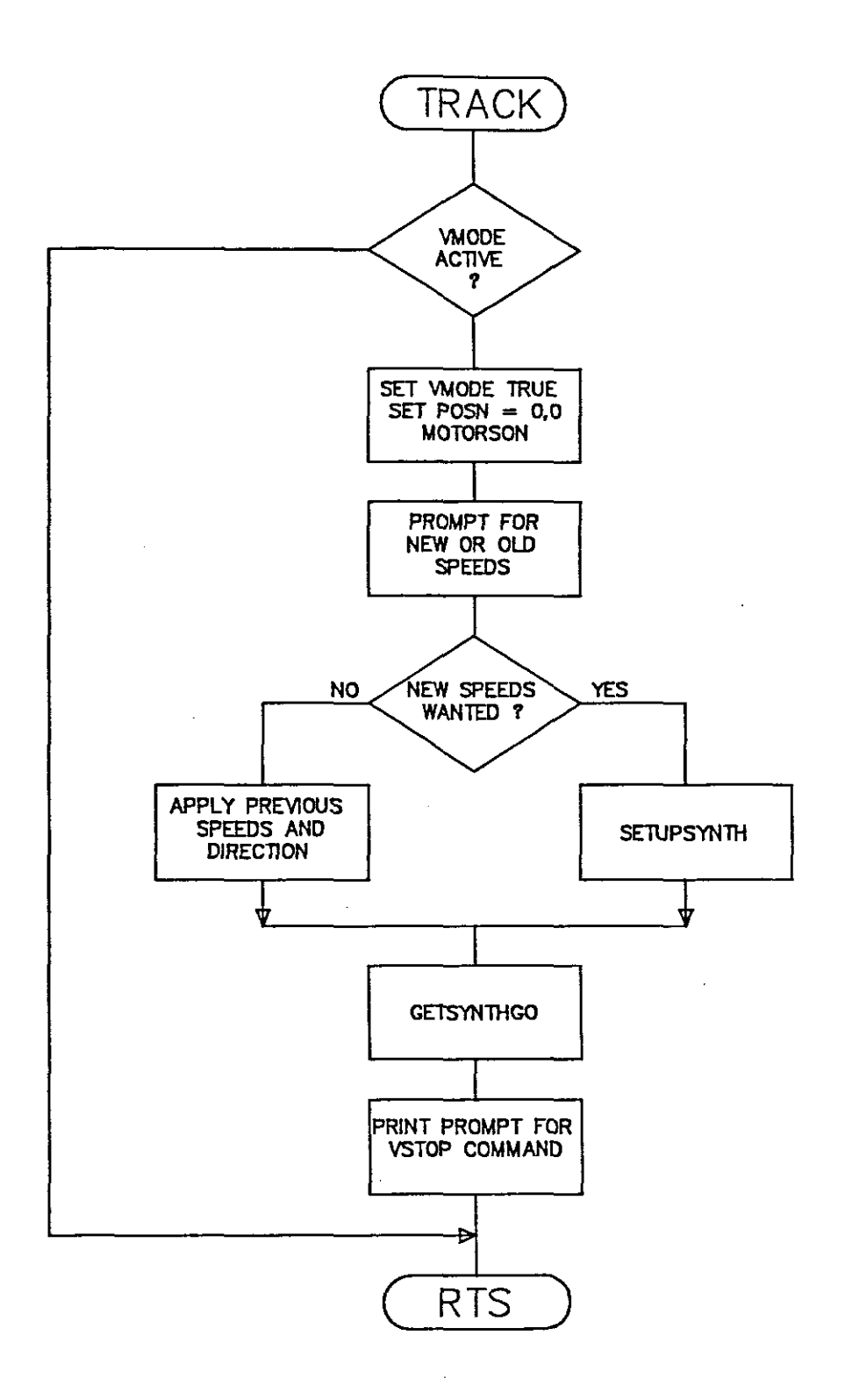

 $\frac{1}{2}$  ,  $\frac{1}{2}$ 

## VELOCITY MODE FLOWCHARTS

#### CHECK PROBE POSITION FROM POTENTIOMETERS

#### SUSPEND V-MODE OPERATION

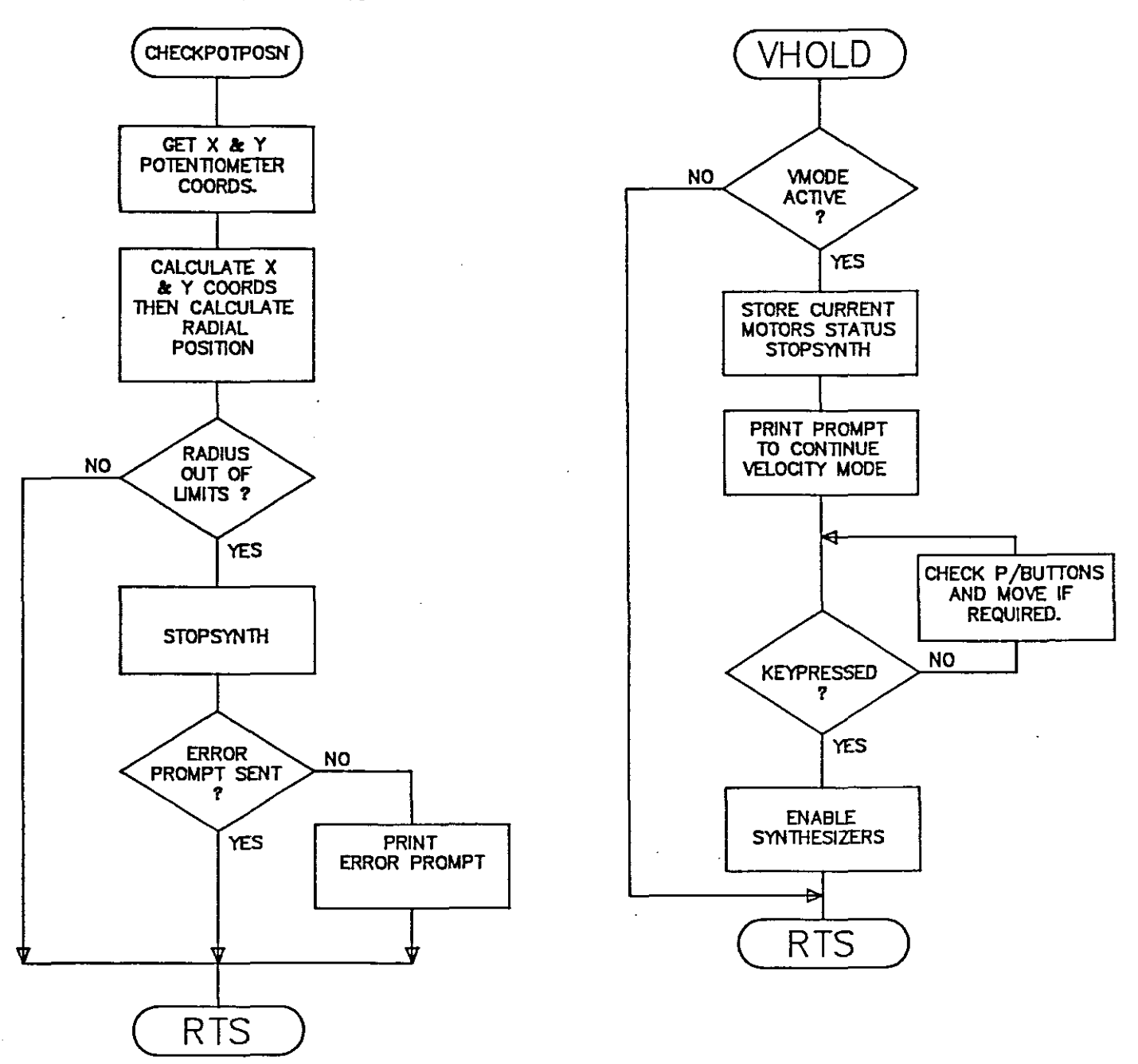

 $\mathbb{R}_{\infty}$ 

#### VELOCITY MODE PROCEDURES

#### SETTING UP FREQUENCY SYNTHESIZERS

START V-MODE

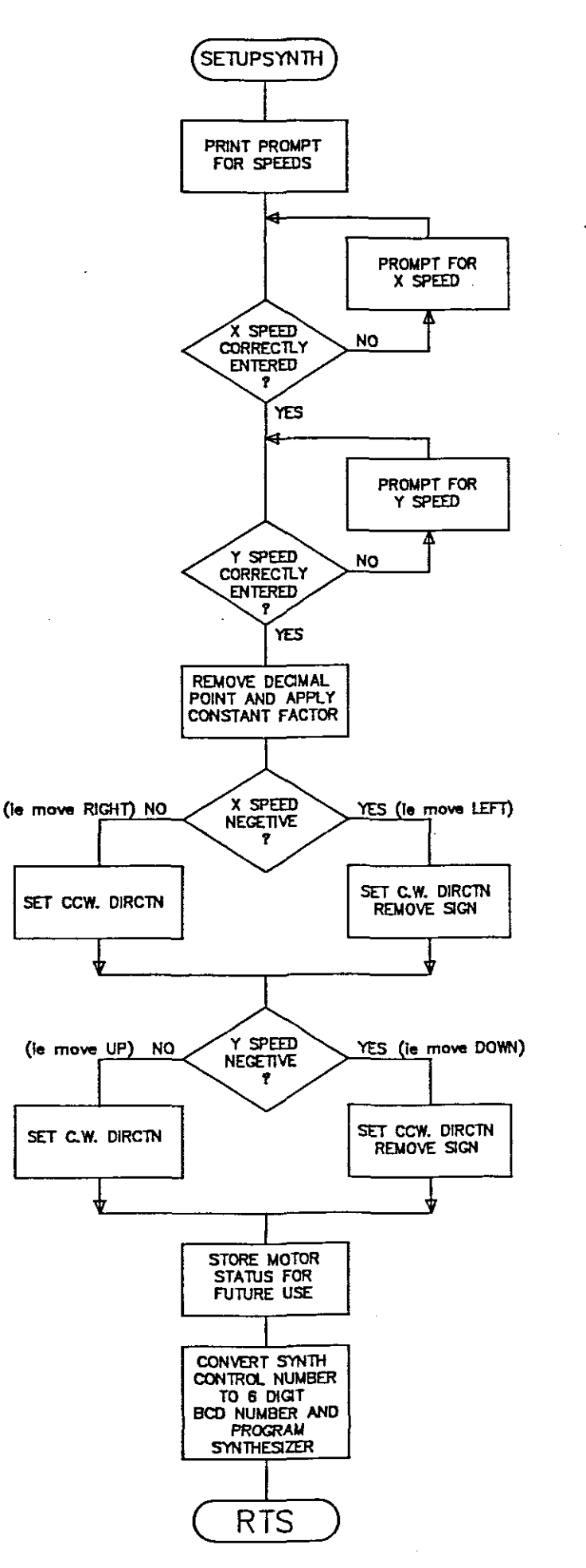

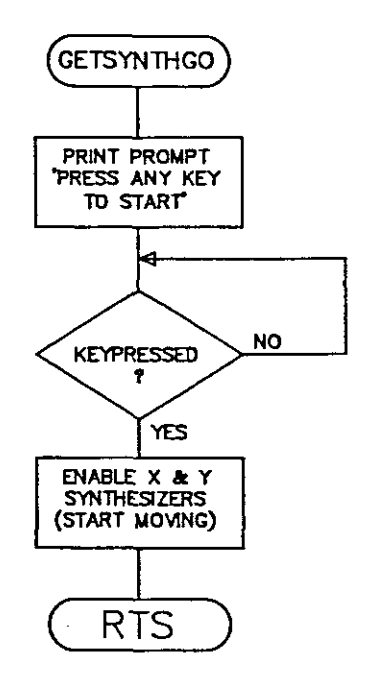

# PUSHBUTTONS FLOWCHART

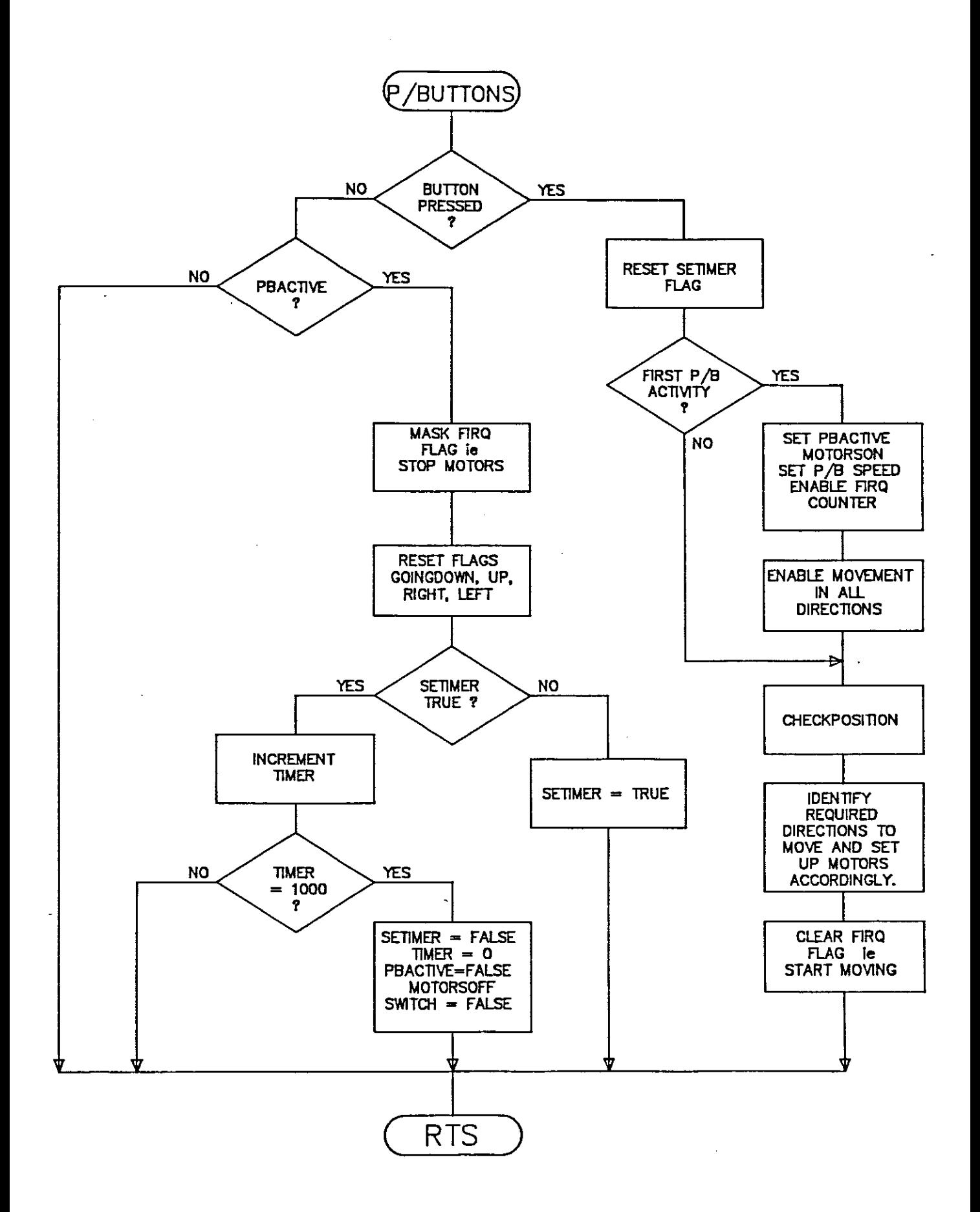

## CHECK POSITION FLOWCHART (IN PUSHBUTTON ROUTINE)

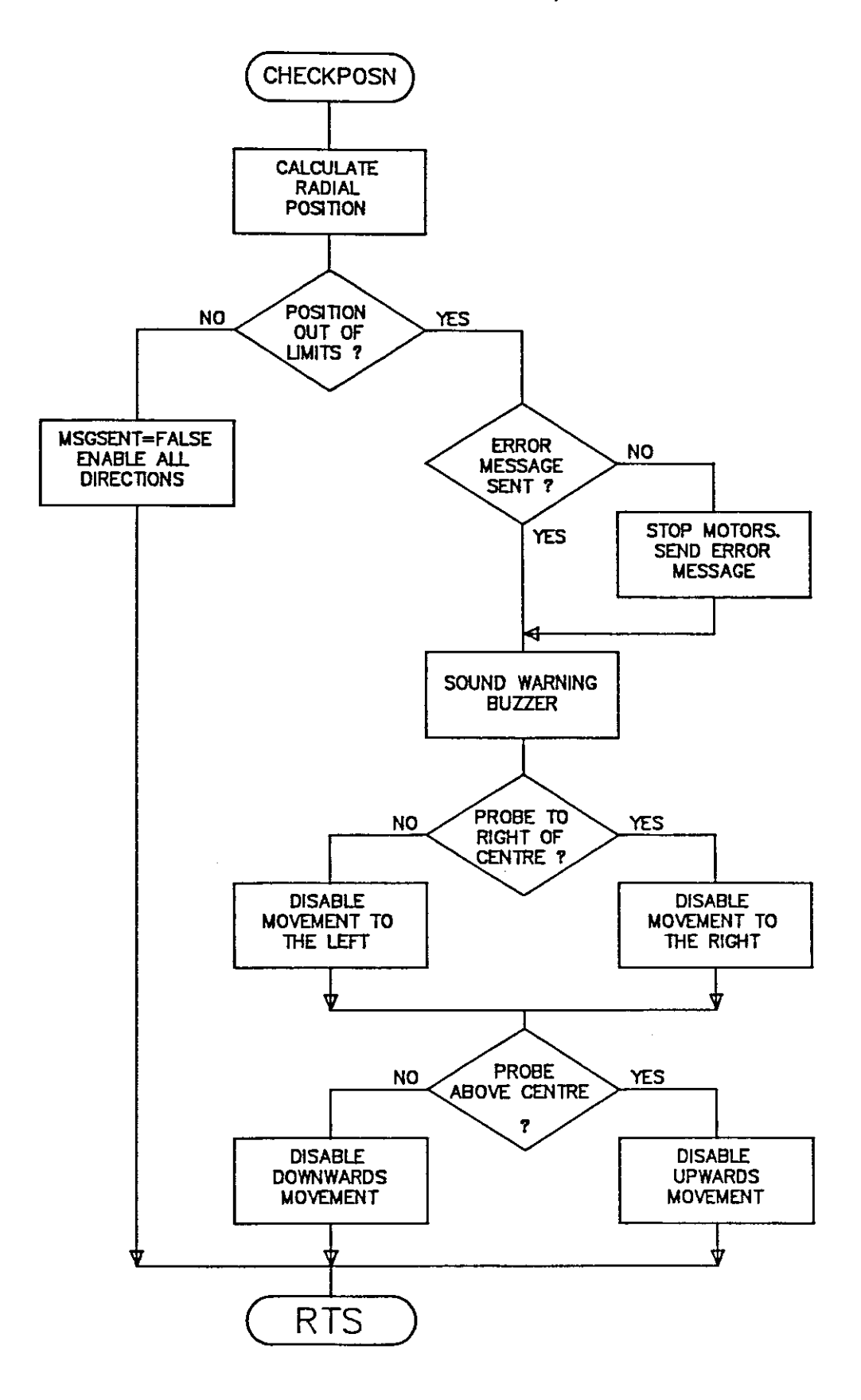

 $\mathbb{R}_{\geq 0}$ 

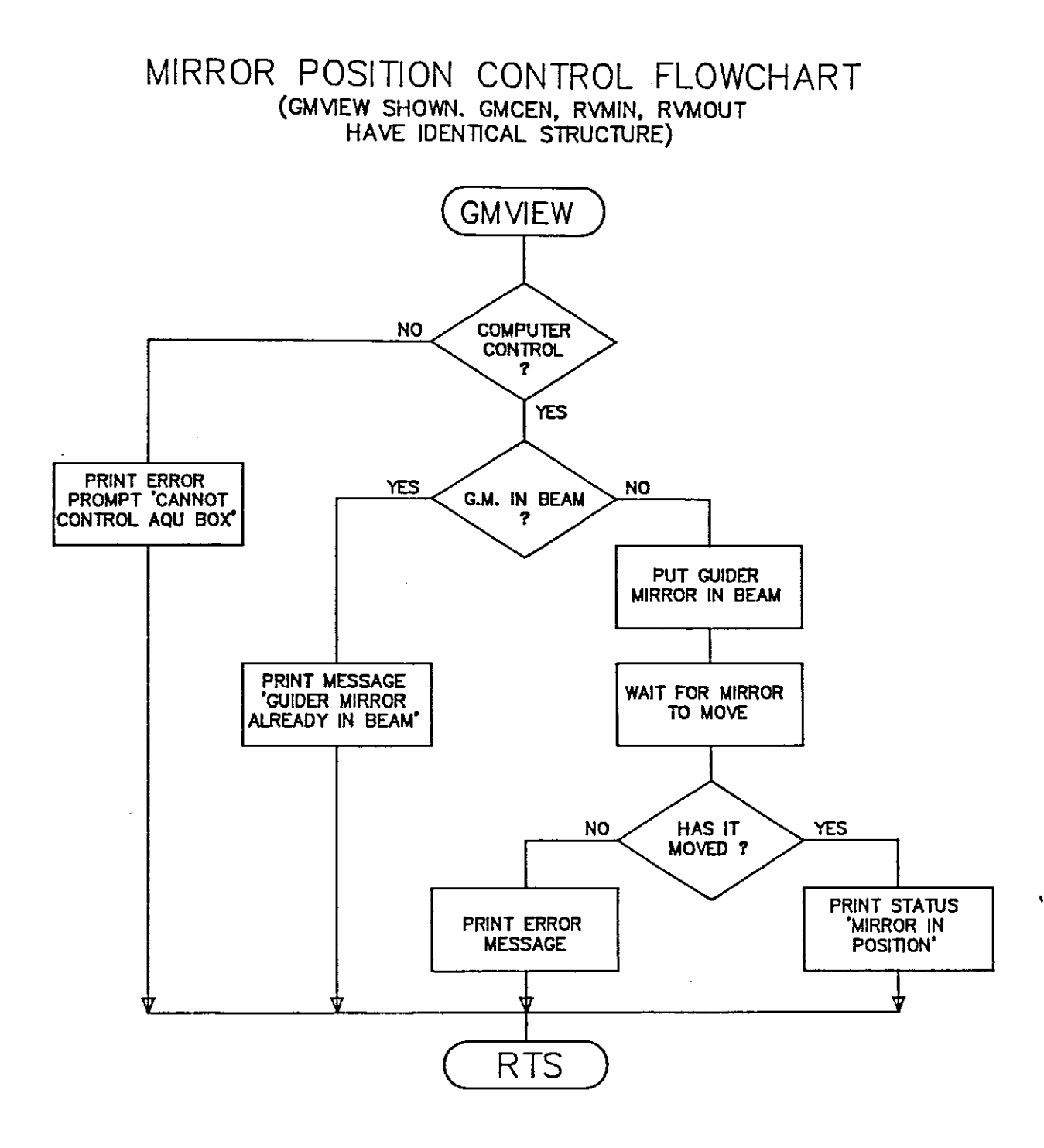

### Appendix D.

Automated X-V Slides Circuit Diagrams

The following drawings are included, in order of appearance:

 $\mathcal{A}^{\pm}$ 

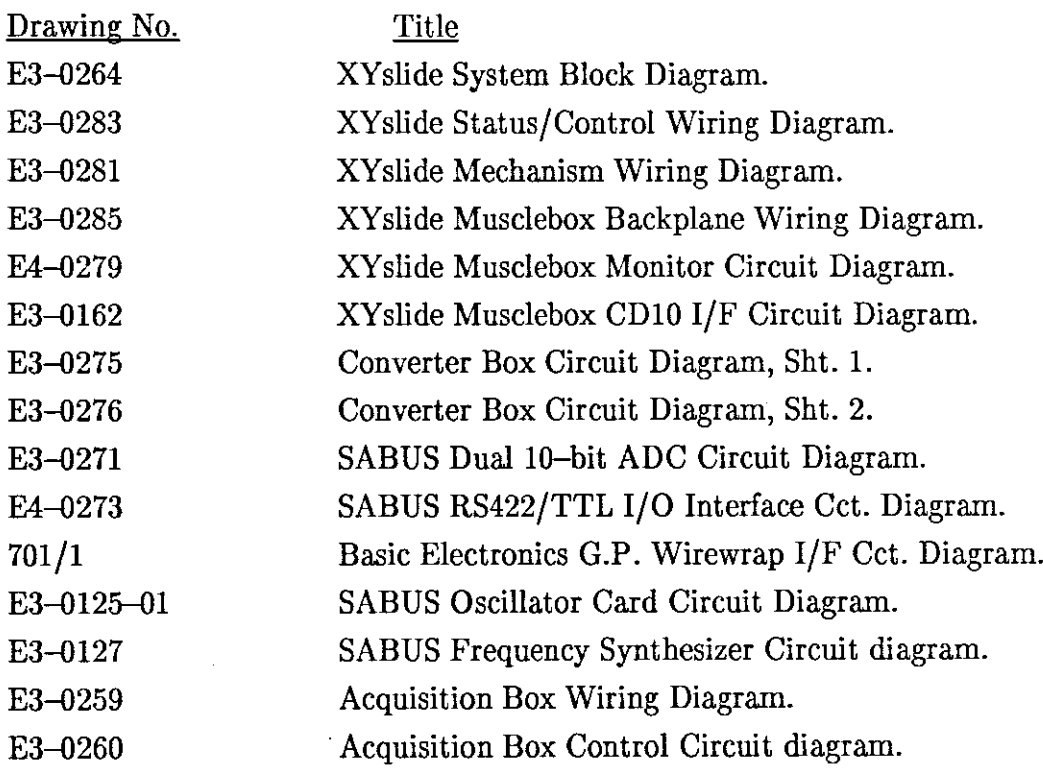

 $-D-$ 

 $\mathcal{A}^{\mathcal{A}}$ 

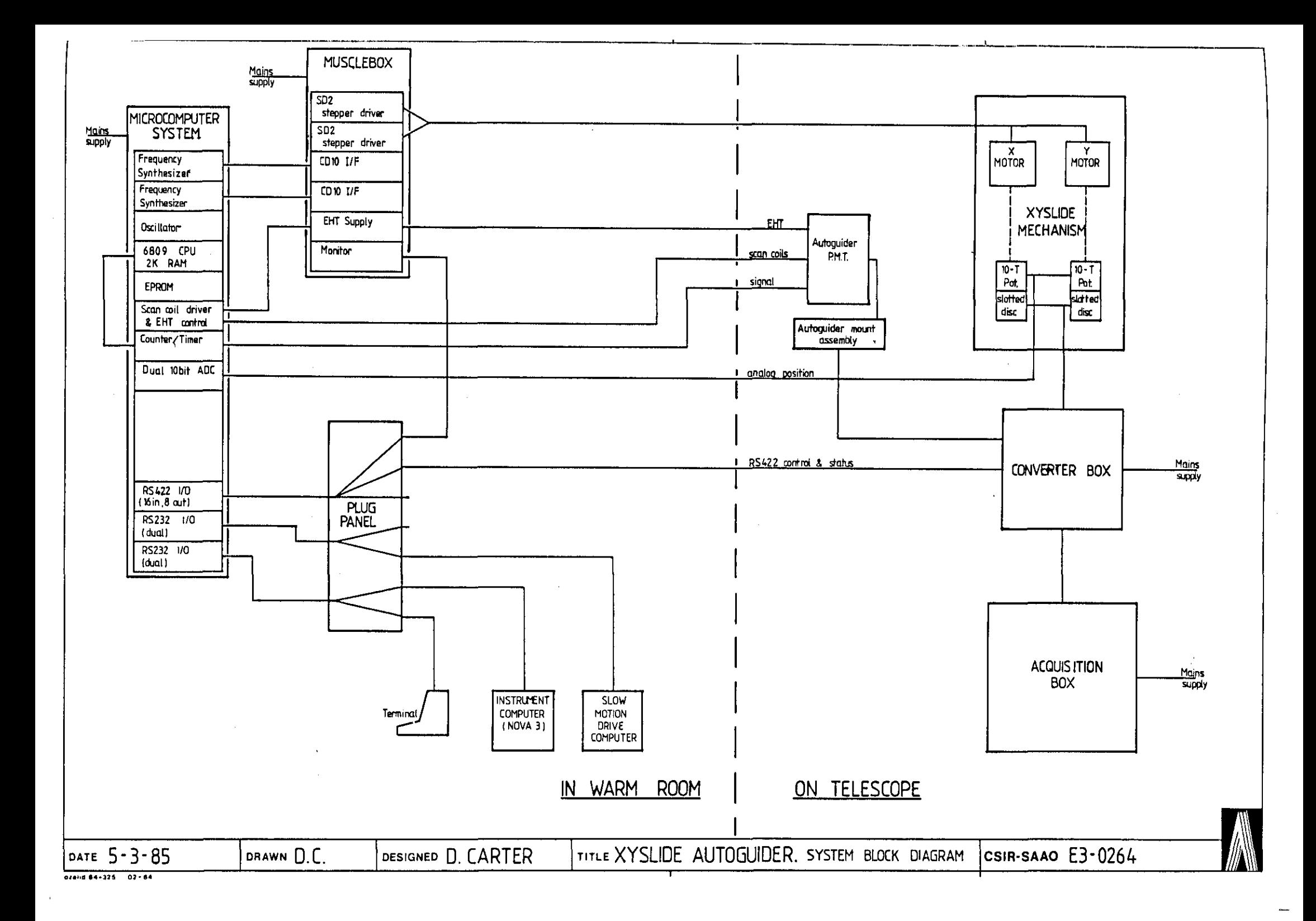

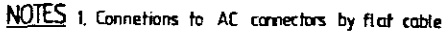

2, Pins C10, C11, C12, C13, & C14 are

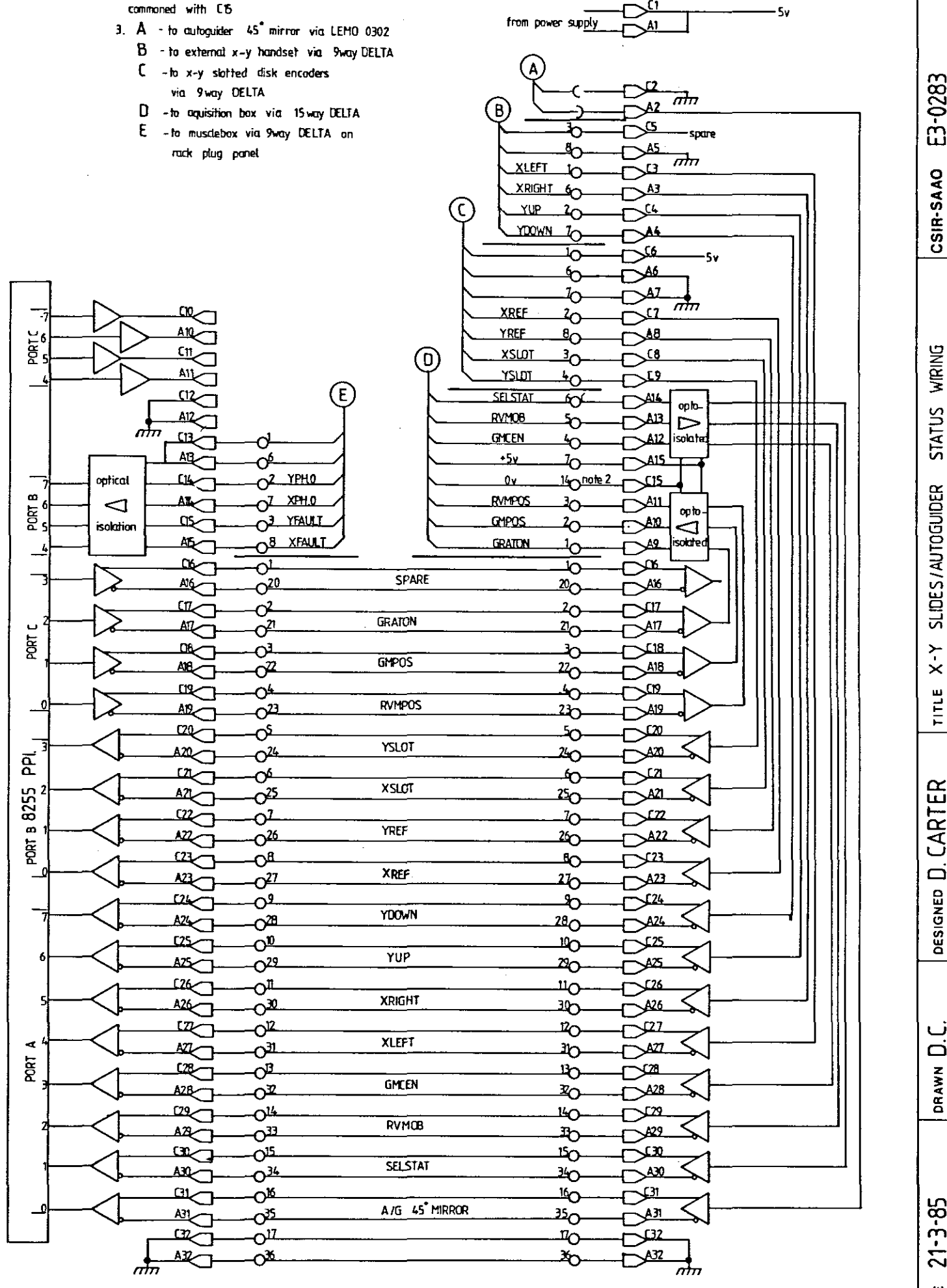

 $|\mathbf{\dot{\circ}}$  $741444335$ DATE

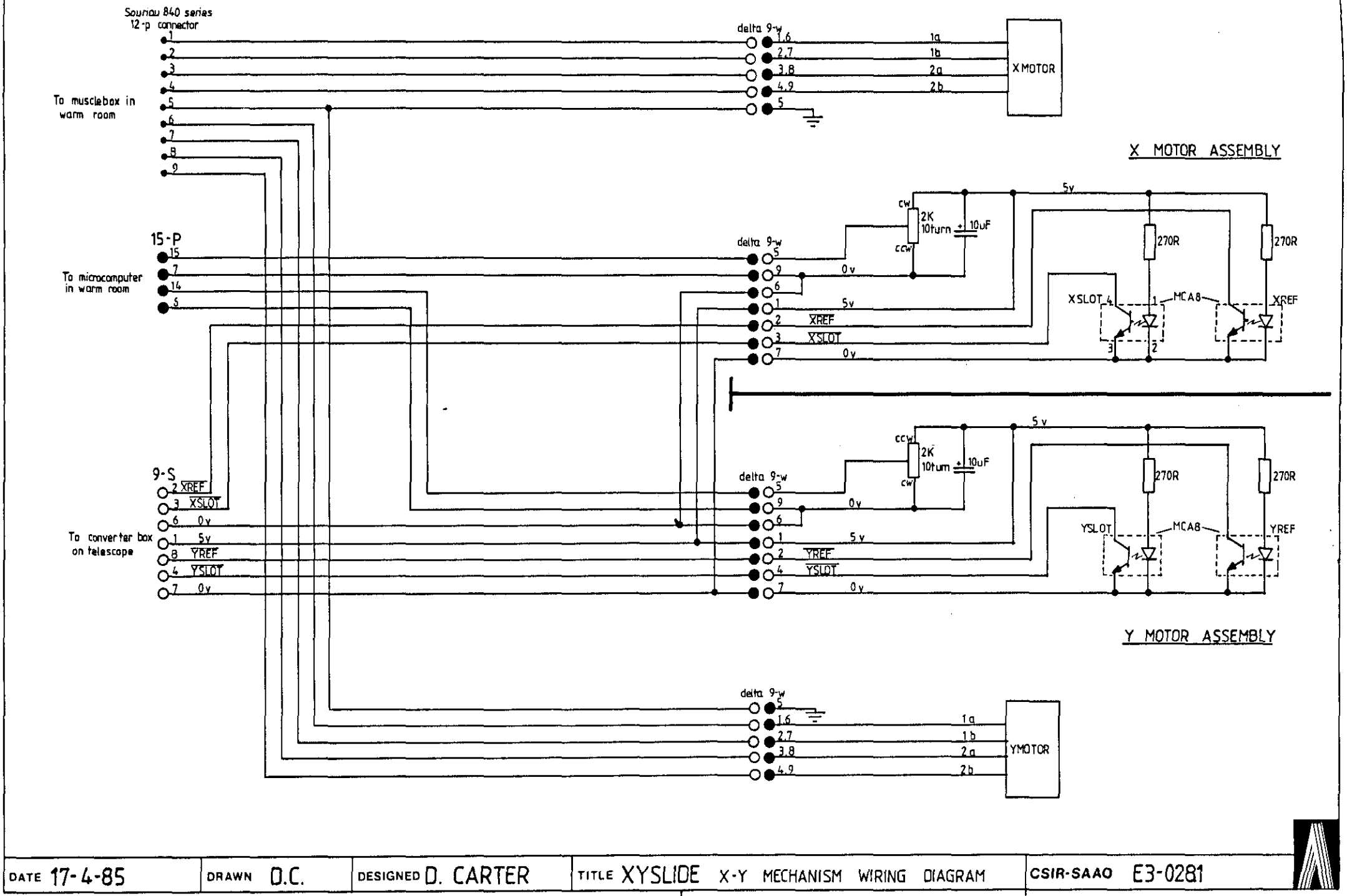

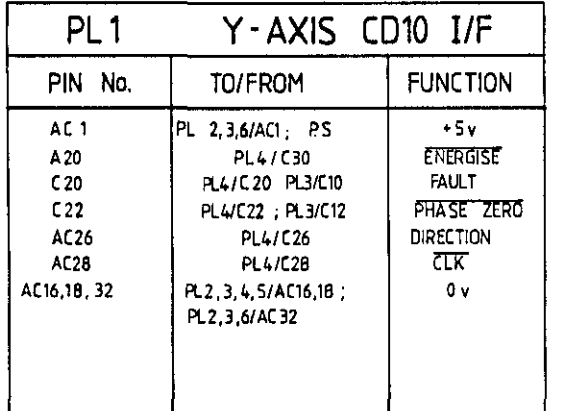

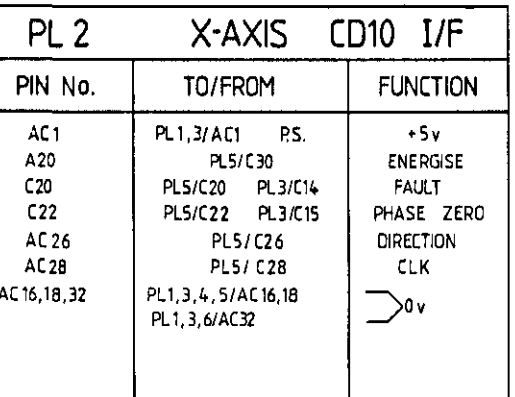

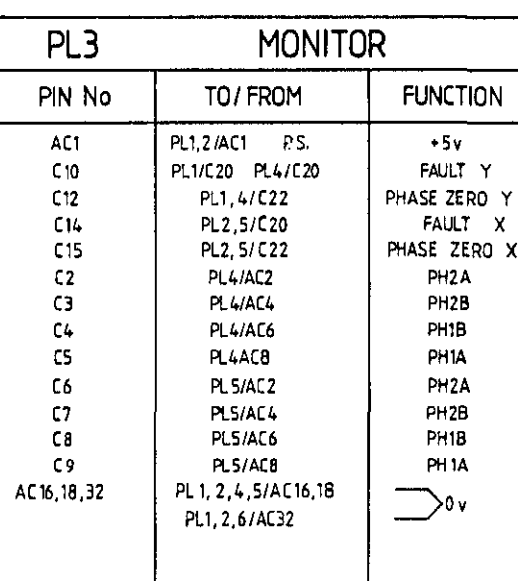

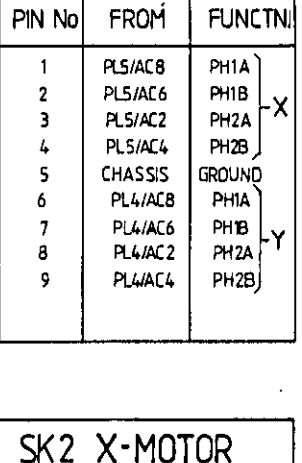

 $\overline{\text{SK1}}$ 

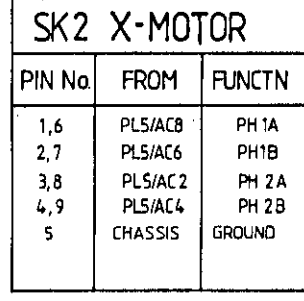

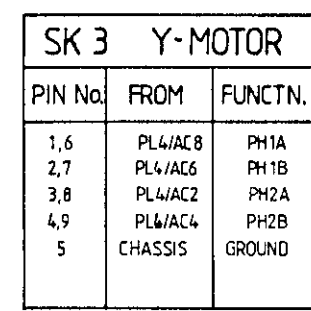

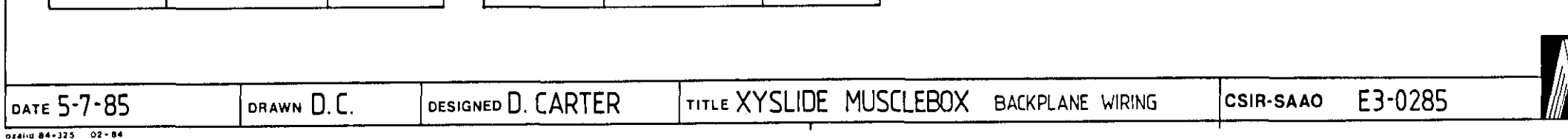

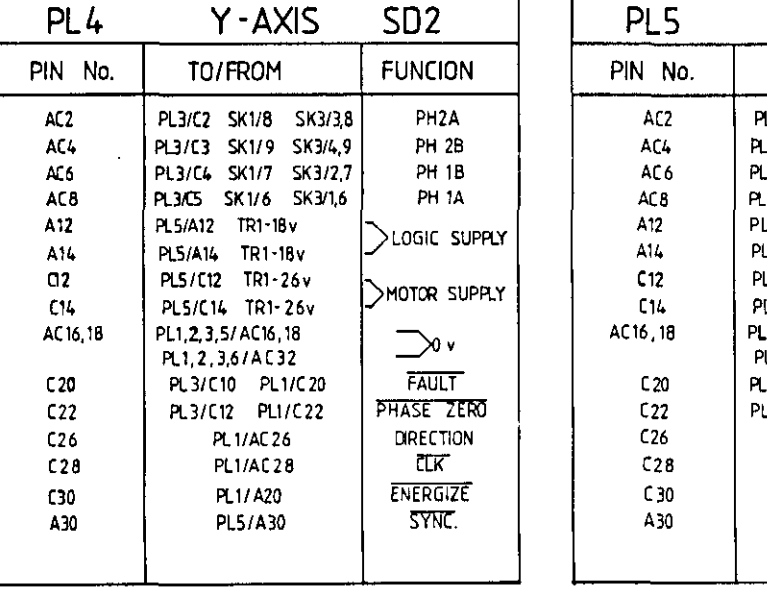

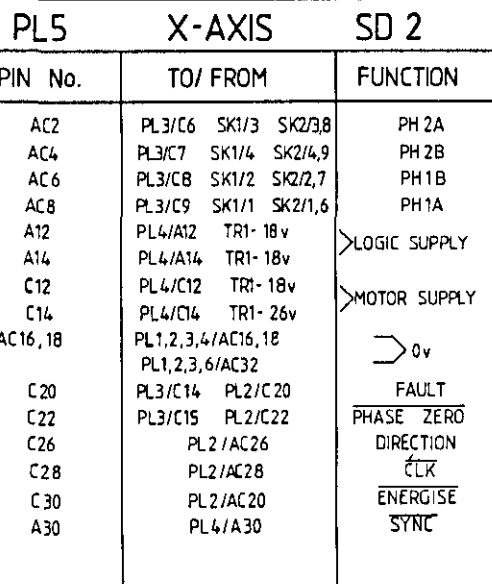

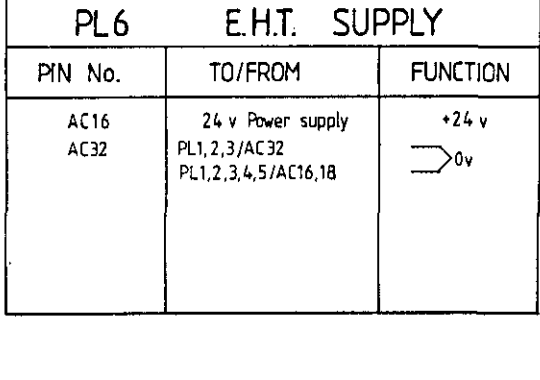

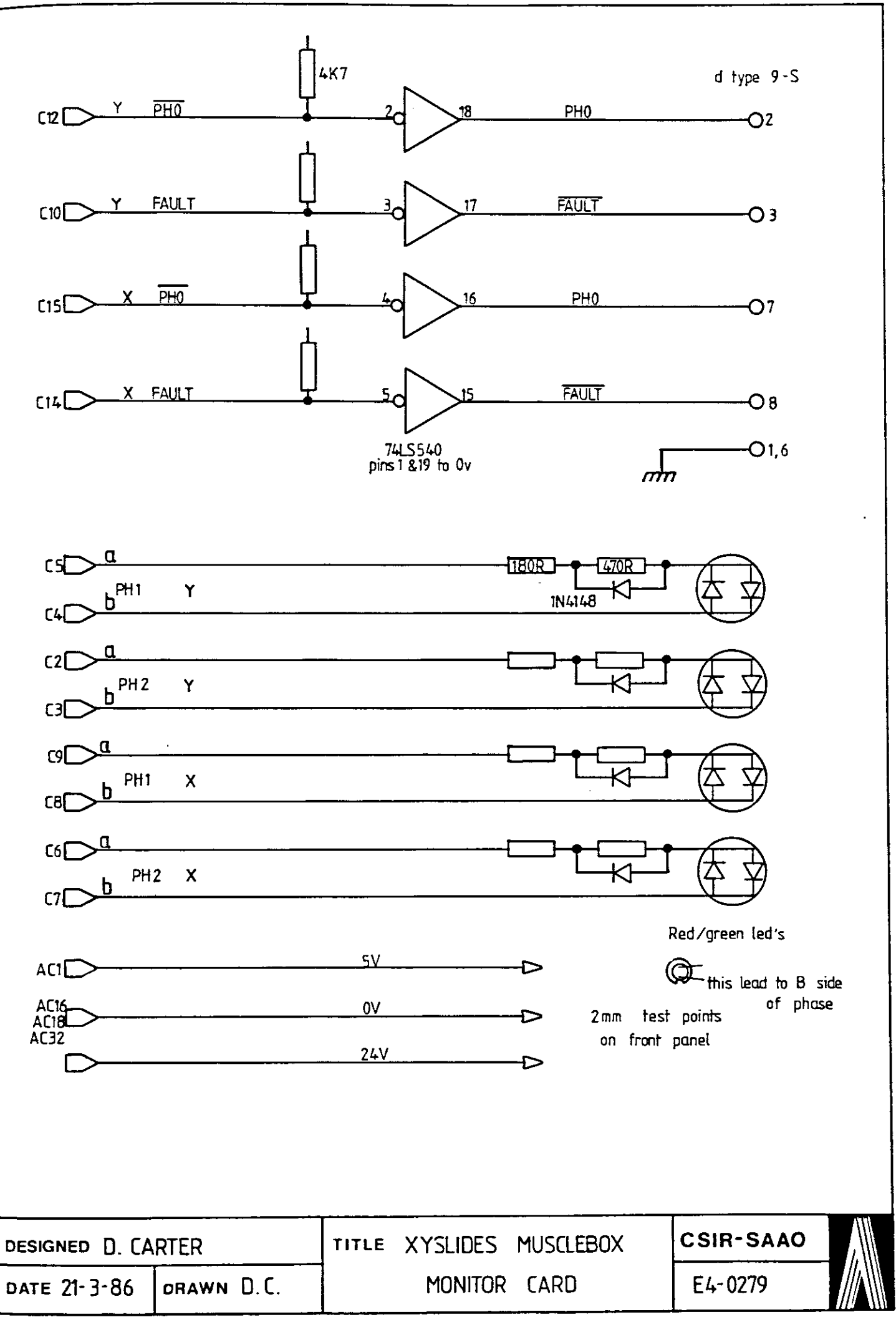

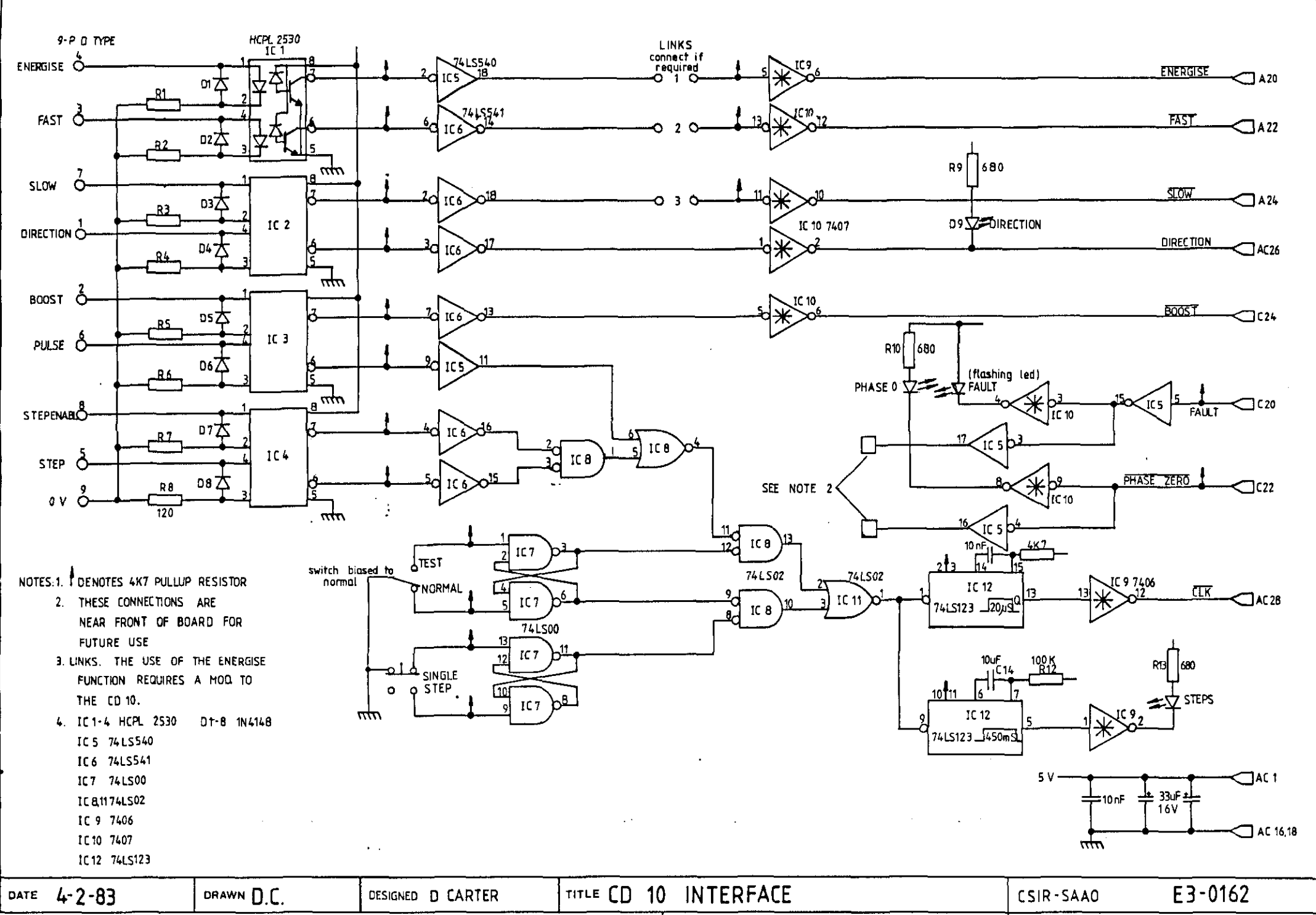

**Qzalid 81/1072**
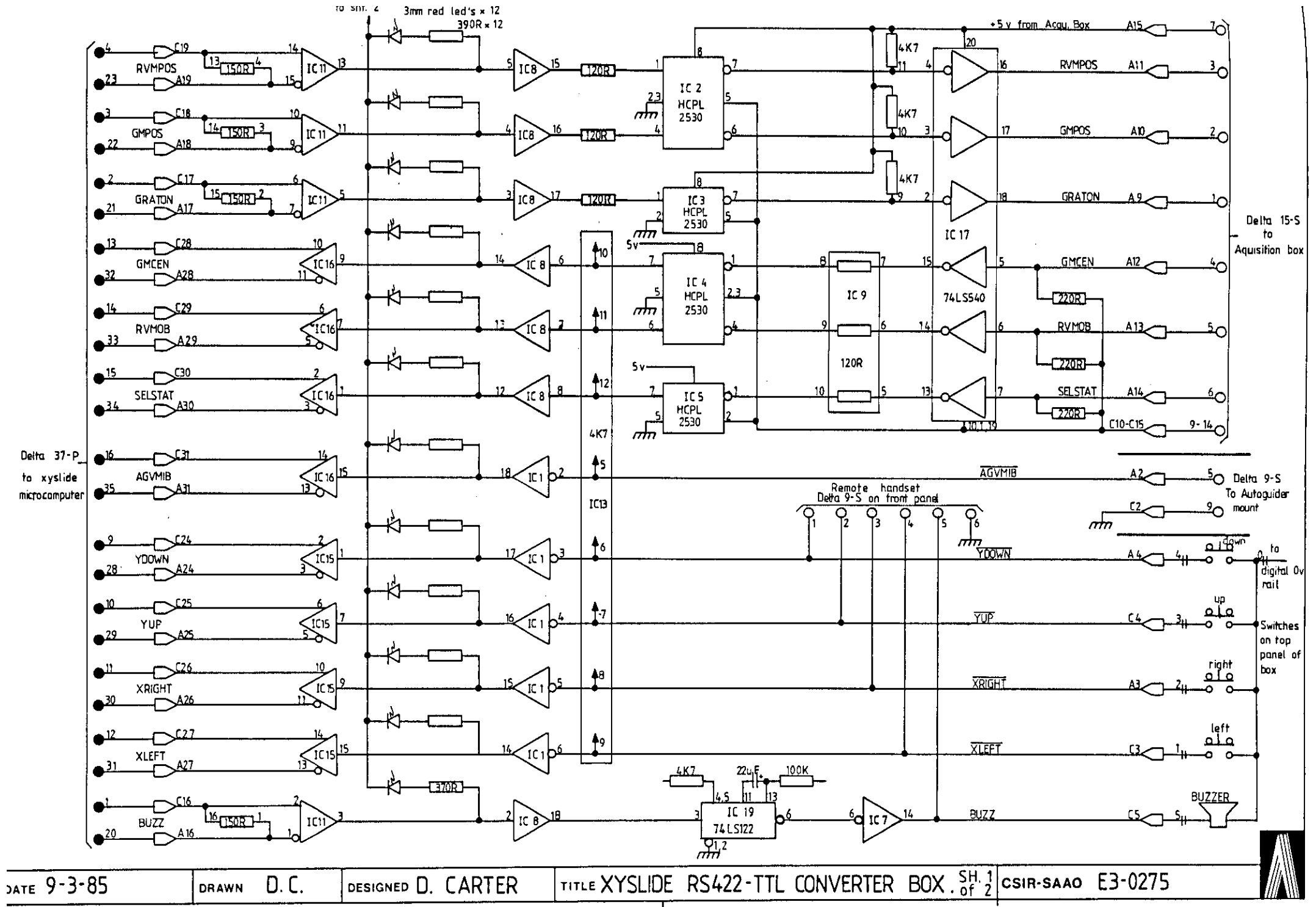

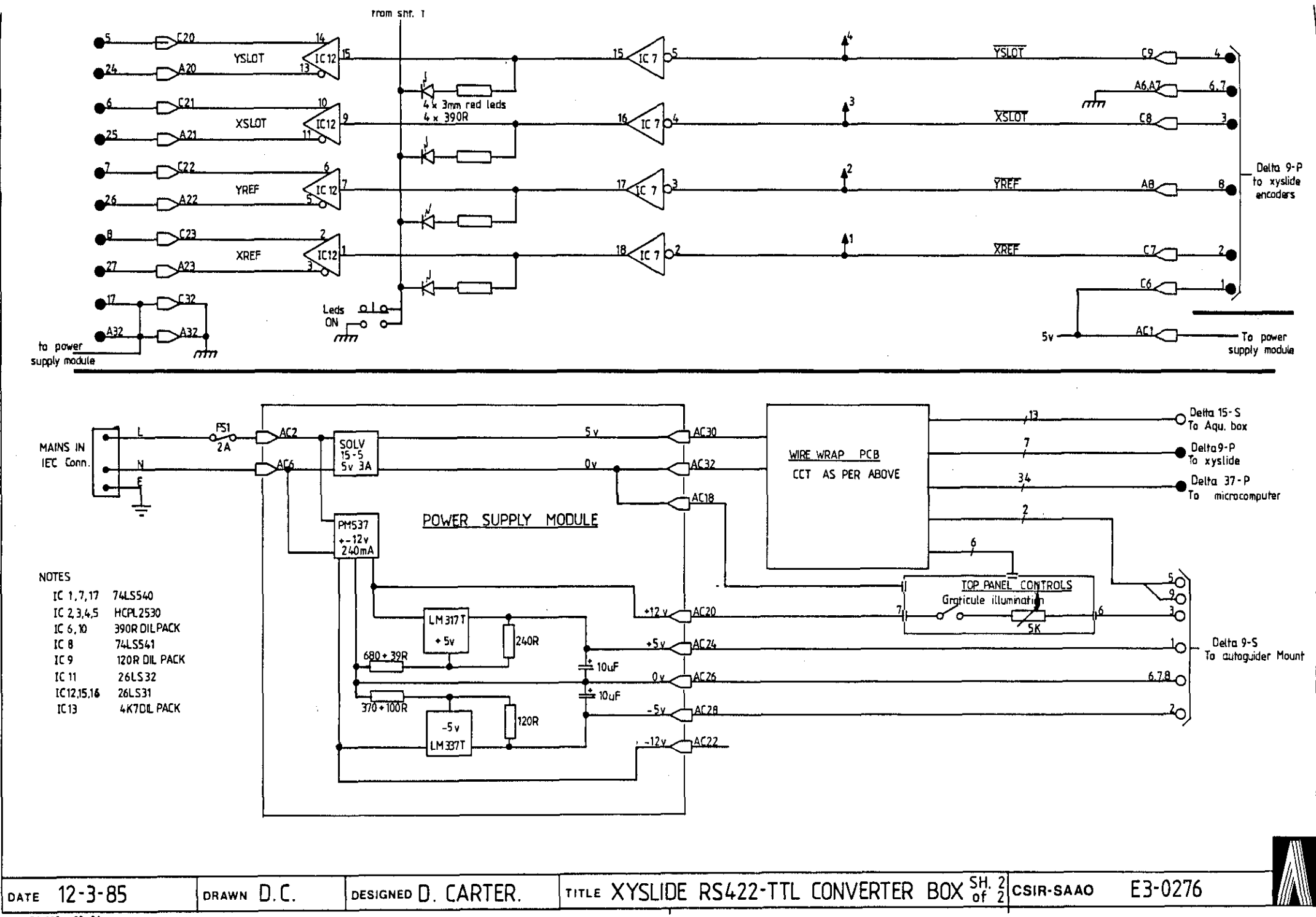

ozalid 84+325 02-84

 $\blacksquare$ 

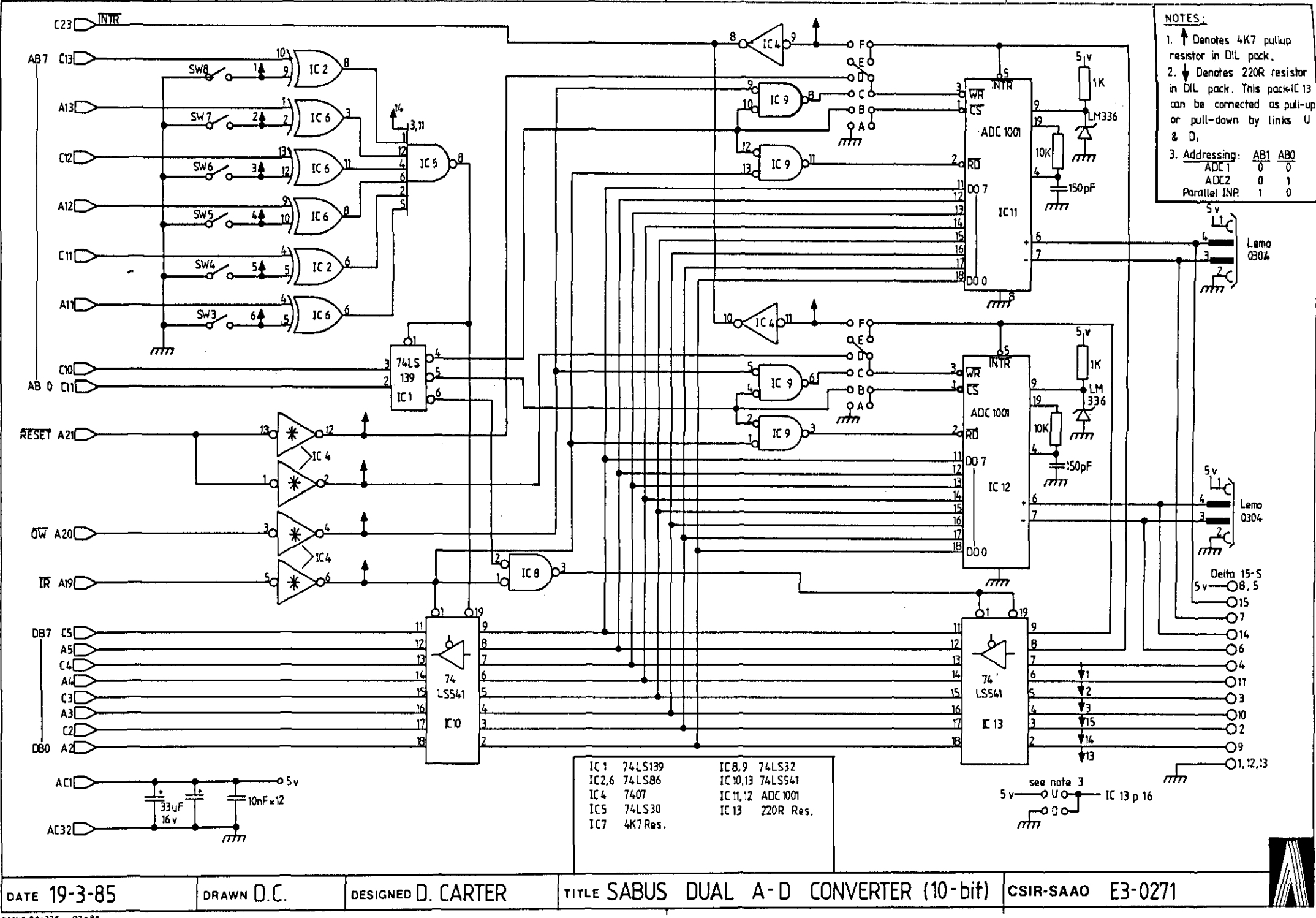

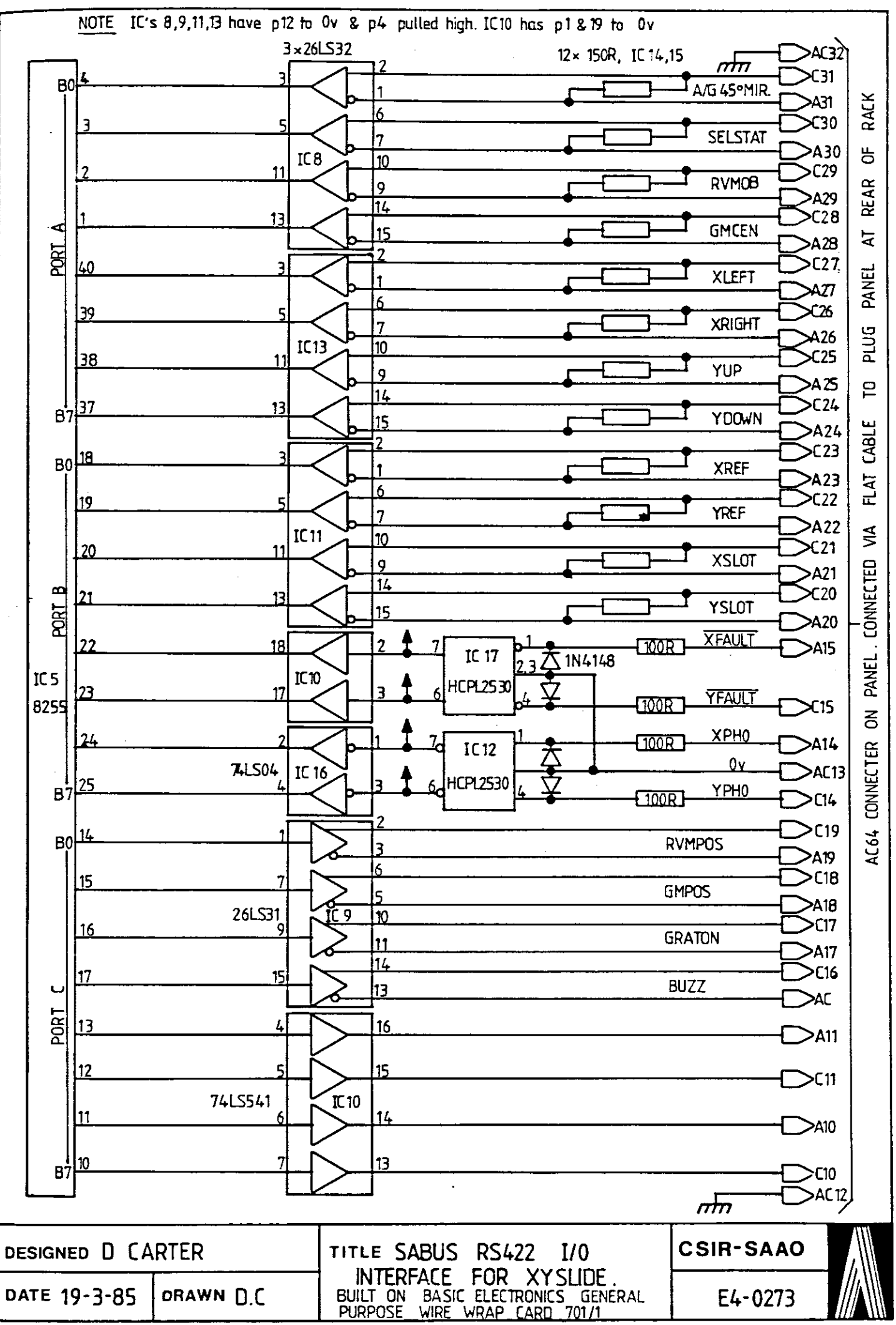

Ł

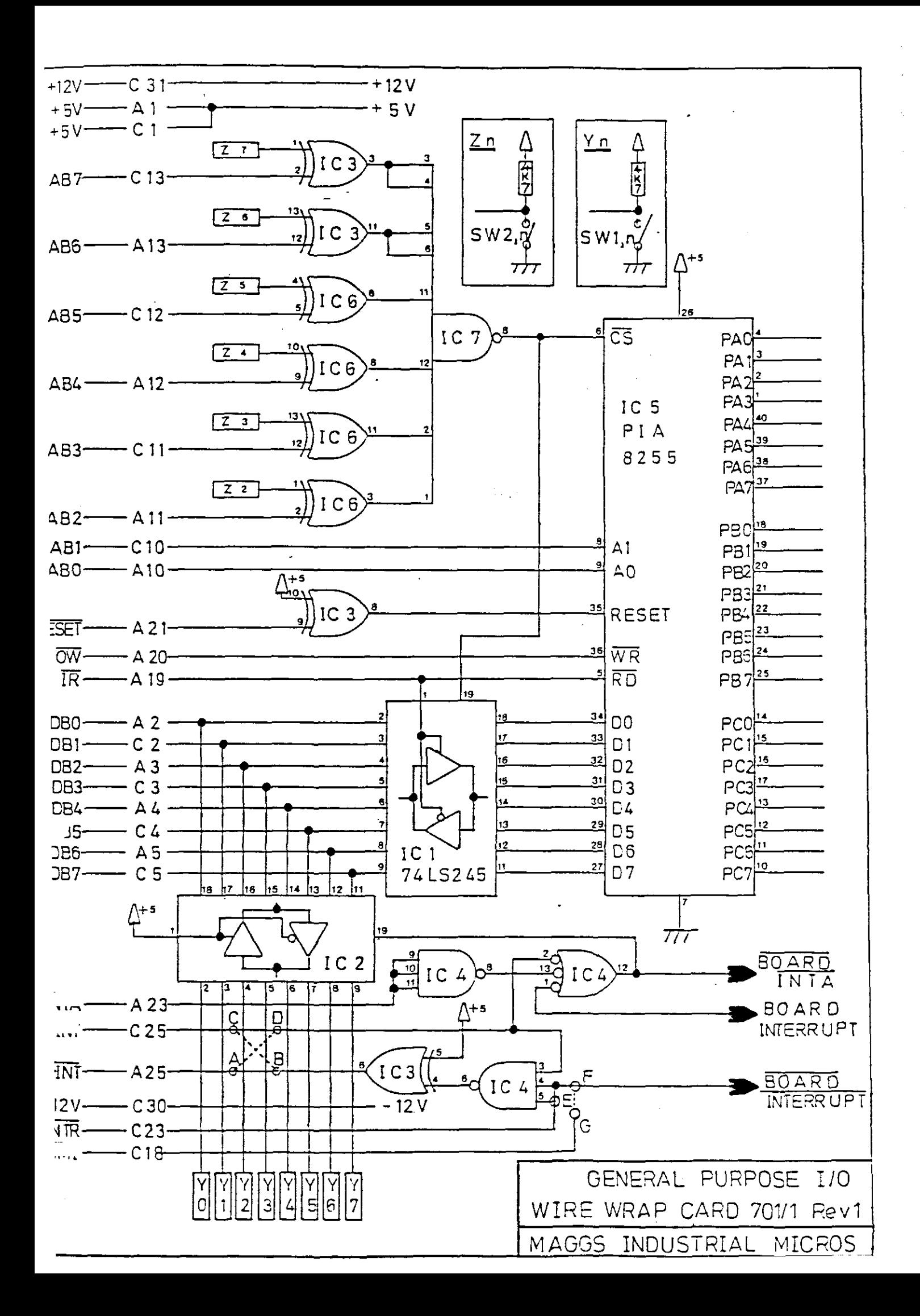

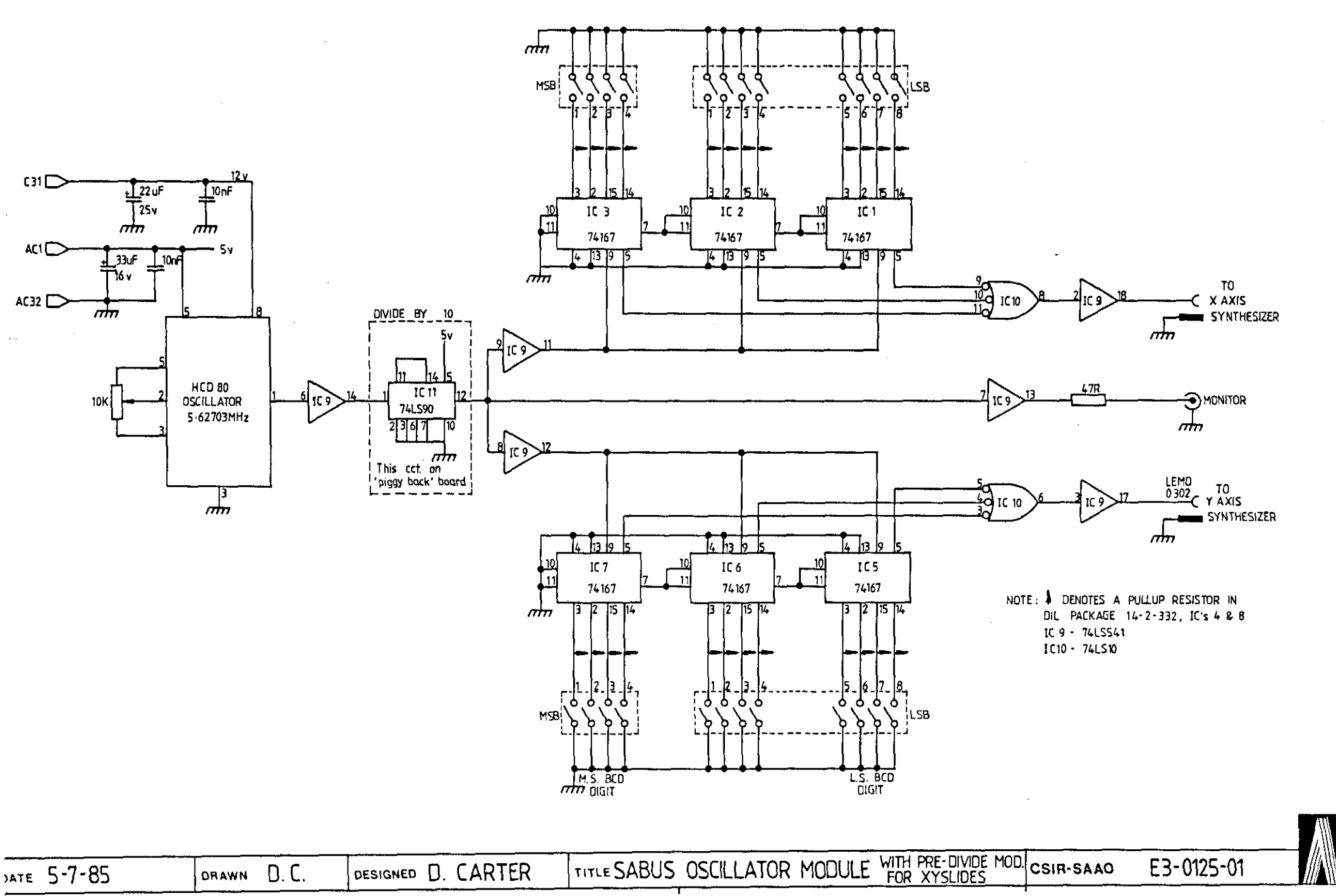

 $\overline{a}$ 

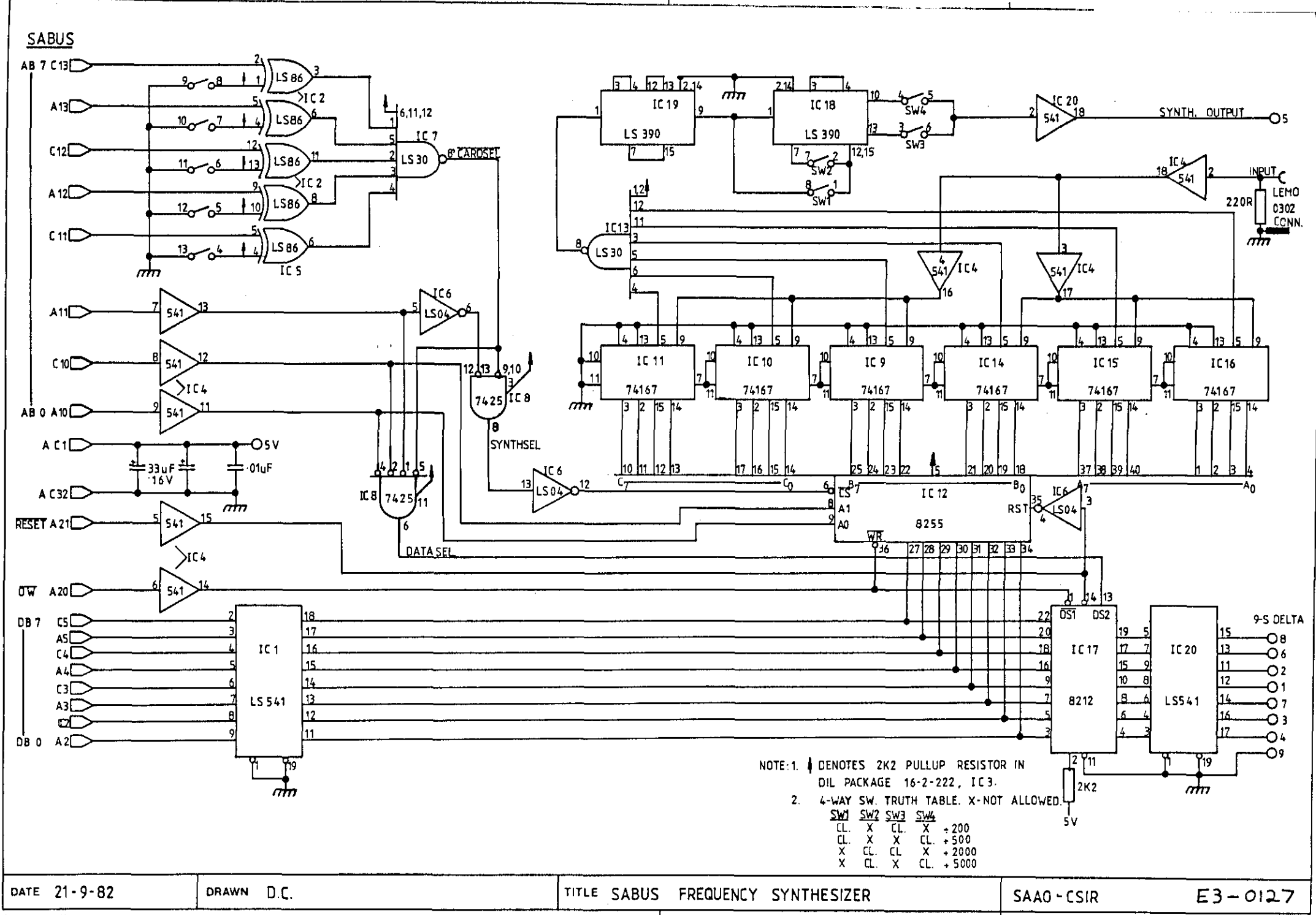

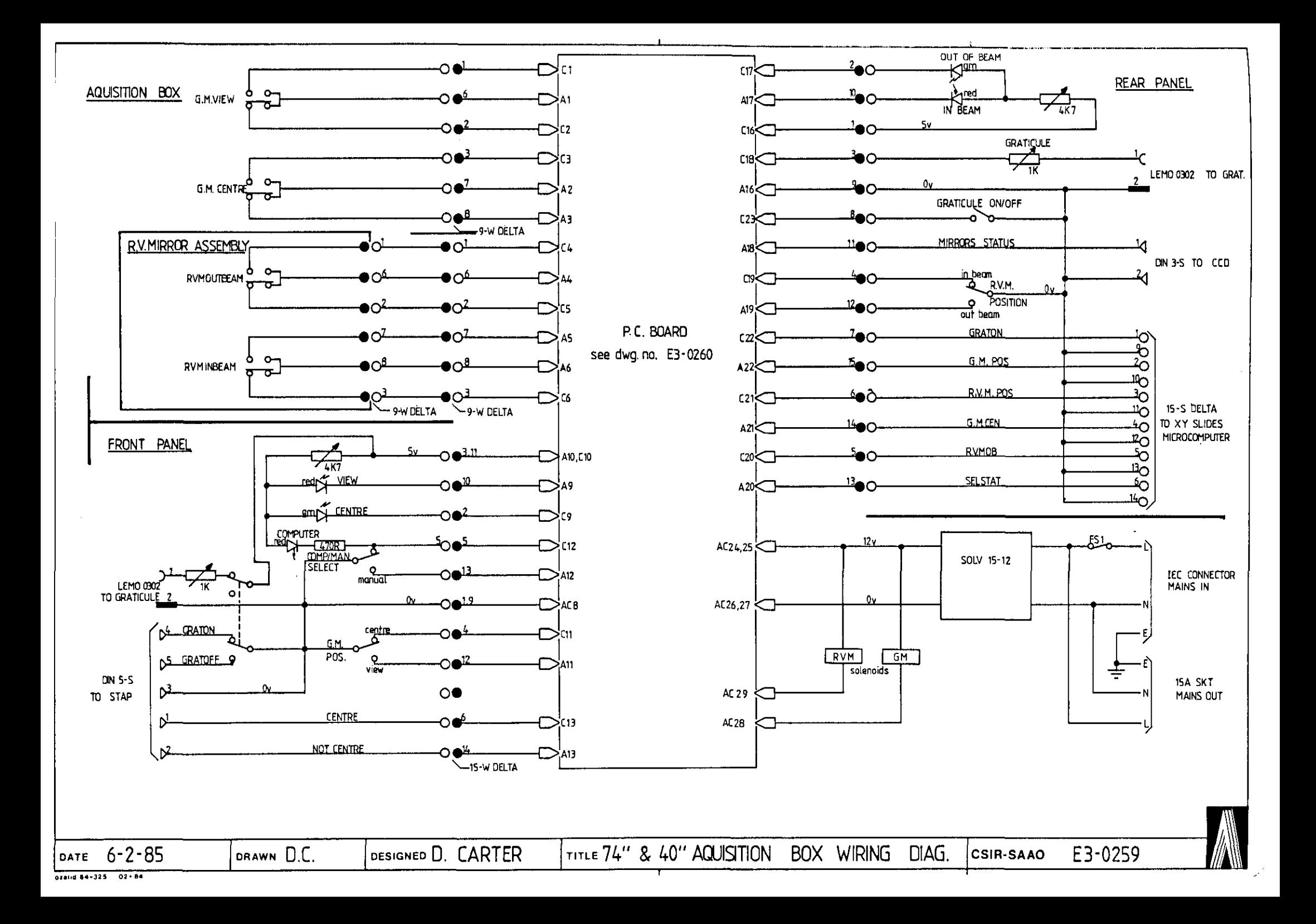

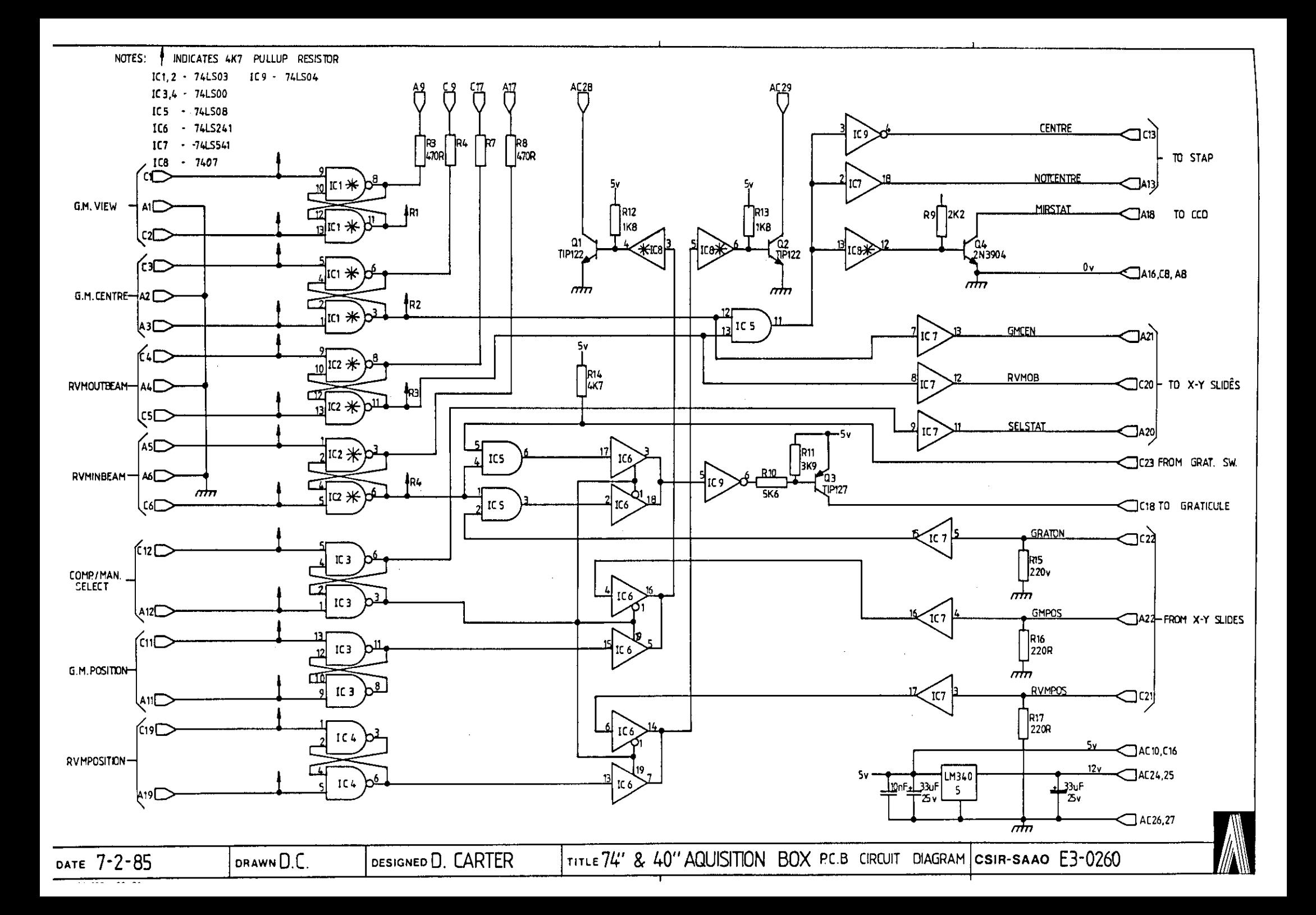